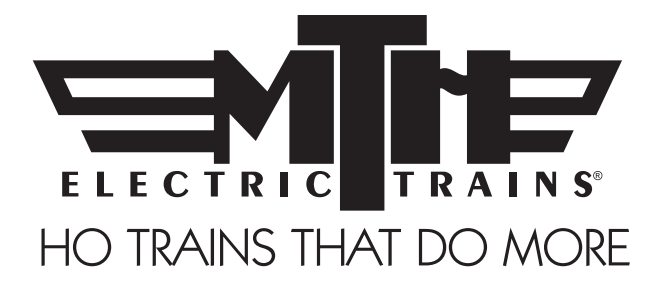

# M.T.H. HO F-3/F-7 Diesel Engine

# (PS3E+) Engineer's Guide

Congratulations! You've just purchased the most feature-rich and technically advanced HO diesel locomotive ever produced! This highly detailed model includes a broader range of features than you'll find on any other HO scale diesel, including smooth performance from a three-scale-mile-perhour crawl to full throttle; "cruise control" for steady speeds regardless of curves, switches and grades; built-in decoders for DCC and the M.T.H. Digital Command System (DCS); and a full range of prototypical sounds. If you're looking for motive power that's accurately detailed, smooth running, and a great deal of fun to operate, it doesn't get any better than this.

Operates on 18" radius curves with Code 70, Code 83 or Code 100 rails.

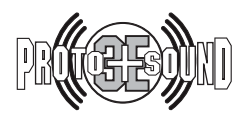

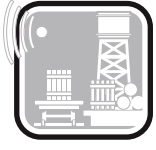

Freight Yard Sound

PLEASE READ THE MANUAL BEFORE USE AND SAVE WWW.MTHHOTRAINS.COM

# TABLE OF CONTENTS

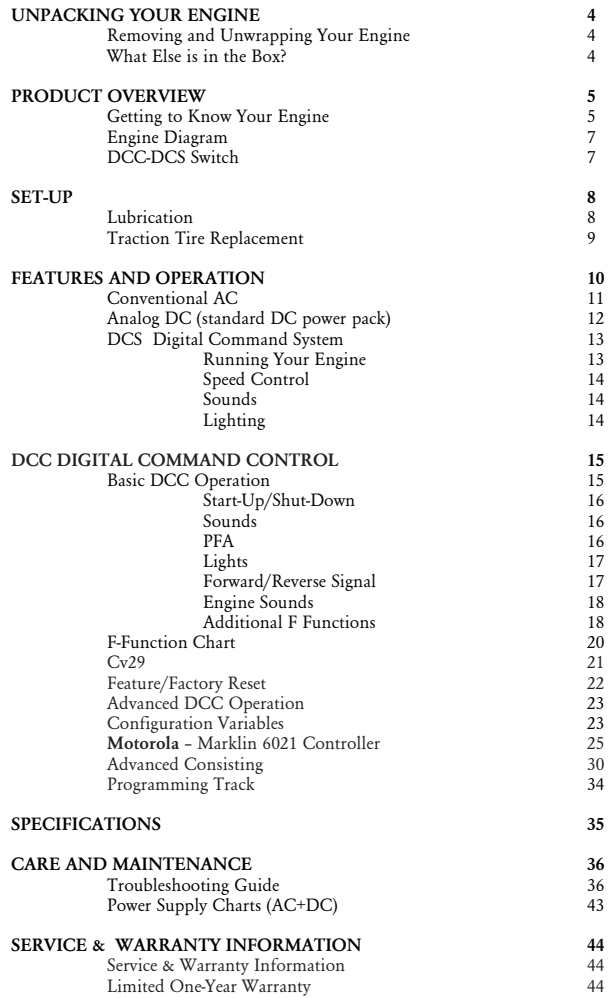

CAUTION: ELECTRICALLY OPERATED PRODUCT:

Recommended for Ages 14 and up. Not recommended for children under 14 years of age without adult supervision. As with all electric products, precautions should be observed during handling and use to prevent electric shock.

WARNING: When using electrical products, basic safety precautions should be observed, including the following: Read this manual thoroughly before using this device.

- M.T.H. recommends that all users and persons supervising use examine the hobby transformer and other electronic equipment periodically for conditions that may result in the risk of fire, electric shock, or injury to persons, such as damage to the primary cord, plug blades, housing, output jacks or other parts. In the event such conditions exist, the train set should not be used until properly repaired.

- Do not operate your layout unattended. Obstructed accessories or stalled trains may overheat, resulting in damage to your layout.

This train set is intended for indoor use. Do not use if water is present. Serious injury or fatality may result.

- Do not operate the hobby transformer with damaged cord, plug, switches, buttons or case.

This product may be protected by one or more of the following patents: 6,019,289; 6,280,278; 6,281,606; 6,291,263; 6,457,681; 6,491,263; 6,604,641; 6,619,594; 6,624,537; 6,655,640.

Rev: HO SD70ACe PS3E+ Diesel 6-7-13

# QUICK START GUIDE

Of course, you should read your manual over before running your engine. But if you just can't wait, choose how you want to run below and enjoy!! Now, after a few minutes, shut her down and read through your engineer's guide.

**CAUTION:** M.T.H. P.S. 3E+ HO engines **OPERATE ON AC VOLTAGE** and are designed to operate on HO 3-Rail Stud-rail track.

# **I USE AN AC SUPPLY…**

Step 1: Unpack your Engine. (refer to unpacking instruction on pg 4)… Step 2: Set the engine on the track …

Step 3: Apply increasing **AC** voltage until she starts up and pulls out!

#### **Note: AC Power only works for the 3 rail HO Model. Running a 2 rail HO Engine on AC power will permanently damage the engine.**

# I USE A REGULAR DC SUPPLY…

Step 1: Unpack your Engine. (refer to unpacking instruction on pg 4)…

- Step 2: Set the engine on the track …
- Step 3: Apply increasing DC voltage until she starts up and pulls out!

# I'M A DCC/MOTOROLA OPERATOR….

Step 1: Unpack your Engine. (refer to unpacking instructions on pg 4)…

- Step 2: Set the engine on the track …
- Step 3: Power up your DCC system…
- Step 4: Select engine address 3 and press "F3" to start her up...
- Step 5: Turn the throttle and head on down the pike…

# I RUN DCS….

- Step 1: Unpack your Engine. (refer to unpacking instructions on pg 4)…
- Step 2: Set the engine on the track …
- Step 3: Power up your DCS system…
- Step 4: Add the engine to your system and start her up…
- Step 5: Turn the throttle and move out....

\*Please note, when making setting changes in DCS or DCC, such as address, please wait a minimum of 5 seconds after removing power to insure the settings are stored in the engines memory. Reapplying power in less than 5 seconds may result in losing the setting changes.

# What is 'Motorola?'

You will see the term Motorola when referring to DCC a lot in this manual, because...well Motorola is essentially 99% DCC (there are only really a few functions that are specific to motorola). Motorola is primarily used for DCC functions on 3-Rail Engines in Europe, and is most frequently used with a Marklin controller. Chances are, if you are using Motorola you already know it. Otherwise just stick to DCC if that is what you are operating!

# UNPACKING YOUR ENGINE

# Removing and Unwrapping Your Engine

Carefully remove and unwrap the model on a soft surface. By nature, models with high levels of detail have some small fragile parts.

Carefully remove any foam packing pieces that may be surrounding the model.

## What Else is in the Box?

The following items are packed with your engine.

#### Engineer's Guide (1)

You probably know that since you're reading it.

#### Replacement Traction Tires (4)

Your locomotive is equipped with two neoprene rubber traction tires on each powered truck block. While these tires are extremely durable, you may need to replace them at some point.

# PRODUCT OVERVIEW

# Getting to Know Your M.T.H. HO Locomotive

## Key Features

Your new HO Diesel Engine is equipped with the exclusive M.T.H. Proto-Sound® 3.0E+ digital sound and control system. In plain English, this means your locomotive contains state-of-the-art electronics providing realistic digital sounds, precisely controlled speed in increments of 1 scale mile per hour, and much, much, more.

## Compatibility

The Proto-Sound 3 system is universally compatible with track power and/or signal combinations including analog DC (regular DC transformer), DCC/Motorola (NMRA Digital Command Control), or DCS (MTH Digital Command System). The Proto-sound 3E+ system runs all the same track power, including analog AC! Simply set your Engine on the rails, apply any one of these power/signal sources, and move out! The Proto-Sound 3.0 system automatically senses the track environment and adapts accordingly. For the PS3E+ Engines you will need to ensure that the DCS/DCC switch is in the correct position. A vast array of realistic operation is automatic when the Engine is run on analog DC. You can expand access to features in a DCC environment. Experience the most your new locomotive has to offer in the simple to use yet powerful world of DCS. To be clear, DCS is NOT a proprietary version of DCC, as some other manufacturers offer. DCS is a comprehensive layout control system designed with one primary goal: make model trains do amazingly realistic things using a simple and intuitive controller. We put the complexity on the inside, and the fun in your hands!

# Digital Sound

Your Proto-Sound 3E+ (PS3E+) equipped engine contains over 100 individual recordings. These recordings are played back dynamically at appropriate times to create a symphony of realism for your ears. Hear the diesel roar automatically intensify or lighten when speeding up or slowing down, listen to the sounds of brakes squeaking and squealing as you come to a stop, or enjoy the random conversations of railmen working as your model sits at idle. It's all there and it's incredible.

Your HO diesel includes built-in realistic horn sound effects, including forward (two blasts) and reverse (three blasts) signaling and crossing signal sounds, all available with one-touch control from a DCS controller or through any DCC controller capable of accessing up to F28.

# Digital Control

In standard analog AC or analog DC mode, your model still operates under digital control. The PS 3E+ advance speed control system converts track voltage into digital speed commands. Your model will run smoothly and consistently at any speed regardless of load, hills, or curves. If you are a DCC/Motorola user, you'll quickly learn to appreciate the precision of our speed control and linear speed curve. DCS users will enjoy the added benefits of controlling speeds in increments of 1 scale mile per hour displayed on DCS controllers or easily changing acceleration and deceleration rates independently without any discussion of bits or bytes. To be clear, DCS is NOT DCC.

### Lights

As you read on, you'll notice there are no instructions for replacing light bulbs in your diesel. That's because there aren't any. We use specially designed and controlled LEDs to create realistic lighting effects that occur automatically. Again, NO PROGRAMMING!! Just come to a stop and watch as the headlight dims automatically in accordance with rule 17. Of course, as you pull away, the headlight returns to it's fully bright, yet warm, glow. We even included a light in the cab so the engineers can see to do their jobs!

## More…

In analog DC operation, just flip the track polarity or direction switch at any speed and watch your Engine gradually come to stop, turn on the appropriate directional lighting, and smoothly accelerate back up to speed. No other HO locomotive has features like these. There are so many more things to learn and enjoy about M.T.H. HO Engines, we could write a book. But, that's no fun. So, if you haven't already done so, flip to the Quick Start Guide and let's run your new engine!!

# ENGINE DIAGRAM

## Locomotive

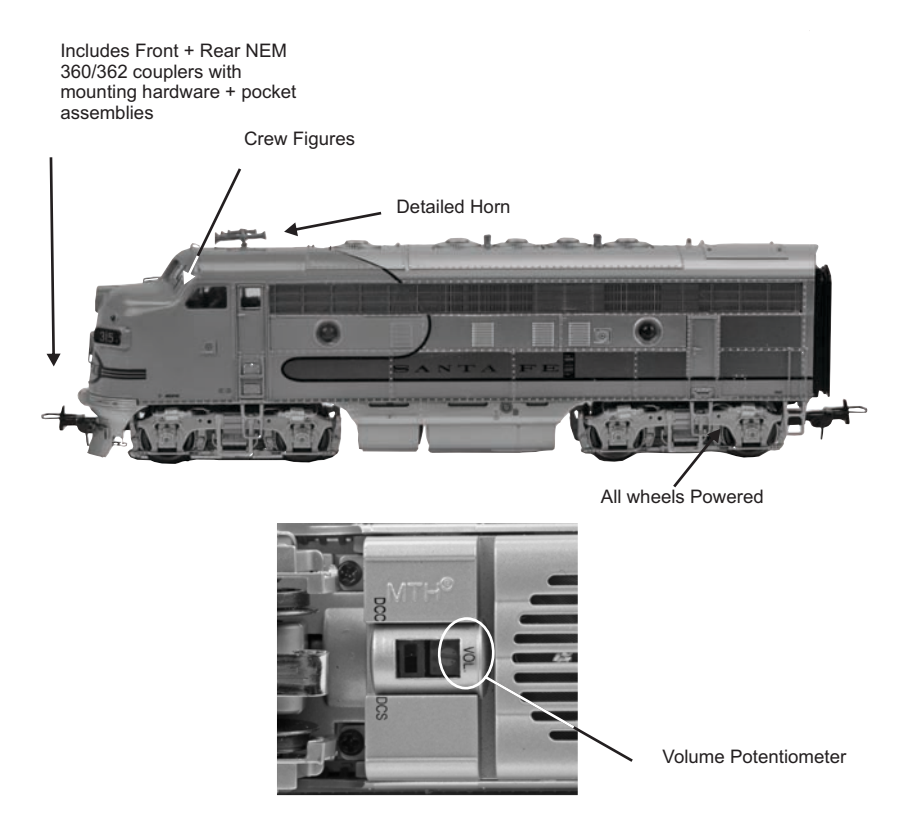

# DCC-DCS Switch

Underneath the engine, you will find your DCC-DCS Switch, and volume Potentiometer. To operate the engine in DCS mode, ensure the switch is set to DCS. If you wish to run the engine in DCC mode, ensure the switch is set to DCC.

If you inadvertently leave the switch in DCC it won't hurt anything, you just won't be able to communicate with your engine with your DCS system. Likewise, if you leave the switch in DCS and try to operate the engine under DCC you may notice a humming coming from your engine and you will likely notice that your DCC system's overload light will be on.

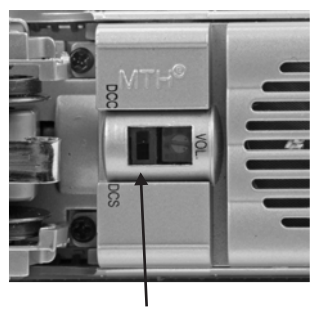

DCC-DCS Switch

# SET-UP

## Lubrication

Using light machine or household oil, apply a very small amount to all axles points as shown.

Your gearbox is properly greased at the factory and probably never needs service, however, if you run excessive hours pulling heavy loads, it's a good idea to remove the 2 screws from the gearbox cover and re-grease using M.T.H. gear grease or equivalent.

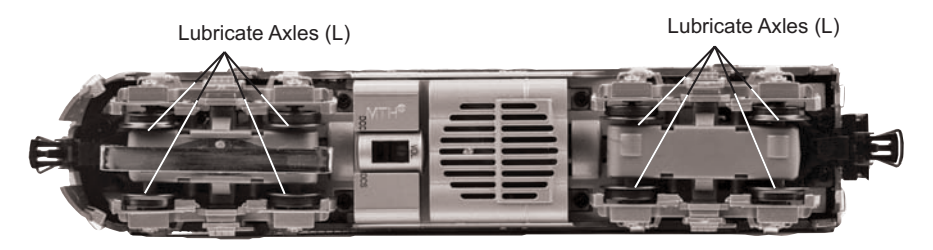

# Traction Tire Replacement SET-UP

powered truck block. While these tires are extremely durable, you may need to replace them at some point. Your locomotive is equipped with two neoprene rubber traction tires on each

First, remove the gearbox cover from the truck block. To do this, turn your engine upside down. Using a small flathead screwdriver, you must slightly bend the tabs that lock the gearbox cover in place (see below), in order to detach the gearbox cover from the truck block.

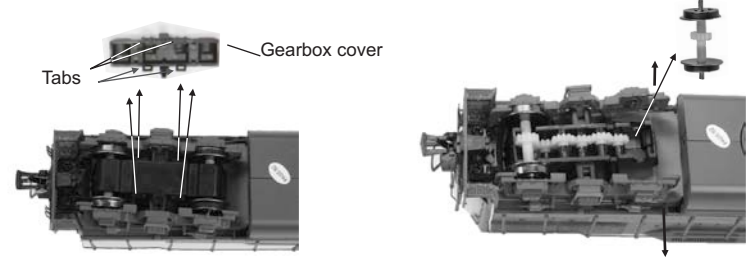

*Pry the tabs inward to detach gearbox Separate the truck sides in order to free the drive wheel*

Pull apart the truck sides from the truck block in order to remove the drive wheel and slip the new tire over the grooved drive wheel. Once the truck sides have been separated, you may remove the set of drive wheels and replace the traction tires:

1. Make sure the old tire has been completely removed from the groove in the drive wheel, using a razor blade or small flathead screwdriver to pry away any remains.

2. Slip the new tire onto the wheel. You may find it useful to use two small flathead screwdrivers to stretch the tire over the wheel.

3. If you twist the tire while stretching it over the wheel, you will need to remove and reinstall the tire. Otherwise your engine will wobble while operating.

4. Make sure the tire is fully seated inside the groove. Use a razor blade to trim away any excess tire that doesn't seat itself inside the groove properly.

5. Reassemble in reverse order.

One set of replacement tires is packaged with the model. Additional tires are available directly from the M.T.H. Parts Department (Order online: www.mthtrains.com, e-mail: parts@mth-railking.com,Fax: 410-423-0009, Phone: 410-381-2500, Mail: 7020 Columbia Gateway Drive, Columbia MD 21046-1532, ).

# FEATURES AND OPERATION

Now, for the fun stuff! Your new M.T.H. HO Diesel Engine has more features and operating capabilities than any HO engine ever built by any manufacturer. We're going to walk you through everything she does in general, but you'll probably find a few we forgot to mention on your own.

# Modes of Operation

There are 4 modes of operation with different levels of features accessible in each. We refer to them as Conventional AC, DC, DCC, Motorola, and DCS. Here's a little more explanation before we get into the features of each mode.

## Conventional AC

When using conventional AC power, the engine will respond to changes in track voltage. An increase in track voltage will increase the locomotive speed and a reduction in track voltage will reduce the engine speed.

## Analog DC

This is when there is nothing connected to the rails except a conventional DC power pack. These power packs generally have at least one variable output controlled by a throttle of some sort and a means of reversing DC polarity on the track to change the direction of your engine.

# DCS or Digital Control System

While the acronyms are close, this is about where the similarities between DCS and DCC end. Yes, they are both digital control systems, however, M.T.H. DCS is NOT DCC. There are several proprietary versions of DCC on the market, but this is NOT one of them. M.T.H.'s DCS system is proven technology in the O and One gauge markets and now, we've brought its power and simplicity it to you.

First, the power signal in DCS is NOT the command signal. Next, DCS employs a fully functional bi-directional communication scheme opening a vast range of advanced features and yet, is so simple and intuitive, you can enjoy them! No programming tracks, bits and bytes, or conversion of binary to hexadecimal numbers here! To add an engine in DCS, just press "ADD ENGINE." After that, If you want to start your engine, just press "START UP" or, to turn the sound on or off, just press "SOUND." No combinations of letters or numbers to remember! We think you're really going to like this!

Please note, when making setting changes in DCS or DCC, such as address, please wait a minimum of 5 Seconds after removing power to ensure the settings are stored in the engines memory. Reapplying power in less than 5 seconds may result in losing the setting changes.

# FEATURES AND OPERATION

# DCC/Motorola or Digital Command Control

DCC/Motorola is a popular digital command control scheme wherein the track power is also a digital control signal. That is, using a DCC/Motorolla controller, you can communicate with multiple engines and have them all moving at different speeds or moving in opposite directions on the same track at the same time. The power/command signal remains constant and engines are "commanded" to perform as desired. M.T.H. is new to DCC/Motorola but, we recognize it's importance to many HO operators. So, we loaded our engine with more DCC features easily accessible to the operator than any HO engine ever built previously. You DCC/Motorola guys are in for a real treat!

Please note, when making setting changes in DCS or DCC/Motorola such as address, please wait a minimum of 5 seconds after removing power to ensure the settings are stored in the engines memory. Reapplying power in less than 5 seconds may result in losing the setting changes.

# Conventional AC

When using conventional AC power, the engine will respond to changes in track voltage. An increase in track voltage will increase the locomotive speed and a reduction in track voltage will reduce the engine speed. *(see pages 25-28 for specifics on the Marklin controller)*

# Changing Direction (AC) .

When power is first applied to the track, the locomotive will be silent for 1-20 seconds and the headlight will be on, indicating the super capacitors are charging (The super capacitors provide power to the sound system during direction changes or intermittent drops in track power due to dirty track or on switches, when operating in conventional mode). When the super capacitors are charged, all the lights will come on and the engine sounds will start up. There should be no movement, turning the throttle knob on the transformer counterclockwise past zero and quickly back up again will bring the engine to a forward motion state, then increasing the throttle will begin to move the engine forward, and speed will increase as the throttle is advanced. To change direction, turn the throttle knob on the transformer counterclockwise past zero and quickly back up again. Then adjust the throttle knob to control the speed of the locomotive.

# Analog DC

Not much explanation is required here, and that's exactly why you run your trains this way! Here's the good news, even if you like to keep it simple, your MTH HO engine is packed with cool sounds, lights, and operating features, that you're going to love.

# Running the Engine

Set the engine on the rails, and apply DC power. Refer to the Set-Up section of this guide for instructions on how to lubricate the chassis.

As you increase power, at about 6 volts, the lights and sounds will come on. Keep going on up to about 8 and she'll move out! About 16 volts DC is adequate for prototypical speeds however, your engine can handle up to 24 volts DC if you feel the need for speed!

# Changing Direction

If you flip the direction (polarity) switch on your power pack while the engine is moving, it will gradually slow to a stop, and slowly accelerate back up to speed in the opposite direction. This is an exclusive feature of MTH engines that we're sure you'll enjoy. You can also change direction the old fashioned way by reducing throttle until the engine stops, flip the direction switch, and then increase throttle again. Either way is OK, we just thought a graceful transition from any speed would be cool.

If you switch track polarity too slowly, the engine may stop abruptly and not move in the reverse direction. This is normal. There is a feature we call "anti- jack rabbit" that prevents the engine from taking off at high speeds when high voltage is applied to the track instantly. Some direction switches have a "dead" spot where the power is completely off during polarity changes. This can invoke the anti-jack rabbit feature. The solution is to flip the direction switch more quickly. Don't worry you won't hurt the engine.

# Speed Control

Your engine is equipped with speed control. This feature is always active, even in analog AC or DC mode. Basically, your engine constantly measures track voltage and converts this to a digital speed command. You should notice the speed remains constant up and down grades, around curves, and with varying loads. This is no accident. You've got the most precise speed control system available today.

# Sounds

In this mode, sounds are pretty much automatic. If you're moving, you'll hear diesel sounds.

When your sitting at idle, there may be some maintenance done. You could hear someone calling for help on the radio. Don't worry, all of this and more is just a normal part of everyday operations.

When you're moving at a pretty good clip and you reduce the throttle quickly, you may hear the brakes squeak and squeal as the engineer applies them. Of course, they'll stop when the engine does.

If things get too noisy, just locate the sound volume pot under the rear roof, adjust the volume from maximum down to off, whatever suits you. Turn it counterclockwise to reduce the volume or clockwise to increase it. Refer to page 7 for volume pot location.

# Lighting

Now, this is an illuminating section (we couldn't resist). Your model is equipped with a headlight, marker lights, and cab interior light.

The first thing to know about the lighting is there aren't any bulbs. It's all LEDs, so, if you look for a section on how to replace them, you won't find it. You should never have to.

As with sounds, in analog DC mode, lighting operation is fully automatic. They're always on and behave appropriately.

The headlight functions under rule 17 and dims when stopped for a time or while backing up. Of course, just as you begin to move forward, it goes bright to show the way.

The cab light is always on so the engineer can always see clearly.

# DCS Digital Control System

As you may have gathered by now, DCS is an M.T.H. exclusive Digital Control System that provides easy access to dozens and dozens of features in our models. We developed DCS to provide a powerful and advanced model train control system that was simple and enjoyable to use. We've accomplished that goal. DCS further expands the features available far beyond that of DCC. After all, in DCC, we only had a limited number of "F" commands to fill.

As with DCC, we'll leave the detailed "how-to" system explanations to the DCS

system manuals. What you should know are all the cool features your engine has built-in, waiting for you to experience.

### Don't forget to switch your engine to DCS MODE!

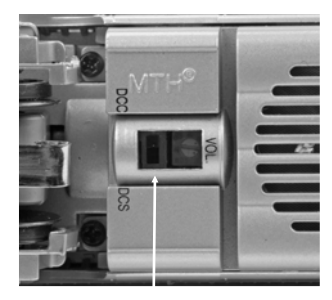

## Running the Engine

DCC-DCS switch

Set the Engine on the track and once the DCS system is connected to your track and powered up by an AC or DC Power Supply (depending upon which model type you have), simply press "ADD ENG" and the system will scan the track and automatically upload your engine into the controller. At this point, you can press "START UP", roll the throttle and pull out! That's it!

# Speed Control

DCS engines are controlled in scale miles per hour (smph) and increments of one. So, that means if you dial up 10, your engine will smoothly accelerate to 10 smph. There is no need to select a speed step setting, there's only one precise linear control at scale speeds. See, powerful yet simple.

# Sounds

#### Independent Volume Settings

Using DCS, you independently adjust the bell, horn, engine, and accent sounds volume. This is like a mixer so you can set up the engine to fit your specific tastes and sense of realism. They all move relatively up or down with the master volume settings.

#### Doppler Loop

You can either press the Doppler button on the remote to activate what we refer to as "one-shot" Doppler, or, using DCS, you can program a Doppler loop that will peak at the same point on your layout, over and over.

#### Custom Sounds

You can fire any of 10 individual sound bites pre-loaded into your engine. These are typically, diesel idling sounds. Each one at the press of a single button. You can also make voice or other audio recordings and play them back on command with ease.

#### Proto-Dispatch

Press the "MIC" (microphone) button on your DCS remote and speak. Your voice will be digitized and played out of the model in real-time. Talk about station announcements!

#### Proto-Cast

Another MTH exclusive, you can connect any audio source with a line output to the DCS TIU and send music, train sounds, or anything you like down the rails to be played through the engine as it moves along the track. Your holidays may never be the same!

### Lighting

As with everything in DCS, this becomes a little more than obvious. Pressing the "HEADLIGHT" button turns off the directional headlight and reverse light (if equipped).

# DCC - Digital Command Control

DCC is a popular digital command scheme wherein the track power is also a digital control signal. That is, using a DCC controller, you can communicate with multiple engines and have all of them moving at different speeds and in varying directions on the same track at the same time. The power/command signal remains constant and engines are commanded to perform as desired. Your MTH PS3.0E+-equipped engine has the ability to decode and respond to these DCC commands. This allows you to mix and match MTH PS3E+—equipped engines as

well as operate them with any other manufacturer's DCC-decoder equipped engine. The best part about your MTH PS3.0E+-equipped engine is that the decoder is built right in. No need to remove the hood and install speakers or boards. It's all done for you at the factory. Each PS3.0E+ equipped engine has a full complement of lights, sounds, and smoke (if equipped). JUST SWITCH THE MODEL TO DCC MODE, set it on the

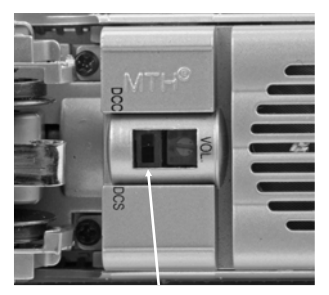

DCC-DCS switch

rails, apply DCC power and hit F3 on your DCC handheld controller and you're off and running.

\*As mentioned before, 99% of DCC functionality is the same as Motorola. For the few Motorola Specific functions, refer to page (26).

## Basic DCC Operation:

Your MTH PS3.0-equipped engine takes full advantage of DCC's capabilities. Below are the basic commands you'll want to know to get started running quickly. Please refer to the Advanced DCC Operation section of the manual if you want to dig into the full capability of DCC.

Each engine type may have a slightly different F Function list. This depends upon whether it's steam, diesel, or electric and whether it has smoke or not. Please refer to the table of Default CV Values for your particular engine's F Functions.

A note about enabling/disabling F Functions in DCC - Depending upon the DCC system you have you may need to toggle a particular F Function on then off to actually get it to enable. Some DCC systems do this for you automatically and others allow you to set particular F Function buttons to either be set for

momentary or toggle. Please refer to your DCC control station manufacturer's manual for more information on how they handle F Function buttons. Your MTH PS30E+-equipped engine's default short address is 3. So all you have to do is power up your DCC system and call up Locomotive 3 to begin.

#### Start-Up/Shut-Down F3 – Start-Up/Shut-Down

Pressing this twice (toggle on then off) will start up your engine. When you apply DCC power your MTH PS3.0E+-equipped engine will remain dark and quiet. Since you likely don't want to run the engine this way, simply press F3 twice to start your engine. The lights, sound and smoke (if equipped) will come on.

Note – You are actually able to move the engine in DCC without starting it up. Just increasing the throttle will cause the engine to move. In order for F3 to function correctly the engine must NOT be moving

To shut your engine down, press the F3 button twice. This will play the shut down sounds and then turn the lights and smoke and sounds off. As long as there is DCC power still on the track the engine can be started up again by pressing the F3 button twice.

## Bell/Whistle (Horn)

F1 – Bell

To activate the Bell press F1. To deactivate it, hit F1 again F2 – Whistle (Horn)

To activate the Whistle/Horn, press F2. To shut it off either let off the F2 button or press and release it

## **PFA**

## $F4 - PFA$

PFA in MTH lingo stands for Passenger/Freight Announcements. Your engine is pre-programmed for the appropriate type of sounds based upon the type of service the real-life engine used in daily operation.

There are five sound sequences or segments in the PFA feature. Each segment is advanced by you, the operator.

You hit the F4 button twice on the DCC controller to let the engine know you want it to advance (this toggles the PFA

function on then off to clear the remote for the next sequence). In most PFA sequences there is a minimum wait time of about 20-30 seconds before it will advance. So, here is how a typical PFA sequence operates:

- 1. Press the F4 button twice (toggle F4 on then off) to start the PFA sequence on the engine. You'll hear "Now arriving…" for passenger sound sets and cab chatter for freight sound sets. The bell will then begin ringing.
- 2. Slowly reduce the throttle until the train stops at the desired location and speed reaches zero. Press the F4 button twice (toggle F4 on then off) again and the bell

will stop ringing. You will hear the engine sounds switch from the cab to the station or yard with all the ambient sounds you'd hear in the real thing.

- 3. Press the F4 button twice (toggle F4 on then off) again to advance the sequence. You'll hear "Now boarding…" for passenger sound sets and freight yard sounds for freight sound sets.
- 4. Press the F4 button twice (toggle F4 on then off) again to advance the sequence. You'll hear "Now departing…" for passenger sound sets and more freight yard sounds for freight sound sets.
- 5. Press the F4 button twice (toggle F4 on then off) the last time to advance the sequence. You'll hear "All aboard…" for passenger sound sets and more freight yard sounds for freight sound sets. The engine sounds will switch over to the cab again. When the bell begins to ring, advance the throttle to move the engine out of the station or yard. The bell will shut off automatically.

#### Lights

F5 – Lights

This toggles all your lights (except the headlight) on and off

### Master Volume

#### F6 – Master Volume

There are 10 volume levels. Pressing F6 twice (toggling on then off) raises the Master Volume one level. The Master Volume loops. That is, if you go past the  $10<sup>th</sup>$ level it will loop back around to the  $1<sup>st</sup>$  or lowest volume level.

### Forward/Reverse Signal

Just like a real engine, you can announce the direction of travel using your DCC handheld and F9 and F10.

#### F9 – Forward Signal

Pressing F9 twice (toggling on then off) will sound the Forward Signal. This is two whistle/horn blasts

#### F10 – Reverse Signal

Pressing F10 twice (toggling on then off) will sound the Reverse Signal. This is three whistle/horn blasts

### Crossing Signal

Again, just like a real engine, you can trigger the Crossing Signal on your engine. This is two long, one short, one long whistle/horn blast.

#### F11 – Crossing Signal

Pressing F11 twice (toggling on then off) will sound your Crossing Signal.

#### Engine Sounds F25 – Engine Sounds

You can turn the Engine Sounds On/Off by pressing the F25 button. Pressing it once (enabling F25) will cause the Engine Sounds to shut off. The Whistle/Horn and Bell sounds will still be active, however. To turn the engine sounds back on press the F25 button again (disable F25).

## Additional F Functions

#### Idle Sequence - F13, F14, F15 and F16

Pressing F13, F14, F15 or F16 twice (toggling on then off) will trigger an Idle Sequence if the engine is not moving. These vary from engine to engine and may include things like checking the coal load, checking the water level, using the Alemite grease gun on the drivers, etc. When triggered, these will run through a sequence that varies in duration.

Note – The engine must be sitting still in order to trigger these

#### F17–Extended Start-Up

If your engine is shut down or you've just applied DCC power pressing F17 twice (toggling it on then off) will start the Extended Start-Up sounds. This is very similar to F3 except you will hear the crew talking back and forth about getting the engine ready to run.

#### F18 – Extended Shut-Down

If your engine is already up and running you can play the Extended Shut Down sounds by pressing F18 twice (toggling on then off). The Extended Shut Down is very similar to F3 in that the engine will ultimately shut down but in the case of Extended Shut Down you will hear the crew talking back and forth about how the engine ran, time schedules, etc.

#### F19 – Rev Up

This will force the engine to Rev Up. Press the F19 button twice (toggling on then off) to Rev Up one notch. There are eight rev levels in a Diesel/Electric.

#### F20 –Rev Down

This will force the engine to Rev Down. Press the F20 button twice (toggling on then off) to Rev Down one notch. There are eight rev levels in a Diesel/Electric.

For example, if you set the rev level on a Diesel to notch 6 and start increasing the speed of the engine it will stay at that rev level until the engine's speed calls for a higher rev level. Once the engine has gone past that rev level, notch 6 in this example, the engine will then rev down normally, all the way to idle, as you decrease the speed.

#### F21– One Shot Doppler

You can set your MTH PS3.0-equipped engine to simulate the actual Doppler Effect sound a real engine makes as it passes you. To do this, press the F21 button once (enable F21) and then listen as the engine makes that pitch shift that mimics the Doppler Effect perfectly. Press the F21 button again (disable F21) to shut off the Doppler Effect. With a little practice in timing and speed you can make this happen right in front of you.

#### F22–Coupler Slack

When an engine hooks up and pulls a train it has to take up the coupler slack. You can play this sound by pressing F22 twice (toggling on then off). This feature works two ways – While the engine is sitting still, press F22 twice to enable it. Then, when you move the engine, it will play the Coupler Slack sound. The second way is to simply force the sound while the engine is moving. To do this, simply press F22 twice (toggling it on then off). The sound will play.

#### F23 – Coupler Close

To play the Coupler Close sound press the F23 button twice (toggling it on then off). You can play this sound as you're coupling cars together to add realism.

#### F24 – Single Horn Blast

To play a Single Horn Blast press the F24 button twice (toggling in on then off). This plays a single, short horn blast.

#### F26 – Brake Sounds

Pressing the F26 button (enable F26) will disable the Brake Sounds for your engine. The Brake Sounds occur when you reduce the speed of your engine rapidly. To enable the Brake Sounds press the F26 button (disable F26). Brake Sounds are On by default.

#### F27 – Cab Chatter

Cab Chatter occurs when the engine is sitting at idle. There are various times when the crew will talk to each other when the engine is sitting at idle. Pressing the F27 button (enable F27) will disable the Cab Chatter. Pressing the F27 button again (disable F27) will enable Cab Chatter. Cab Chatter is On by default.

#### F28 – Feature Reset

This resets features to default.

# Function Chart

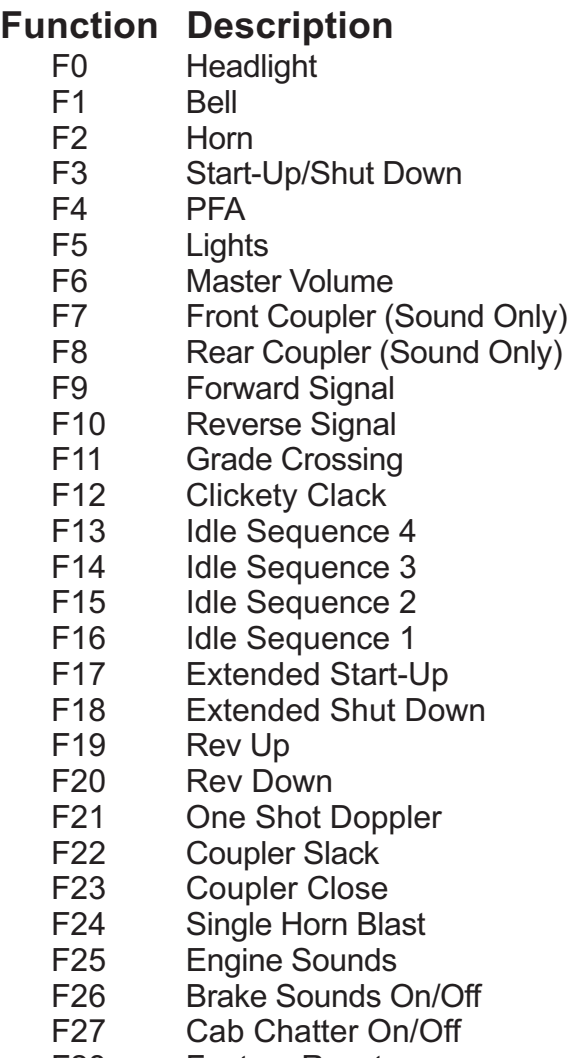

F28 Feature Reset

## $Cv29$

CV29 is the basic decoder setup CV that is used by all DCC decoder manufactures.

So, if you are familiar with CV29 from other manufacturer's decoders MTH's is no

different. The most important part of CV29 is the ability to switch between long and short addressing. By default, CV29 on your MTH PS3.0-equipped engine is set to 2.

### Long and Short Addressing

Like most DCC Decoders, your MTH PS3.0-equipped engine can be programmed with both Long and Short Address. Short addresses are those from 1-127 and Long addresses are those from 128-9999. You can program the engine address either with Programming on the Main (PoM) or using a Programming Track. Since it's easiest, in most cases, to PoM the instructions will show you how to do it this way.

By default, your MTH PS3-equipped engine comes programmed with both a long and short DCC address. The default Short address is always 3. The default Long address is 3333.

To change your engine's Short Address using PoM:

- 1. Call up the engine's current address on your DCC handheld
- 2. Enter Programming on the Main on your DCC handheld]
- 3. Enter the new address you want Remember you can only use address 1-127 for Short Addressing
- 4. Once you hit Enter the engine will give you a two whistle/horn blast response
- 5. Call up the engine on its new address and away you go

Alternatively, depending upon the type of DCC system you have, you can enter PoM and then write the new address in the Address Menu. This only works for short addressing. For example, on an MRC Prodigy Advance<sup>2</sup> system, you would:

- 1. Call up the engine's current address on your DCC handheld
- 2. Hit the PROG button twice to enter PoM mode
- 3. Hit Enter twice so the LCD displays "Adr"
- 4. Type in the new Short Address (1-127) that you want and hit Enter
- 5. The engine will give you a two whistle/horn blast response

To change your engine's Long Address using PoM:

- 1. Call up the current engine's address on your DCC handheld
- 2. Enter Programming on the Main on your DCC handheld
- 3. In this step you have to tell the MTH engine that you want it to start looking at long addresses. You do this in CV29:

a. Bring up the CV menu on your DCC handheld b. Enter "29" to edit CV29

- c. Enter "38" to change the value of CV29 and hit Enter
- d. The engine will give you a two whistle/horn blast response
- 4. In the following steps you will now need to write values to CV17 and CV18 to tell the engine what the long address should be5. Call up CV17 and enter the value required for CV17. You will get a two whistle/horn blast response
- 6. Call up CV18 and enter the value required for CV18. You will get a two whistle/horn blast response

In order to determine your required values for CV17 and CV18 you will need to go to http://extranet.mth-railking.com/pdfapp/pdfs/instruction/HO%20DCC %20addressCV17\_18%20Converter.xls

Enter in the long address you want then click anywhere else in the spreadsheet and it will return the values for CV17 and CV18 (it will also return the hex conversion of the CV17 and CV18 values if your DCC system requires this). Below is an example for extended address 2011:

# **CV 17 and CV 18 Conversion Tool**

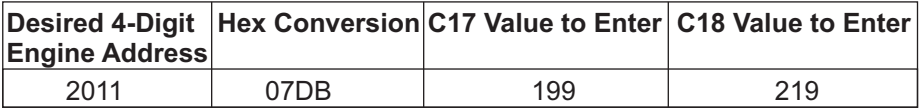

## Feature/Factory Resetting

If all else fails and you aren't sure of something, never fear. You can always get your engine back to a known state by either performing a Feature or Factory Reset.

There are a couple of ways to reset your MTH PS3.0E+ equipped engine:

- Factory Resets – Clears everything – takes engine to just like it

was when you got it brand new

- Send a decimal 08 to CV 8 to reset everything entirely back to factory default
- Send a decimal 192 to reset everything except user speed tables
- Feature Resets There are a couple of Feature Resets that you can use
	- Press F28 twice (toggling on then off). This resets the smoke, volume and lights back to their defaults
	- Send a decimal 64 for a Feature Reset. This resets volumes, smoke and light settings.
	- Send a decimal 128 to reset only address values back to factory default
		- This is the same as writing 55 to CV55 to engine address 55

# Advanced DCC Operation:

This section of the manual provides more in-depth detail on how to set up and configure your MTH PS3.0E+ equipped engine using the NMRA-standard CV's as well as the manufacturer-specific CV's. It also explains some of the other F Functions not covered in the Basic DCC Operation section. Please refer to the CV Data Table on page 25.

## Configuration Variables (CV)

Configuration Variables used on MTH PS3.0E+ equppied engines.

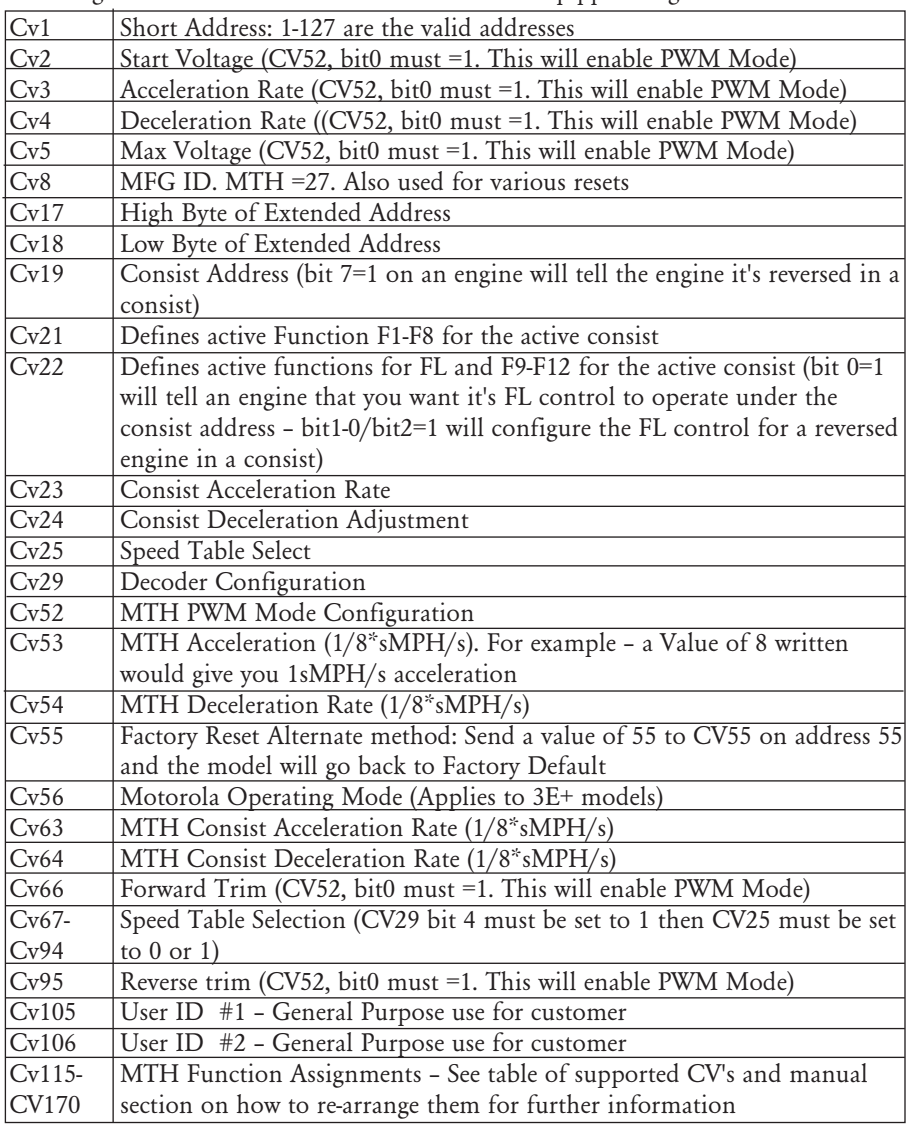

Below is the table of Factory Default MTH supported DCC CV's. This table is specific to the engine in the title of this manual:

## Factory Default Values for MTH PS3.0 DCC Configuration Variables (CV's)

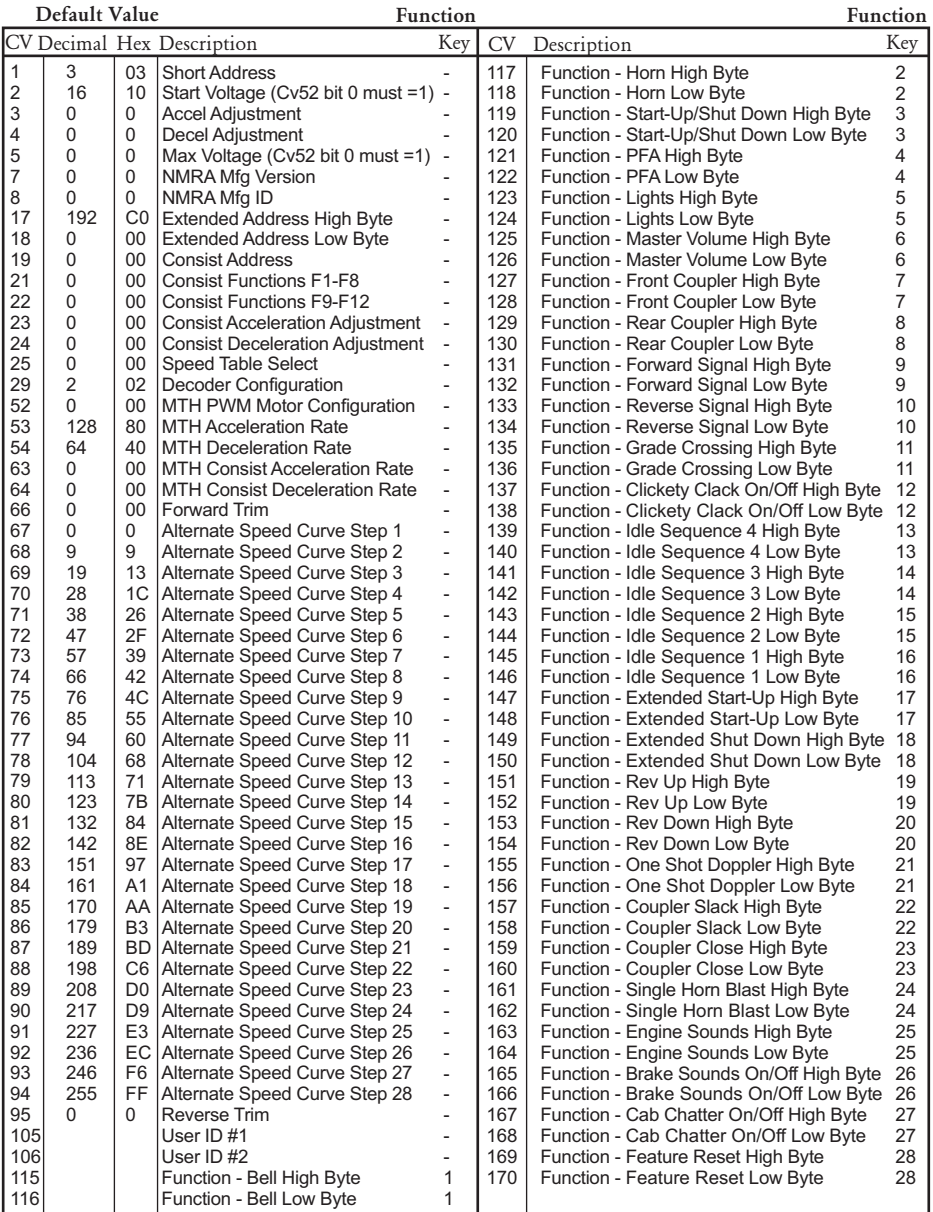

# CV Programming – Marklin 6021 Controller

Note: There are 4 DIP switches on the back of the Marklin 6021 Controller. For MTH engines you will want the DIP switches set to the following:

- 1 OFF
- 2 ON
- 3 OFF
- $4 -$ OFF

To enter programming mode using a Marklin 6021 controller, perform the following steps:

- 1. Press and hold the stop and go buttons simultaneously until the two digit LED display flashes 99.
- 2. Ensure that track power is off by pressing the stop button.
- 3. Enter the engine address or 80 on the keypad. 80 will match any engine address.
- 4. Turn the speed knob counter clockwise to the direction change position and hold it there.
- 5. Press the go button. The headlight should start to flash. This indicates that the engine is waiting for the CV number to be entered.
- 6. Release the speed control knob.

To program a CV, perform the following steps:

1. If the desired CV number is less than 80, enter the CV number on the keypad, confirm that the function LED is off (pressing the off key if necessary), and go directly to the next step.

> 1. If the desired CV number is equal or greater than 80, enter the hundreds and tens digits of the CV number on the keypad. For example, to program CV 94, enter 09 on the keypad then press the function key to tell the engine that a CV number greater than 79 is being entered

2. Briefly turn the speed knob counter clockwise to the direction change position. The headlight should shift to a long-short flash pattern

3. Enter the unit's digit of the CV number preceded by a zero. For the example of CV 94, enter 04. The state of the function LED does not matter. Note: use 80 for 00.

2. Briefly turn the speed knob counter clockwise to the direction change position. The headlight should shift to a single short flash pattern.

3. If the desired CV contents is less than 80, enter the CV contents on the keypad, confirm that the function LED is off (pressing the off key if necessary), and go directly to Step 4

1. If the desired CV content is equal or greater than 80, enter the hundreds and tens digits of the CV contents on the keypad. For example, to program a CV with the value 128, enter 12 on the keypad then press the function key to tell the engine that a number greater than 79 is being entered

- 2. Briefly turn the speed knob counter clockwise to the direction change position. The headlight should shift to a short-short flash pattern.
- 3. Enter the units digit of the CV contents preceded by a zero. For the example of 128, enter 08. The state of the function LED does not matter. Note: use 80 for 00.
- 4. Briefly turn the speed knob counter clockwise to the direction change position. The headlight illuminates continuously for  $\sim$  1.5 seconds to confirm successful programming. If programming was unsuccessful, the headlight will rapidly flash for  $\sim$  1.5 seconds. The headlight then returns to the long flash pattern that indicates that the engine is waiting for the next CV number to be entered.
- 5. To program more CVs, return to Step 1. To exit programming mode, turn off track power by pressing the stop button

Note: When entering values greater than 79, the two entries are actually added together. This applies to both the CV number and contents. Thus it is theoretically possible to program a CV number as high as 869 (790 + 79).

## **Operation**

Until the engine receives a packet that is addressed to it that uses the new Märklin format, the single function key directly controls startup and shutdown. If the function key is on, the engine will run the startup script. If the function key is off, the engine will run the shutdown script. This allows the engine to be used with controllers that only have a single function key, such as the Märklin 6020, or a Märklin 6021 with DIP switch 2 in the off position.

When the engine receives a packet that is addressed to it using the new Märklin format, the normal function mapping is used, with the function key corresponding to function 0(head/tail light).

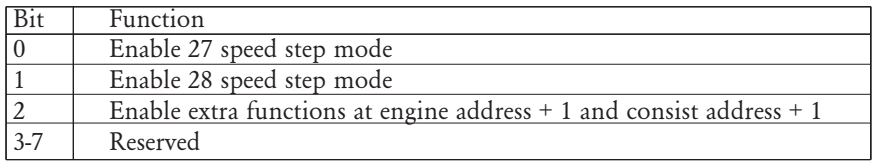

MTH engines support both New and Old Motorola formats. For the Old Motorola

format the Function/Off button on the Marklin 6021 controller toggles Start-up/Shut-Down. For the New Motorola format the Function/Off button on the Marklin 6021 Controller toggles the Headlight/Taillight and F1-F4 are supported. Please see page 20 for the engine's F-Function List.

27 Speed Step Mode maps directly to the 28 speed steps used in DCC but does not use the 28th speed step. It uses the odd steps on acceleration and the even steps on deceleration. 28 Speed Step Mode maps directly to the 28 speed steps used in DCC

When the New Motorola format is used (DIP switch 2 in the ON position on the Marklin 6021 Controller), you can re-map F1-F4 using CV115-CV122. When Bit 2 of CV56 is set you now have functionality of F5-F9 at the current engine address + 1. For example, if you are controlling engine address 5 you would need to call up engine address 6 and then you can use Function/Off and F1-F4 to control functions F5-F9. The same applies to consists as they would be consist address + 1. Also, you can re-map F5-F9 via CV123-CV130.

## User-Settable F-Function List

This feature allows you to take the 28 F-Functions that currently reside in each MTH Protosound 3.0E+ equipped HO Engine and change the location of that function. For example: F18 is currently Extended Shut Down and you'd like that placed down to F28 which is Feature Reset. The below instructions explain how you can do this.

Note – When you set a particular F-Function to a numeric location you are overwriting that existing number's function. Further, you are leaving the location where the previous function was moved from empty, which means that F-Function no longer has any function associated with it.

In order to move the F-Functions around you will need to refer to the below table.

Note – The Function Identification number IS NOT the F Function number you'd use on your DCC handheld. It is used internally in the engine:

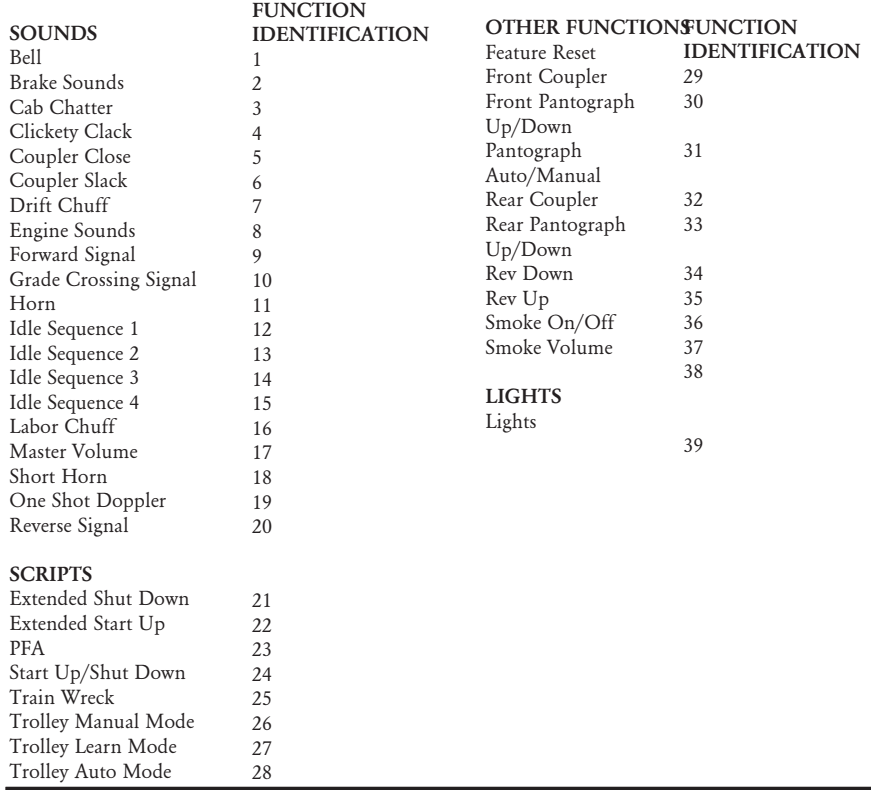

## Function Identification Chart

The above list includes ALL F functions that an MTH PS3.0E+ engine could have. You are free to change any of the above listed items to any F function position, 1- 28. For example, if you your engine came from the factory without a smoke unit but you added one at a later date you could swap out any of the F functions, 1-28, for the Smoke On/Off and the Smoke Volume.

So, using the example of moving F18 (Extended Shut Down) to F28 (Feature Reset) here are the steps:

- 1. Refer the MTH Supported CV table to see what CV the destination Function is assigned to. In doing so, you are looking only for the Low Byte CV location. In this case it's CV170
- 2. Using your DCC system, bring up CV programming for CV170
- 3. Now tell the engine which F-Function you want to write at CV170. So, looking at the Function ID table above you can see that Extended Shut Down is a value of 21
- 4. Using your DCC system, enter a value of 21 for CV170 and hit Enter. You have just re-assigned the Extended Shut Down sound to F28 on your DCC controller. The engine will give you a two horn blast indication. Note – You've also left an empty location where Extended Shut Down used to be (F13)
- 5. Now you can fill that location with whichever CV you'd like. For this example we are just going to move the Feature reset up to F18 (we're just swapping F18 and F28)
- 6. Since F18's Low Byte is CV150 then bring up CV programming for CV150
- 7. Now tell the engine which F-Function you want to write at CV150. So, looking at the Function ID table above you can see that Cab Chatter is a value of 29
- 8. Using your DCC system, enter a value of 29 for CV150 and hit Enter. Your engine will give you a two horn blast indication

# Custom Speed tables

Below is a table that shows the value to write to CV25 to achieve the desired speed curve. For example, if you would like to use speed curve 18 then:

- 1. Write a value of 1 to CV52 to enable PWM Mode
- 2. Write a value of 1 to bit 4 of CV29
- 3. Write a value of 18 to CV25. Your engine will now use the speed curve #18 below
- 4. If you want to create your own speed table using CV's 67-94 then write a value of 0 or 1 to Cv25

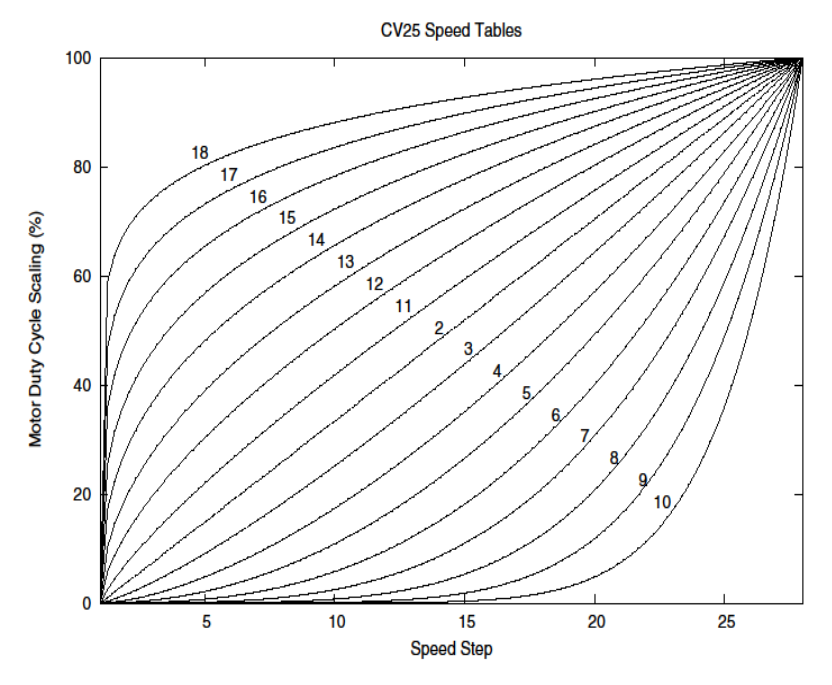

# Advanced Consisting

Advanced Consisting follows the NMRA standards. Any values assigned to CV's 21-24 are ignored once the consist is removed (CV19 set to 0).

- Setting the MSB (Bit 7) of CV19 tells the engine that it is facing reverse in the consist
- Setting CV21 and CV22 determine which F Functions the consist responds to
	- See diagram below for example

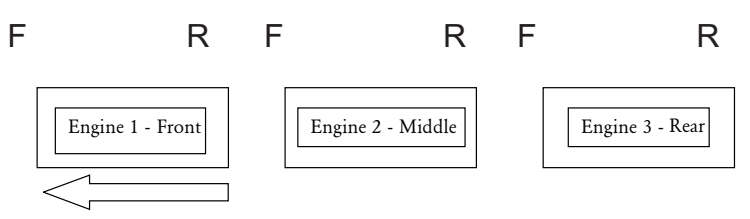

Normal Forward Direction of Travel

To set this consists up so that:

- The Headlight is ON in the Front engine when going Forward, OFF when the consist is in Reverse
- The Reverse light and headlight is OFF in the Rear engine when the consist is going Forward, headlight is ON, reverse light is OFF when the consist is in Reverse
- The Middle engine has no lights in either direction

Perform the following:

- 1. Build the consist using your DCC system per the DCC system's manufacturer's instructions. In many newer systems you have the ability to tell the system which engine is reversed. Remember the consist address you told the DCC system to be built at as you'll need to come back to that address to actually run the consist. The instructions assume only CV19 gets the consists address and nothing more
- 2. Call up the Front engine on your DCC handheld; address 1 in this example
- 3. Select CV22 and write a value of 1. This tells the engine that it's a forward facing engine and that you want F0 to control the FL function at the consist address. The engine will give you two horn blasts to announce that it received the CV change
- 4. Ensure F0 is deactivated at the Front engine's address. Most systems have a light bulb icon to indicate whether F0 is active or not. Ensure that it is **OFF**
- 5. Call up the Rear engine on your DCC handheld; address 3 in this example
- 6. Set CV19 to 128 + the value of your consist address
	- a. So, if your consist address is 4 you would add 128+4=132. You would write 132 to CV19. This tells the Rear engine that it's reversed in the consist. You will get two horn blasts to announce that it received the CV change. Some DCC systems may already do this for you but the instructions assume your system does not. If you are in doubt then go ahead and follow step 5 as it will do no harm
- 7. Set CV22 to a value of 2 to the Rear engine's address to tell the Rear engine that you want to control its FL control with the F0 button at the consist address. The engine will give you two horn blasts to announce that it received the CV change
- 8. Ensure F0 is deactivated at the Rear engine's address. Most systems have a light bulb icon to indicate whether F0 is active or not. Ensure that it is OFF
- 9. Call up the Middle engine on your DCC handheld; address 2 in this example
- 10. Ensure F5 and F0 are toggled OFF. You may have to toggle F5 on/off a couple times to get the lights in sync with the DCC command station. This will depend upon your DCC system
- 11. Call up the consist address (address 4 in this example)
- 12. Press the F0 button to ensure the FL is toggled on. Most systems have a light bulb icon to indicate whether F0 is active or not. Ensure that it is ON

Note – The convenient thing about setting up the consist as described above is that it allows you flexibility in the orientation of an engine in a consist; particularly the head and tail engines where the FL control is integral. For example, if you wanted to flip the Rear engine around and make it face forward in the consist all you'd have to do is go into the Rear engine's address (address 3 in the example) and clear bit 7 of CV19. In other words, just write the consist's address to CV19. The FL control will automatically understand what you've done so there is no need to go in and change CV22.

Below is a table that outlines which bits correspond to what F Functions F0, F9-F12 are used in a consist:

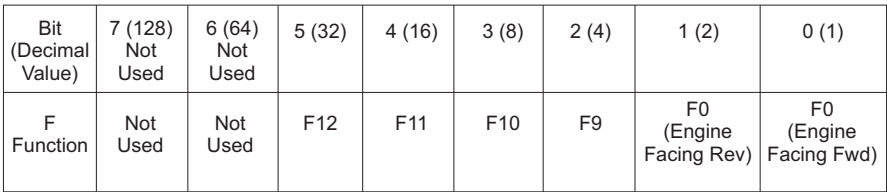

#### Programming Track

Your MTH PS3.0E+ equipped HO engine can function on Programming Track outputs from DCC systems. Because each DCC system manufacturer's output capabilities on the Programming Track differ it is recommended that you use a DCC Programming Track Booster to perform functions on the programming track. Simply put – try to program or read back the address of an MTH engine on a programming track. If you can read/write the address then you won't need a Programming Track Booster. If your DCC system can't read/write then you will likely need a Programming Track booster. There are a few different manufacturers of these boosters. Your local dealer can provide you with more information on these boosters. MTH has used the DCC Specialties Power Pax with some success. Note – An alternative to writing on a Programming Track is to simply Program on the Main (PoM). MTH engines support PoM to write any CV on the main. However, read back is not supported on the main. Check with your DCC system's manufacturer to see about any limitations they may have to PoM.

| Example Value (bit 7 -> bit 0) 11011001 |         |        |           |          |        |           |           |        |
|-----------------------------------------|---------|--------|-----------|----------|--------|-----------|-----------|--------|
| Bit<br>(Decimal<br>Value)               | 7 (128) | 6(64)  | 5(32)     | 4(16)    | 3(8)   | 2(4)      | 1(2)      | 0(1)   |
| Binary<br>Example                       | 1 (on)  | 1 (on) | $0$ (off) | $1$ (on) | 1 (on) | $0$ (off) | $0$ (off) | 1 (on) |
| Decimal<br>Value                        | 128     | 64     | 0         | 16       | 8      | 0         | 0         |        |

DCC Bit Value Decoder

So, in the above example you simply add up the values in the "Decimal Value" row –  $128+64+0+16+8+0+0+1 = 217$ . You would write 217 to the CV you were altering.

The above applies to any CV. Also, if you have a CV that already has a value assigned that you do not want to alter but need to make additions to it, for example CV29, you would simply add the additional bits you enabled to the existing value to obtain the new CV value.

For example, if you had a consist address (CV19) set to 5 and you wanted to alter this to show an engine reversed in the consist you would need to set bit 7 (decimal value  $= 128$ ) for the engine you want to reverse. To do this - take 128 (the new bit you want to set)  $+ 5$  (the existing bit that you do not want to alter) = 133. You would then write a value of 133 to CV19.

#### Setting Up CV21 for a Consist

CV21 allows you to set which F Functions you want the consist address to control. For example, you will likely want all of your MTH consist engines to respond to Start-Up/Shut Down (F3). Also, you'll likely want at your Front engine to respond to the Bell and Horn commands (F1 and F2, respectively) and the Front Coupler (F7 on most MTH models). Likewise, you'll want your Rear engine to respond to the Rear Coupler command (F8 on most MTH models). Please refer to the table below to see which bits have what decimal value and which F Function they correspond to.

#### To do this:

1. Call up the Front engine on your DCC system

- 2. To set the Front engine to respond to the Bell (F1), Horn (F2), Start-Up/Shut Down (F3) and Front Coupler (F7) you will want to write a value of 71 to CV21. This is setting bits 0, 1, 2, and 6 ON.
	- a. CV21's bits are shown in the table below the decimal value is shown in parenthesis:

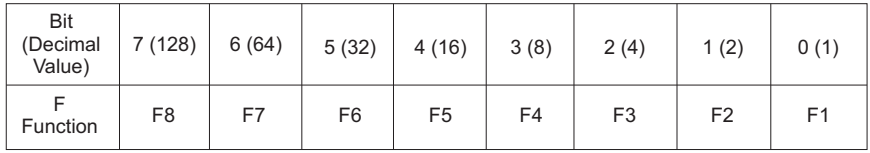

NOTE - CV21 is ONLY used when you have some value other than 0 written to CV19. If CV19 = 0 then the values of CV21, CV22, CV23, and CV24 are not used

- 1. Call up your Middle engine (address 2 in the example)
- 2. Since you want to have the Middle engine respond to F3 only then write a value of 4 (CV21, bit  $2 = ON$ )
- 3. Call up your Rear engine (address 3 in the example)
- 4. Since you want to have the Rear engine respond to the Start-Up/Shut Down (F3) and Rear Coupler (F8) functions you want to write a value of 132 to CV21

Your engines are now set up according to the example above.

You will note that there is no F0 in CV21. This is because that function (FL) is controlled by CV22. Please refer to the Advanced Consisting section for more information regarding CV22.

# SPECIFICATIONS

г

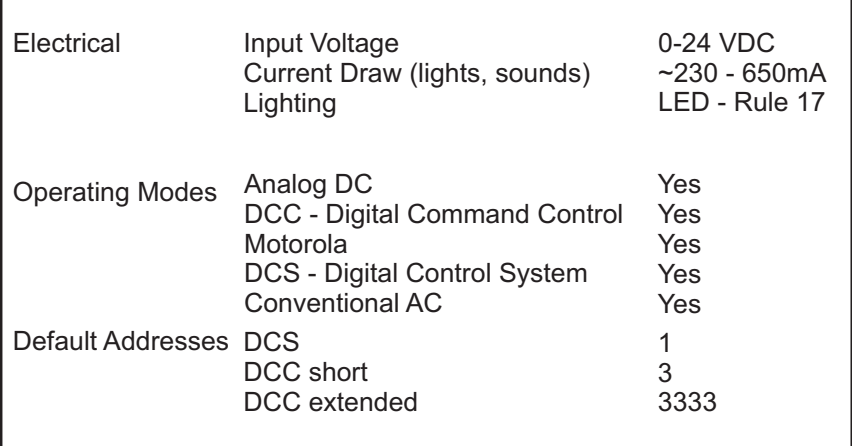

#### US PATENTS

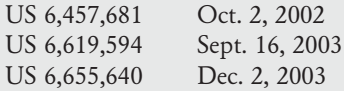

# CARE AND MAINTENANCE

## HO Troubleshooting Guide

The following Guide will help you trouble shoot your M.T.H. HO engine. This guide is broken up into the four operating modes of the engine: Analog AC, Analog DC, DCC, and DCS.

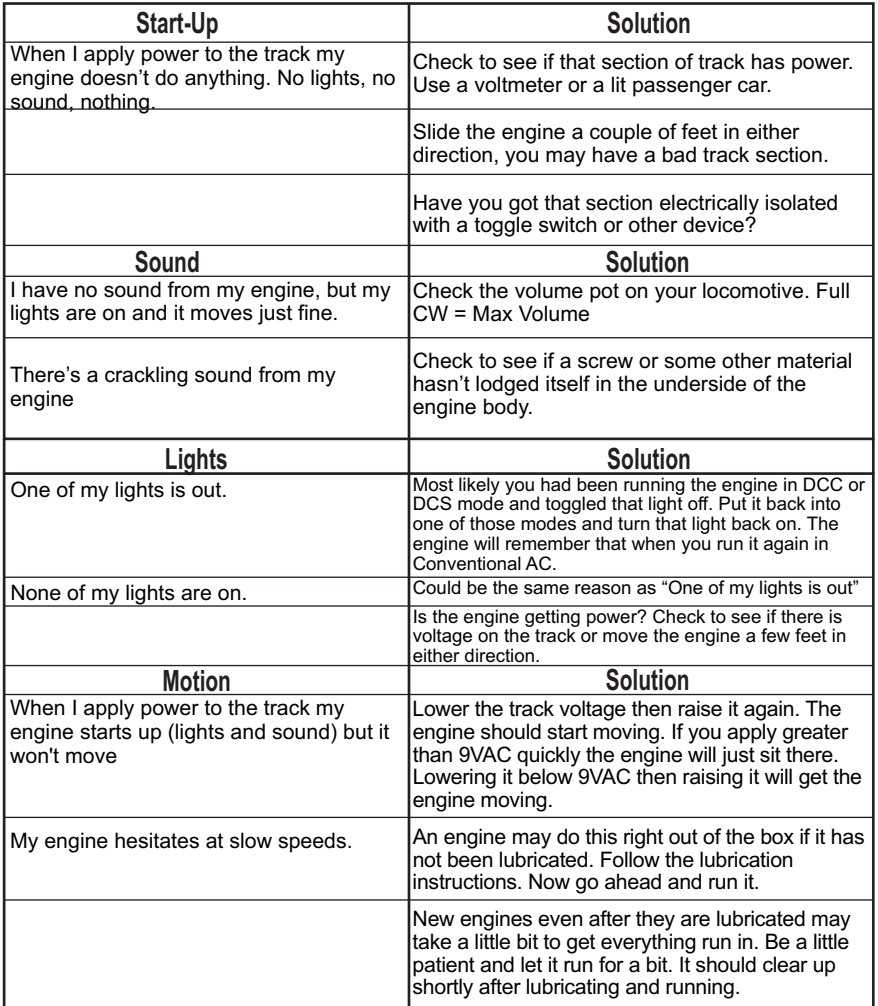

# Analog AC
### CARE AND MAINTENANCE

### HO Troubleshooting Guide

The following Guide will help you trouble shoot your M.T.H. HO engine. This guide is broken up into the three operating modes of the engine Analog DC, DCC, and DCS

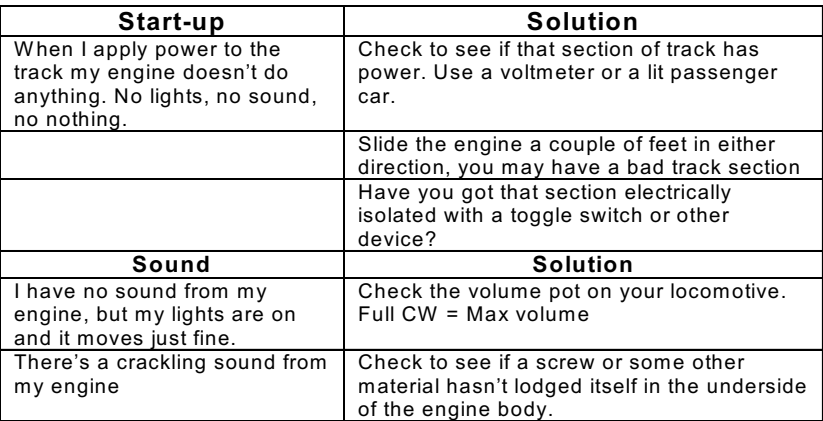

### Analog DC

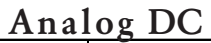

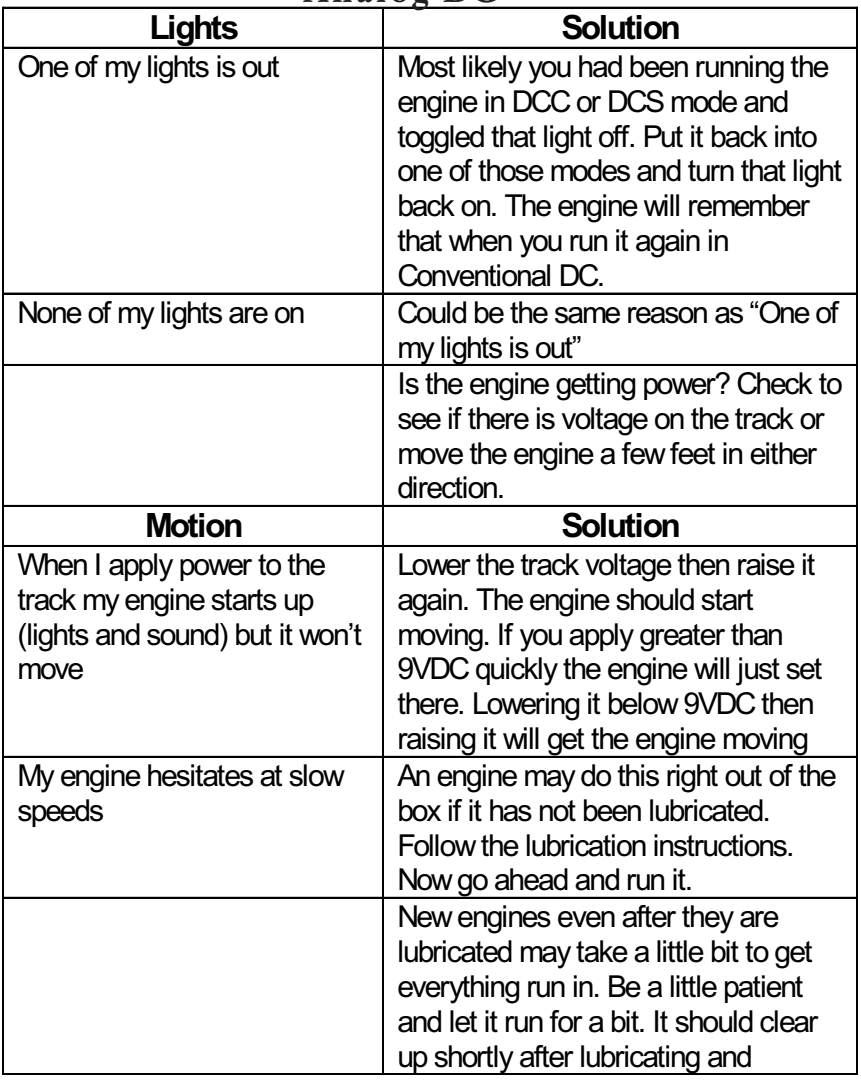

### DCC/MOTOROLA

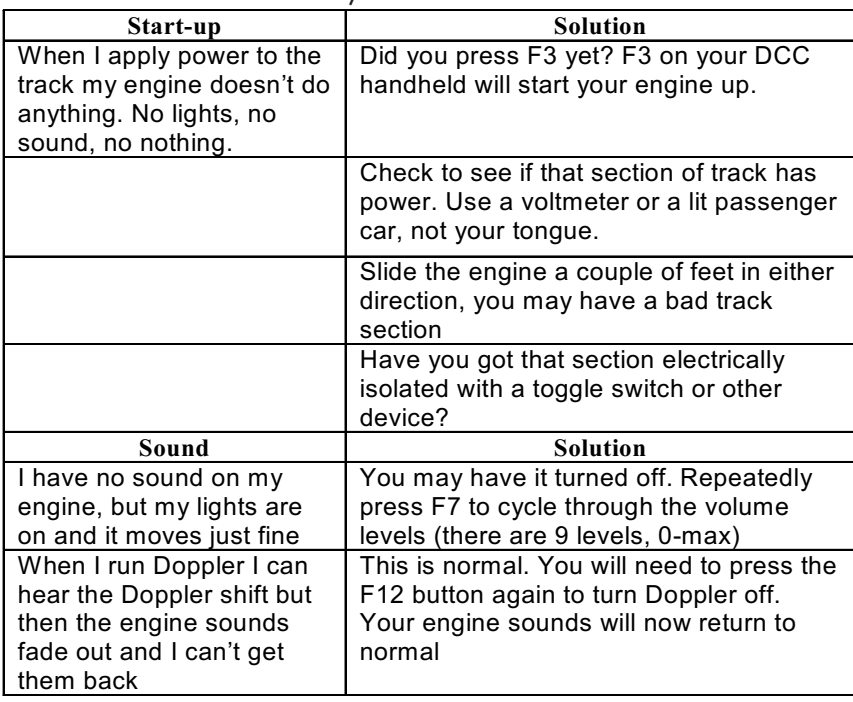

### DCC/MOTOROLA

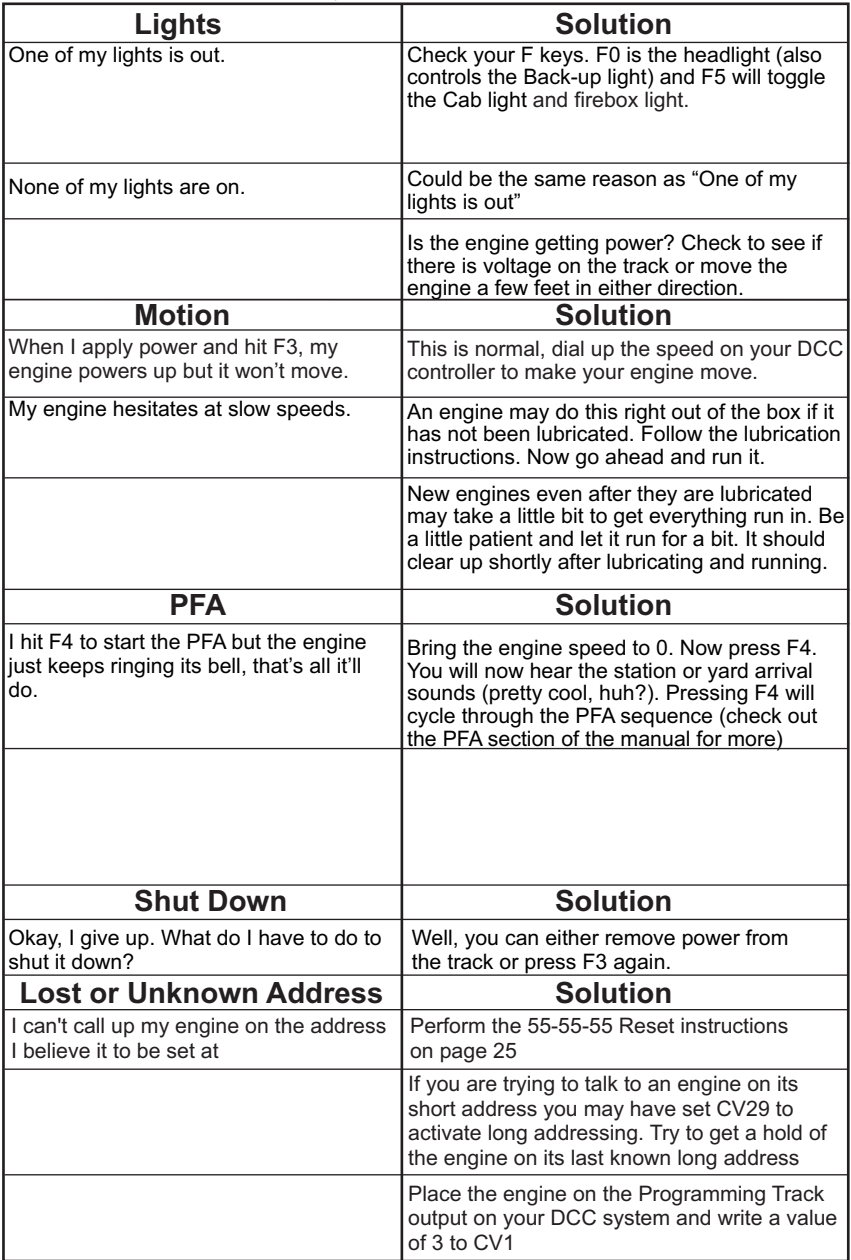

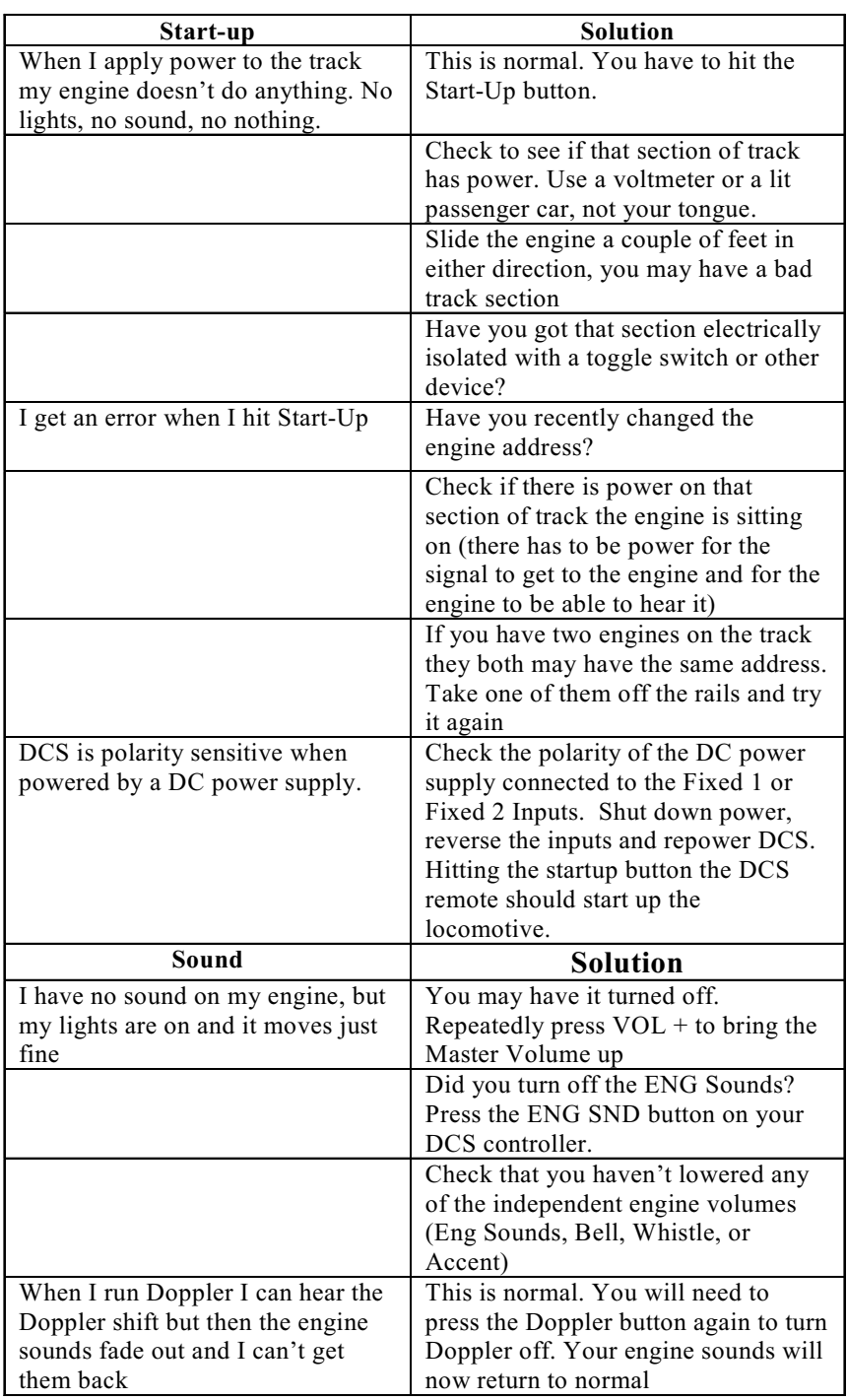

### DCS (Remember, it's NOT DCC)

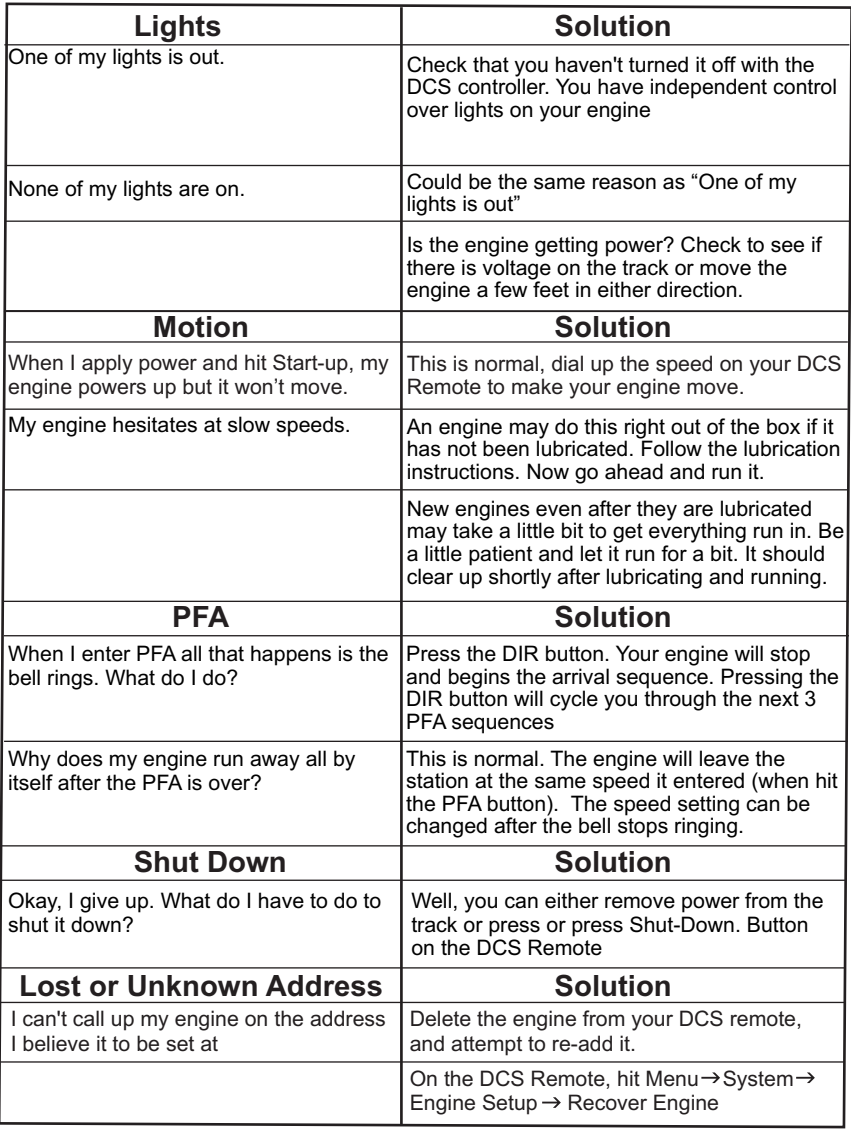

### HOW TO ORDER PARTS:

Replacement parts are available directly from the M.T.H. Parts Department (Order online: www.mthtrains.com, e-mail: parts@mth-railking.com, Fax: 410-423-0009, Phone: 410-381-2580, Mail: 7020 Columbia Gateway Drive, Columbia MD 21046-1532 ).

### AC Power Supply Chart

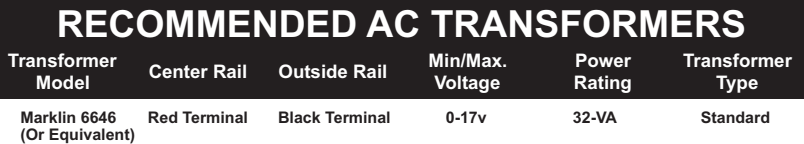

### DC Power Supply Chart

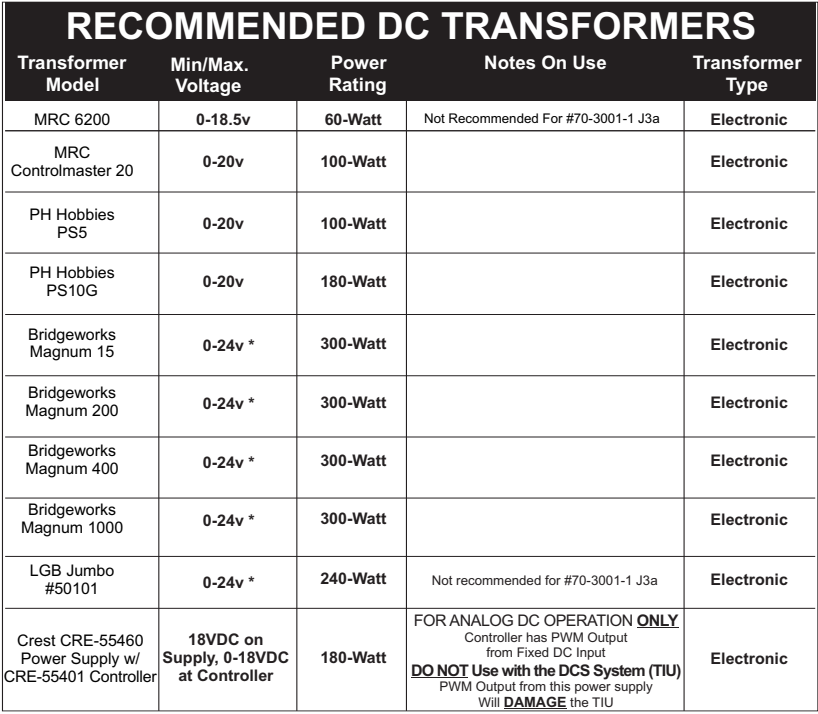

\* Use 22 volts maximum track voltage when operating a MTH locomotive equipped with Proto-Sound, Loco-Sound, Proto-Sound 2.0, or Proto-Sound 3.0

#### Service & Warranty Information

#### How to Get Service Under the Terms of the Limited One-Year Warranty

When you suspect an item is defective, please check the operator's manual for standard operation and troubleshooting techniques that may correct the problem. Additional information may be found on the M.T.H. Website. Should you still require service, follow the instructions below to obtain warranty service. First, e-mail, write, call or fax a M.T.H. Authorized Service Center (ASC) in your area to obtain Repair Authorization. You can find the list of ASCs on the M.T.H. Website, www.mthtrains.com. Authorized Service Centers are required to make warranty repairs on items sold only from that store; all other repairs may-- or may not be done at the store's own discretion. If you did not purchase the item directly from the ASC, you will need to select a National Authorized Service Center (NASC). These centers are compensated by M.T.H. to perform warranty service for any customer whose repair qualifies for warranty service. A list of NASC retailers can be located on the M.T.H. Website or by calling 410-381-2580. Should the warranty no longer apply, you may choose either an ASC or NASC retailer to service your M.T.H. Product. A reasonable service fee will be charged.

CAUTION: Make sure the product is packed in its original factory packaging including its foam and plastic wrapping material to prevent damage to the merchandise. There is no need to return the entire set if only one of the components is in need of repair unless otherwise instructed by the Service Center. The shipment must be prepaid and we recommend that it be insured. A cover letter including your name, address, daytime phone number, e-mail address (if available), Return Authorization number (if required by the service center, a copy of your sales receipt and a full description of the problem must be included to facilitate the repairs. Please include the description regardless of whether you discussed the problem with a service technician when contacting the Service Center for your Return Authorization.

Please make sure you have followed the instructions carefully before returning any merchandise for service. Authorized M.T.H. Service Centers are independently owned and operated and are not agents or representatives of M.T.H. Electric Trains. M.T.H. assumes no responsibility, financial or otherwise, for material left in their possession, or work done, by privately owned M.T.H. Authorized Service Centers.

If you need assistance at any time email MTH Service at service@mth-railking.com, or call 410 381-2580.

#### Limited One-Year Warranty

All M.T.H. products purchased from an M.T.H. Authorized Retailer are covered by this warranty provided the product was manufactured within five years of the date of purchase. This warranty is for the original purchaser and is non-transferable.

See our website www.mthtrains.com to identify an M.T.H. Authorized Retailer near you.

M.T.H. products may be registered online in advance of warranty work at www.mthtrains.com/warranty. The original sales receipt and the conditions below must be met regardless of whether the product is registered on the M.T.H. website in order to obtain warranty service.

M.T.H. products manufactured within five years from the date of purchase are warrantied for one year against defects in material or workmanship, excluding wear items such as light bulbs, pick-up rollers, batteries, smoke unit wicks, and traction tires. We will repair, replace, or credit (at our option) the defective part without charge for the parts or labor if the following conditions are met: (1) the item is returned to an M.T.H. Authorized Service Center\* (ASC) or M.T.H. National Authorized Service Center (NASC) or M.T.H. Electric Trains Service Department, (2) was manufactured within the previous five years and (3) was purchased within one year of the original date of purchase from an M.T.H. Authorized Retailer. Products manufactured after the five year cutoff from the date of purchase are not covered under any warranty by M.T.H. Electric Trains. The manufacture date of an item can be verified on the item's detail page "shipping date field" on the M.T.H. website (www.mthtrains.com). This warranty does not cover damages caused by improper care, handling, or use. Transportation costs incurred by the customer are not covered under this warranty.

Items sent for repair must be accompanied by a return authorization number, a description of the problem, and a copy of the original sales receipt from an M.T.H. Authorized Retailer, which gives the date of purchase. If you are sending this product to an Authorized Service Center, contact that Center for their return authorization.

This warranty gives you specific legal rights, and you may have other rights that vary from state to state. Specific questions regarding the warranty may be forwarded to M.T.H. Directly.

\* Authorized Service Centers (ASC) are only obligated to provide warranty service for any consumer who has purchased the specific M.T.H. item from them that requires service work.

Service Department: M.T.H. Electric Trains 7020 Columbia Gateway Drive Columbia MD 21046-1532

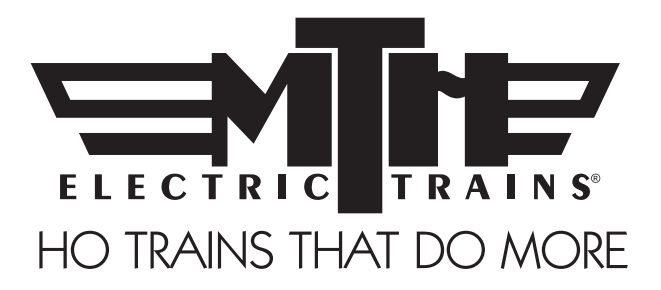

# M.T.H. HO F-3/F-7 Diesellokomotive

### (PS3E+) Betriebsanleitung

Herzliche Gratulation! Sie haben soeben eine der technisch am weitesten fortgeschrittenen HO Diesellokomotiven erstanden, die auf dem Markt erhältlich sind! Dieses hoch detaillierte Modell weist eine breitere Palette an Funktionen auf als jede andere HO-Diesellokomotive, einschließlich: gleichmäßige Beschleunigung von 3 SMPH (maßstäbliche Meilen pro Std.) Kriechgang bis Höchstgeschwindigkeit; "Tempomat" für konstante Geschwindigkeiten, ungeachtet der Belastungsschwankungen aufgrund von Kurven, Weichen oder Steigungen; integrierte Decoder für DCC und das M.T.H. Digital-Steuersystem (DCS); sowie eine umfangreiche Bibliothek an Tonsequenzen des Vorbilds. Wer nach einer modernen, vorbildgerecht detaillierten und seidenweich laufenden Lokomotive Ausschau hält, die außerdem noch reichlich Fahrspaß bietet, wird nichts Besseres finden als diese Lokomotive.

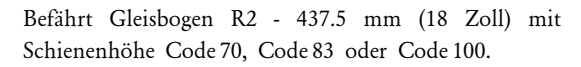

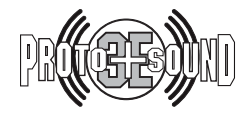

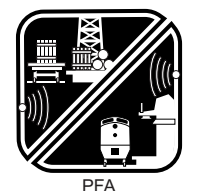

Passagier-/Fracht-Ankündigungen

BITTE VOR INBETRIEBNAHME LESEN UND FÜR SPÄTEREN GEBRAUCH AUFBEWAHREN WWW.MTHHOTRAINS.COM

## INHALTSVERZEICHNIS

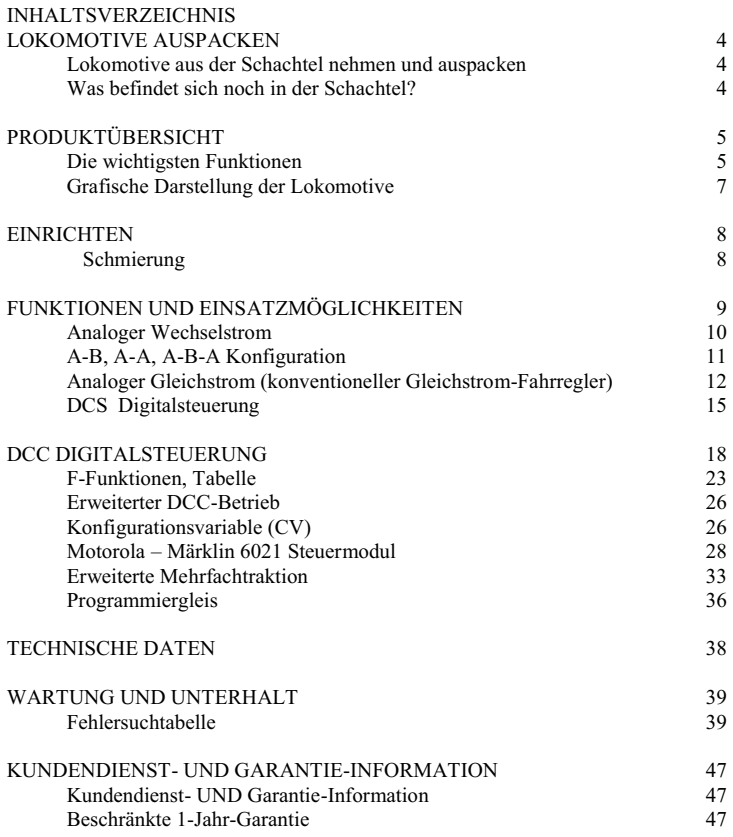

#### VORSICHT: ELEKTRISCH ANGETRIEBENES PRODUKT:

Empfohlene Altersgruppe: ab 14 Jahre. Für Kinder unter 14 Jahre wird eine Bedienung ohne Aufsicht Erwachsener nicht<br>empfohlen. Wie bei sämtlichen elektrischen Apparaten sind bei Handhabung und Betrieb die entsprechenden<br>Vo

WARNUNG: Beim Einsatz elektrischer Apparate sind die grundsätzlichen Vorsichtsmaßnahmen – einschließlich der folgenden – zu beachten:

Studieren Sie die Bedienungsanleitung vor Inbetriebnahme des Objekts gründlich.

- M.T.H. empfiehlt sämtlichen Benutzern bzw. Personen, welche die Benutzung beaufsichtigen, den Transformator und die weiteren Elektronik-Komponenten periodisch auf solche Beschädigungen zu überprüfen, die einen Brand, Stromschlag, Verletzung von Personen sowie Beschädigung der Netzinstallation (Primärkabel, Steckerstifte, Steckdosen, Gehäusen und anderweitige Komponenten) verursachen könnten. Werden derartige Beschädigungen festgestellt, darf das Objekt erst nach sachgemäßer Behebung der Beschädigung in Betrieb genommen werden.

- Betreiben Sie die Anlage nicht unbeaufsichtigt. Blockiertes Zubehör oder Lokomotiven können überhitzen und Schäden an der Anlage verursachen.

- Diese Zugpackung ist für den Gebrauch in geschlossenen Räumen bestimmt. Nicht im Nassen (Wasser) verwenden. Dies kann ernsthafte Verletzungen verursachen oder sogar zum Tod führen.

- Den Transformator nicht mit beschädigtem Stromkabel, Stecker, Schalter, Drucktasten oder Gehäuse betreiben.

Dieses Produkt ist durch eines oder mehrere der folgenden Patente geschützt: 6,019,289; 6,280,278; 6,281,606; 6,291,263; 6,457,681; 6,491,263; 6,604,641; 6,619,594; 6,624,537; 6,655,640.

©2013, M.T.H. Electric Trains®, Columbia, MD 21046

#### KURZANLEITUNG

Im Prinzip sollte diese Anleitung vor Inbetriebnahme der Lokomotive durchgelesen werden. Doch für die ganz Eiligen bieten wir hier eine Kurzanleitung für den schnellen Einstieg. Sie können hier die Betriebsart der Lokomotive wählen und direkt loslegen!! Nachdem die erste Neugier gestillt ist, empfiehlt es sich, die Lokomotive auszuschalten und die Anleitung gründlich zu studieren.

VORSICHT: M.T.H. P.S. 3E+® HO-Lokomotiven WERDEN MIT WECHSELSPANNUNG BETRIEBEN und sind für den Einsatz auf HO Mittelleiter-Gleissystem konzipiert.

#### BETRIEB MIT WECHSELSTROMQUELLE…

- Schritt 1: Packen Sie die Lokomotive aus. (Siehe Anleitung zum Auspacken auf Seite 4)…
- Schritt 2: Gleisen Sie die Lokomotive auf…
- Schritt 3 Erhöhen Sie die anliegende Wechselspannung allmählich, bis die Lokomotive aufstartet und anfährt!

#### BETRIEB MIT ANALOGER GLEICHSTROMQUELLE …

- Schritt 1: Packen Sie die Lokomotive aus. (Siehe Anleitung zum Auspacken auf Seite 4) …
- Schritt 2: Gleisen Sie die Lokomotive auf …
- Schritt 3: Erhöhen Sie die anliegende Gleichspannung allmählich, bis die Lokomotive aufstartet und anfährt!

#### BETRIEB MIT DCC/MOTOROLA-SYSTEM …

- Schritt 1: Packen Sie die Lokomotive aus. (Siehe Anleitung zum Auspacken auf Seite 4)
- Schritt 2: Gleisen Sie die Lokomotive auf …
- Schritt 3: Schalten Sie das DCC-System ein …
- Schritt 4: Wählen Sie die Lokomotivadresse 3 und drücken Sie "F3", um aufzustarten …
- Schritt 5: Fahrregler aufdrehen und losfahren …

#### BETRIEB MIT DCS….

- Schritt 1: Packen Sie die Lokomotive aus. (Siehe Anleitung zum Auspacken auf Seite 4)
- Schritt 2: Gleisen Sie die Lokomotive auf …
- Schritt 3: Schalten Sie das DCS-System ein …
- Schritt 4: Erfassen Sie die Lokomotive im System und starten Sie diese auf
- Schritt 5: Fahrregler aufdrehen und losfahren….

Werden in DCS oder DCC Einstellungen verändert, wie z. B. Adresse, ist nach dem Ausschalten der Stromversorgung mindestens 5 Sekunden lang zu warten, bevor die Stromversorgung wieder eingeschaltet wird. So ist sichergestellt, dass die neuen Einstellungen korrekt in der Lokomotive gespeichert werden. Wird die Stromversorgung nach weniger als 5 Sekunden wieder eingeschaltet, können die neuen Einstellungen verloren gehen.

### Was verbirgt sich hinter der Bezeichnung 'Motorola?'

In der vorliegenden Anleitung werden Sie im Zusammenhang mit DCC dem Begriff Motorola häufig begegnen, da Motorola zu etwa 99% DCC entspricht (in der Tat sind nur einige wenige Motorola-Funktionen proprietär). Motorola wird hauptsächlich in Europa für DCC-Funktionen von HO Mittelleiter-Lokomotiven eingesetzt und wird am häufigsten mit dem Märklin Steuermodul betrieben. Es ist sehr wohl möglich, dass Sie bereits Motorola verwenden und Ihnen das System bekannt ist. Andernfalls halten Sie sich einfach an DCC, wenn das Ihrem System entspricht!

### LOKOMOTIVE AUSPACKEN

Lokomotive aus der Schachtel nehmen und auspacken.

Die Lokomotive vorsichtig aus der Schachtel nehmen und zum Auspacken auf einer weichen Unterlage ablegen. Hoch detaillierte Modelle weisen naturgemäß einige filigrane, zerbrechliche Kleinteile auf.

Verpackungselemente aus Schaumstoff vorsichtig vom Modell entfernen.

Was befindet sich noch in der Schachtel? Der Lokomotive wurden folgende Teile beigepackt.

Betriebsanleitung (1 Stk.) Die Broschüre, die Sie jetzt in den Händen halten.

#### **PRODUKTÜBERSICHT**

Merkmale der M.T.H. HO Lokomotive

#### Die wichtigsten Funktionen

Diese HO Diesellokomotive ist mit dem exklusiven M.T.H. Proto-Sound 3.0E+® digitalen Klangeffekt- und Steuersystem ausgestattet. Mit andern Worten: Diese Lokomotive beinhaltet Elektronik auf dem neusten Stand der Technik und bietet realistische Klangeffekte, präzise regelbare Geschwindigkeit in Stufen von 1 SMPH und vieles, vieles mehr.

#### Kompatibilität

Das System Proto-Sound 3E+® ist universell kompatibel mit Gleisspannungen und/oder Signalkombinationen, einschließlich Wechselstrom, analogem Gleichstrom (konventionellem Gleichstrom-Fahrregler), DCC/Motorola (NMRA Digitalsteuerung) oder DCS (M.T.H. Digitalsteuerung). Nach dem Aufgleisen der Lokomotive ist eine der oben erwähnten Strom-/Signalquellen anzuschließen und die Lokomotive kann losfahren! Proto-Sound 3.0E+® erkennt das System der Stromversorgung automatisch und stellt die Lokomotive entsprechend ein. Keine versteckten Überbrückungsstecker, Schalter, Magnetsensoren oder Programmierung erforderlich!!! Eine Menge vorbildgerechter Funktionen steht automatisch zur Verfügung, wenn die Lokomotive mit analogem Wechsel- bzw. Gleichstrom betrieben wird. Der Umfang dieser Funktionen lässt sich in der DCC-Umgebung noch erweitern. Das volle Potenzial der in der Lokomotive implementierten Funktionen lässt sich mit hohem Bedienungskomfort in der DCS-Welt ausschöpfen. Klarstellung: DCS ist KEINE proprietäre Version von DCC, wie sie von manchen Herstellern angeboten wird. DCS ist ein umfassendes Digital-Steuersystem, mit dem die Anlage gesteuert werden kann und die mit einer Prämisse entwickelt wurde: Der Modellbahn einen unglaublich realistischen Betrieb zu ermöglichen, mit einem intuitiv zu bedienenden Steuermodul. Wir haben die Komplexität des Systems ins Geräteinnere verbannt und dem Anwender nur den Spaß überlassen!

#### Digitale Klangeffekte

Proto-Sound 30.0E+® (PS 3E+®) Lokomotiven enthalten über 100 individuelle Aufzeichnungen. Diese Aufzeichnungen werden zum richtigen Zeitpunkt dynamisch abgespielt, um eine vorbildgerechte Geräuschkulisse zu vermitteln. Das Motorengeräusch verändert sich in Übereinstimmung mit dem Erhöhen/Reduzieren der Geschwindigkeit, beim Anhalten quietschen die Bremsen, und wenn die Lokomotive im Leerlauf wartet, sind zufällige Dialoge des Bahnpersonals zu hören. Es ist alles da – und das in unglaublich realistischer Qualität.

Die HO-Diesellokomotive verfügt über vorbildgerechte Signalhorn-Klangeffekte, einschließlich Abfahrt vorwärts (zwei kurze Signalhornstöße), Abfahrt rückwärts (drei kurze Signalhornstöße) und Warnsignal vor Bahnübergang (lang-lang-kurz-lang). Diese können mit einem Tastendruck auf dem DCS-Steuermodul oder den DCC-Steuermodul abgerufen werden (Voraussetzung für DCC: F28 steht zur Verfügung).

#### Digitalsteuerung

Auch im analogen Wechsel- bzw. Gleichstrombetrieb arbeitet das Modell unter Digitalsteuerung. Die komplexe PS 3E+® Geschwindigkeitsregelung wandelt Gleisspannung in digitale Geschwindigkeitsbefehle um. Die Lokomotive hält jede Geschwindigkeit gleichmäßig und beständig ein, ungeachtet der Zuglast, Steigungen oder Kurven. DCC/Motorola-Anwender werden die Präzision unserer Geschwindigkeitsregelung und der linearen Beschleunigungskurven schnell zu schätzen wissen. DCS-Anwender erfreuen sich an den Annehmlichkeiten wie Geschwindigkeitsregelung in Schritten von 1 SMPH, die auf dem DCS-Steuermodul angezeigt werden und dem komfortablen Verändern der Verzögerungsraten – ohne sich mit Bits und Bytes befassen zu müssen. Beachte: DCS ist NICHT DCC.

#### Beleuchtung

Beim Lesen dieser Anleitung fällt auf, dass sie keine Anweisungen zum Ersetzen von Glühbirnen enthält. Der Grund dafür: Diese Lokomotive enthält keine Glühbirnen. Wir verwenden speziell konzipierte und geprüfte LED (Leuchtdioden), um automatisch die vorbildgerechten Beleuchtungseffekte zu erzeugen. Auch dazu ist KEINE Programmierung erforderlich!! Beim Anhalten der Lokomotive blendet der Scheinwerfer automatisch ab, in Übereinstimmung mit Verordnung 17. Beim Anfahren leuchtet der Scheinwerfer wieder mit voller, warmer Helligkeit. Auch eine Führerhausbeleuchtung ist vorgesehen, sodass die (Modell-)Lokomotivführer ihre Arbeit nicht im Dunkeln verrichten müssen!

#### Weiteres ...

Im analogen Gleichstrombetrieb ist bei beliebiger Geschwindigkeit lediglich die Polarität umzukehren, bzw. der Fahrtrichtungsschalter umzustellen; die Lokomotive bremst allmählich bis zum Stillstand ab, schaltet die fahrtrichtungsabhängige Beleuchtung um und beschleunigt in der Gegenrichtung sanft auf die ursprüngliche Geschwindigkeit.. Keine andere HO-Lokomotive verfügt über Funktionen wie diese. Es gibt so vieles Interessantes über M.T.H. HO-Lokomotiven, zu lernen, wir könnten ein Buch darüber verfassen. Doch das würde Ihnen wenig Spaß bereiten. Sollten Sie es nicht schon getan haben, schlagen Sie das Kapitel Kurzanleitung auf und lassen Sie die Lokomotive fahren!!!!

### GRAFISCHE DARSTELLUNG DER LOKOMOTIVE

### Lokomotive

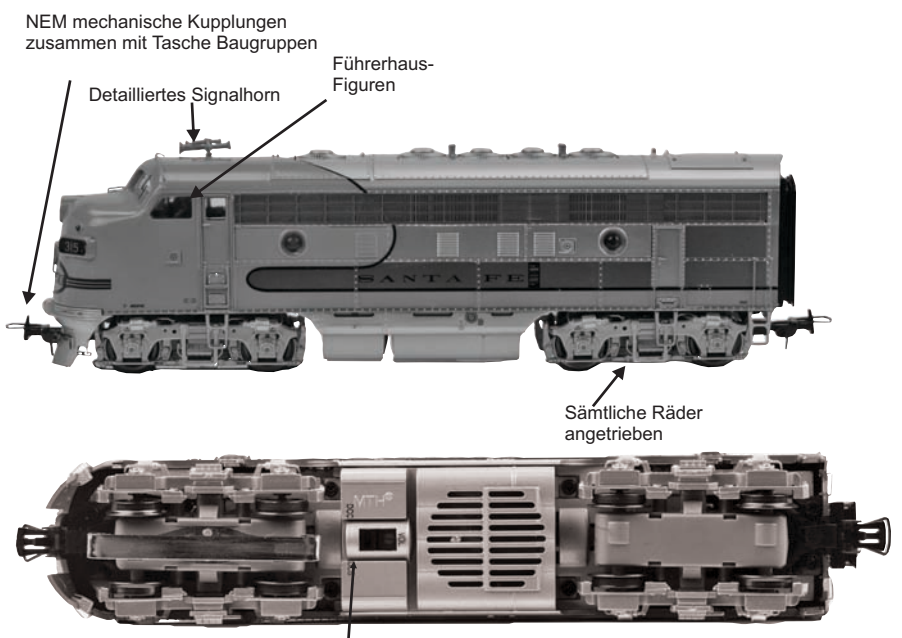

DCC-DCS Schalter

### DCC-DCS Schalter

Ihre, mit MTH PS3.0 ausgestattete Lokomotive besitzt einen DCS/DCC-Wählschalter. Stellen Sie sicher, dass der Schalter auf DCS gestellt ist, wenn Sie die Lokomotive im DCS-Betrieb einsetzen möchten. Soll die Lokomotive mit DCC angesteuert werden, stellen Sie sicher, dass der Schalter auf DCC gestellt ist.

Belassen Sie den Schalter versehentlich in DCC, wird dadurch nichts beschädigt; Sie können aber die Lokomotive nicht über das DCS-System ansteuern. Belassen Sie den Schalter im DCC-Betrieb auf DCS, erzeugt die Lokomotive möglicherweise ein summendes Geräusch und die Überlastanzeige des DCC-Systems wird aktiviert.

> Klangeffekte Potenziometer

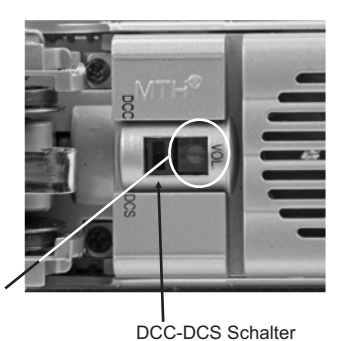

### **EINRICHTEN**

### Schmierung

Verwenden Sie nur leichtes Maschinen- bzw. Haushaltsöl und tragen Sie auf sämtliche Achsen an den in der Abb. gezeigten Stellen lediglich eine kleine Menge Öl auf.

Das Getriebe der Lokomotive wurde bereits beim Hersteller geschmiert und benötigt kaum Wartung. Leistet die Lokomotive jedoch übermäßig viele Betriebsstunden mit hoher Zuglast, empfiehlt es sich, die 2 Schrauben des Getriebedeckels zu entfernen und das Getriebe mit M.T.H. Getriebefett oder einem gleichwertigen Produkt zu schmieren.

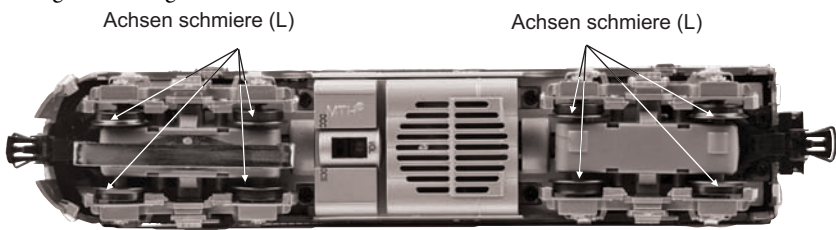

### **EINRICHTEN**

### Haftreifen ersetzen

 Jeder Antriebsblock der Lokomotive ist mit 2 Haftreifen aus Neoprengummi ausgestattet. Die Haftreifen sind zwar extrem langlebig, doch irgendwann müssen auch sie ersetzt werden.

Als Erstes ist der Getriebedeckel vom Antriebsblock zu entfernen. Dazu ist wie vorzugehen wie folgt: Biegen Sie die Haltelaschen des Getriebedeckels mit 2 Schraubendrehern leicht (siehe Abbildung unten), um den Getriebedeckel vom Antriebsblock zu trennen.

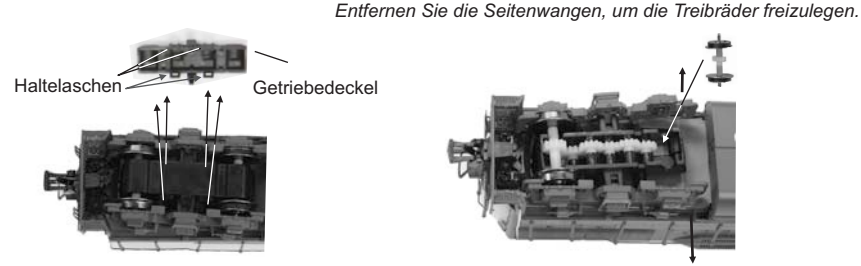

*Spreizen sie die Haltelaschen nach innen, um den Getriebedeckel zu entfernen.* 

Ziehen Sie die Seitenwangen vom Antriebsblock ab, um das Antriebsrad zu entfernen; und den neuen Haftreifen aufzuziehen. Nachdem die Seitenwangen entfernt sind:

1. Alten Haftreifen abziehen und die Treibradnut mit einer Rasierklinge oder einem kleinen Schraubendreher säubern, um sicherzustellen, dass sämtliche Haftreifenreste entfernt wurden.

2. Den neuen Haftreifen auf das Treibrad aufziehen. Haftreifen gegebenenfalls mit zwei kleinen Schraubendrehern dehnen, um das Aufziehen zu erleichtern.

3. Hat sich der Haftreifen beim Aufziehen verdreht, ist er zu entfernen und neu aufzuziehen. Andernfalls taumelt die Lokomotive beim Fahren.

4. Stellen Sie sicher, dass der Haftreifen korrekt und vollständig in der Treibradnut sitzt. Trimmen Sie eventuell vorstehende Kanten des Haftreifens mit einer Rasierklinge, damit der Haftreifen korrekt und vollständig in der Treibradnut sitzt.

5. Der Zusammenbau erfolgt sinngemäß in umgekehrter Reihenfolge der Zerlegung.

Ein Satz Haftreifen ist der Lokomotive beigepackt. Weitere Sätze sind über den M.T.H. Ersatzteildienst zu beziehen: (Online-Bestellung: www.mthtrains.com, E-Mail: parts@mth-railking.com,Fax: +001 410-423-0009, Telefon: +001 410-381-2500, Briefpostadresse: 7020 Columbia Gateway Drive, Columbia MD 21046-1532, U.S.A.).

### FUNKTIONEN UND EINSATZMÖGLICHKEITEN

Nun zum Fahrspaß! Die M.T.H. HO-Diesellokomotive weist mehr Funktionen und Einsatzmöglichkeiten auf als jede, je gebaute HO-Lokomotive anderer Hersteller. Sämtliche Funktionen und Einsatzmöglichkeiten werden Schritt für Schritt vorgestellt; es ist jedoch nicht auszuschließen, dass vom Anwender während des Betriebs der Lokomotive weitere – noch nicht dokumentierte – Funktionen entdeckt werden.

#### Betriebsarten

Die 4 Betriebsarten weisen einen jeweils unterschiedlichen Umfang an Funktionen auf. Nachstehend wird auf die Betriebsarten mit den Bezeichnungen analoger Wechselstrombetrieb, analoger Gleichstrombetrieb, DCC, Motorola und DCS Bezug genommen. Bevor im Einzelnen auf die Funktionen eingegangen wird, sei an dieser Stelle das Prinzip der einzelnen Betriebsarten kurz erläutert.

#### Analoger Wechselstrom

Wird die Anlage mit konventionellem Wechselstrom betrieben, reagiert die Lokomotive auf Veränderung der Gleisspannung. Eine Erhöhung der Gleisspannung bewirkt eine höhere Fahrgeschwindigkeit und eine Reduzierung der Gleisspannung bewirkt sinngemäß eine geringere Fahrgeschwindigkeit.

#### Analoger Gleichstrom

In diesem Fall ist lediglich eine analoge Gleichstromquelle am Gleis angeschlossen. Diese Stromversorgungen weisen im Allgemeinen mindestens einen variablen Ausgang auf, der mit einem Fahrregler geregelt wird sowie einer Einrichtung, um die Polarität des Gleichstroms – und somit die Fahrtrichtung der Lokomotive – umzukehren.

#### DCS Digitalsteuerung

Die Abkürzungen DCC und DCS stimmen beinahe überein, dies ist aber auch die einzige Ähnlichkeit der beiden Systeme. Beide sind zwar digitale Steuerungen, wie auch immer, M.T.H. DCS ist NICHT DCC. Auf dem Markt befinden sich mehrere proprietäre DCC-Versionen, doch DCS entspricht keinem dieser Systeme. Das DCS-System von M.T.H. ist eine, in den Spuren O und 1 bewährte Technologie, deren Leistungsfähigkeit und komfortable Bedienung nun auch in der Spur HO zur Verfügung steht.

In DCS sind Stromversorgungssignal und Befehlssignal getrennt. DCS verwendet eine voll funktionsfähige bidirektionale Kommunikation und eröffnet damit ein breites Spektrum erweiterter Funktionen; trotzdem ist es so einfach und intuitiv zu bedienen, dass diese Funktionen auch leicht genutzt werden können! Kein Programmiergleis, keine Bits und Bytes, kein Umrechnen von binären Zahlen in Hexadezimalwerte! Um eine Lokomotive in DCS neu zu erfassen, ist lediglich die Option "ADD ENGINE" (Lok hinzufügen) zu wählen. Zum Aufstarten der Lokomotive ist die taste "START UP" und zum Ein- /Ausschalten der Klangeffekte die taste "SOUND" zu drücken. Dazu müssen keine kryptischen Buchstaben- und Zahlenkombinationen erinnert werden! Wir sind sicher, Sie werden diese Methode zu schätzen wissen!

Hinweis: Werden in DCS oder DCC Einstellungen verändert, wie z. B. die Lok-Adresse, ist nach dem Ausschalten der Stromversorgung mindestens 5 Sekunden lang zu warten, bevor die Stromversorgung wieder eingeschaltet wird. So ist sichergestellt, dass die neuen Einstellungen korrekt in der Lokomotive gespeichert werden. Wird die Stromversorgung nach weniger als 5 Sekunden wieder eingeschaltet, können die neuen Einstellungen verloren gehen.

#### A-B, A-A, A-B-A Konfiguration

Der Betrieb von Diesellokomotiven in den Konfigurationen A-B, A-A, A-B-A erfordert einige zusätzliche Schritte. Es ist zu beachten, dass jede als PS3.0-Lok deklarierte Lokomotive bereits werkseitig mit der vollständigen PS3.0-Elektronik ausgestattet wurde. Dies bedeutet, dass auch eine B-Einheit über eine eindeutige Adresse verfügt und über DCS oder DCC unabhängig angesteuert werden kann. So besteht zum Beispiel der MTH Artikel-Nr. 80-2103-1, die Union Pacific Alco FA-1 aus einer A-Einheit und einer B-Einheit. Beide Einheiten funktionieren in allen Betriebsarten (DCS, konventioneller Gleichstrombetrieb, oder DCC) als eigenständige Lokomotive.

Beide Einheiten verfügen über elektrisch betätigte Kupplungen, die in DCS oder DCC ausgelöst werden können.

Um komplexere Mehrfachtraktionen zu kreieren, können zusätzliche A- oder B-Einheiten hinzugefügt werden. So können z.B. eine zusätzliche B-Einheit und eine weitere A-Einheit hinzugefügt werden, um eine wuchtige A-B-B-A Mehrfachtraktion zu bilden, die jeder Zuglast gewachsen ist.

Hinweis – Die Begriffe "Mehrfachtraktion" und "Verbundbetrieb" sind gleichbedeutend. In DCS verwendet MTH den simultanen Betrieb mehrerer Lokomotiven als logische Einheit den Begriff Mehrfachtraktion, während andere

### FUNKTIONEN UND EINSATZMÖGLICHKEITEN

#### DCC/Motorola Digitalsteuerung

DCC/Motorola ist ein weitverbreitetes Digitalsteuersystem, bei dem die Gleisspannung auch die digitalen Steuersignale überträgt. Mit einem DCC/Motorola Steuermodul können mehrere Lokomotiven angesteuert werden, um diese auf demselben Gleis gleichzeitig mit unterschiedlichen Geschwindigkeiten und in gegensätzlichen Fahrtrichtungen fahren zu lassen. Das Stromversorgungs-/Steuersignal bleibt konstant und die Lokomotiven verhalten sich auf Befehl wie gewünscht. M.T.H. ist neu auf dem DCC/Motorola Markt, doch wir haben erkannt, dass dieses System für viele HO-Anwender von großer und zunehmender Bedeutung ist. Diesem Trend folgend, statten wir unsere Lokomotiven mit mehr leicht zu adressierenden DCC-Funktionen aus, als jede andere HO-Lokomotive zu bieten hat. Die DCC-Anwender erwartet ein neues Vergnügen!

Hinweis: Werden in DCS oder DCC/Motorola Einstellungen verändert, wie z. B. die Lok-Adresse, ist nach dem Ausschalten der Stromversorgung mindestens 5 Sekunden lang zu warten, bevor die Stromversorgung wieder eingeschaltet wird. So ist sichergestellt, dass die neuen Einstellungen korrekt in der Lokomotive gespeichert werden. Wird die Stromversorgung nach weniger als 5 Sekunden wieder eingeschaltet, können die neuen Einstellungen verloren gehen.

#### Analoger Wechselstrom

Wird die Anlage mit analogem Wechselstrom betrieben, reagiert die Lokomotive auf Veränderung der Gleisspannung. Eine Erhöhung der Gleisspannung bewirkt eine höhere Fahrgeschwindigkeit und eine Reduzierung der Gleisspannung bewirkt eine geringere Fahrgeschwindigkeit.

### Fahrtrichtungswechsel (Wechselstrom)

die Scheinwerfer sind eingeschaltet und zeigen an, dass die Leistungskondensatoren aufgeladen werden (die Leistungskondensatoren liefern im Analogbetrieb die Energie für das Soundsystem während der Fahrtrichtungswechsel oder momentanen Spannungsausfällen auf Weichen verschmutzten Schienen). Sind die Leistungskondensatoren aufgeladen, wird die gesamte Beleuchtung eingeschaltet und die Betriebsgeräusche ertönen. Die Lokomotive sollte sie nicht bewegen, drehen Sie den Fahrregler am Transformator im Gegenuhrzeigersinn über den Nullpunkt hinaus und schnell wieder zurück. Dadurch wird die Lokomotive auf Fahrt vorwärts geschaltet. Dann drehen Sie den Fahrregler auf und die Lokomotive fährt an. Die Geschwindigkeit nimmt der Stellung des Fahrreglers entsprechend zu. Um die Fahrtrichtung zu ändern, drehen Sie den Fahrregler am Transformator im Gegenuhrzeigersinn über den Nullpunkt hinaus und schnell wieder zurück. Dann Stellen Sie den Fahrregler auf die gewünschte Geschwindigkeit der Lokomotive ein.

#### Analoger Gleichstrom

Zu dieser Betriebsart gibt es nicht viel zu sagen, und das ist womöglich auch der Grund, dass zahlreiche Anwender dieser Betriebsart den Vorzug geben!! Hier die gute Neuigkeit: Auch wenn ein einfacher Analogbetrieb zur Anwendung kommt, ist die M.T.H. HO-Lokomotive vollgepackt mit Klangeffekten, Beleuchtungsfunktionen und Einsatzmöglichkeiten, welche der Anwender bald nicht mehr missen möchte.

### A-B, A-A, A-B-A Konfiguration

Sowohl die A- als auch die B-Einheit des Diesellok-Sets ist mit der vollständigen PS3.0-Elektronik ausgestattet. Im Grunde genommen sind das zwei Lokomotiven, die unabhängig voneinander betrieben werden können. Wird am Gleis Gleichspannung angelegt, starten beide Lokomotiven und beginnen anzufahren. Dabei hängt die Fahrtrichtung der B-Einheit davon ab, in welcher Richtung (Orientierung) diese aufgegleist wurde. Fährt die B-Einheit in entgegengesetzter Fahrtrichtung zur A-Einheit an, schalten Sie die Gleisspannung ab, drehen die B-Einheit um 180°, kuppeln die B-Einheit wieder an der A-Einheit an und legen erneut Gleichspannung am Gleis an; jetzt sind beide Einheiten für den Betrieb in A-B Konfiguration bereit.

Soll eine weitere PS3.0 A-Einheit hinzugefügt werden, um eine A-B-A Konfiguration zu bilden, gleisen Sie diese Lokomotive auf, und kuppeln diese an die B-Einheit (oder die vorhandene A-Einheit), legen Gleisspannung an und die Fahrtrichtung wird in der korrekten Richtung fahren.

#### Lokomotive fahren

Schmieren Sie das Chassis den Anweisungen der vorliegenden Anleitung entsprechend. Gleisen Sie die Lokomotive auf und legen Sie Gleichspannung an.

Wird die Gleisspannung auf etwa 6 Volt angehoben, schalten Beleuchtung und Geräusche ein. Bei einer Spannung von ca. 8 Volt fährt die Lokomotive an! Für vorbildgerechte Geschwindigkeiten sind etwa 16 Volt angemessen, die Lokomotive verträgt jedoch Spannungen bis zu 24 Volt, wenn so hohe Geschwindigkeiten gewünscht sind!

#### Fahrtrichtungswechsel

Wird der Fahrtrichtungsschalter (Polaritätsschalter) des Fahrpultes während der Fahrt umgestellt, bremst die Lokomotive allmählich bis zum Stillstand ab und fährt in der entgegengesetzten Fahrtrichtung an. Dies ist eine exklusive Funktion der M.T.H.- Lokomotiven, die beim Anwender sicher Anklang findet. Die Fahrtrichtung lässt sich auch auf die althergebrachte Art und Weise ändern; indem der Fahrregler zugedreht wird, bis die Lokomotive anhält, dann der Fahrtrichtungsschalter umgeschaltet und der Fahrregler wieder aufgedreht wird. Beide Methoden sind einsetzbar, die erstgenannte M.T.H.-Methode ermöglicht jedoch einen weichen Fahrtrichtungswechsel aus jeder beliebigen Geschwindigkeit – für den lediglich der Fahrtrichtungsschalter umzulegen ist.

Wird die Polarität zu langsam umgeschaltet, hält die Lokomotive möglicherweise abrupt an und fährt nicht in der Gegenrichtung an. Dieses Verhalten ist normal. In der Lokomotive ist eine Funktion implementiert, die wir als "Blitzstart-Sperre" bezeichnen. Diese unterdrückt das Anfahren mit hoher Beschleunigung, wenn abrupt eine hohe Gleisspannung angelegt wird.. Einige Fahrtrichtungsschalter weisen einen "toten" Punkt auf, an dem die Stromversorgung beim Umschalten der Polarität gänzlich unterbrochen wird. Dies kann bei langsamer Betätigung die Funktion "Blitzstart-Sperre" auslösen. Beim schnelleren Umschalten des Fahrtrichtungsschalters tritt dieses Problem nicht mehr auf. Auf die Lokomotive hat dies keine nachteilige Wirkung.

#### Geschwindigkeitsregelung

Die Lokomotive ist mit einer Geschwindigkeitsregelung ausgestattet. Diese Funktion ist immer aktiviert, auch im analogen Wechsel- bzw. Gleichstrombetrieb. Die Lokomotive misst konstant die Gleisspannung und wandelt diese in einen digitalen Geschwindigkeitsbefehl um. Die Geschwindigkeit bleibt konstant, auch beim Befahren von Steigungen, Kurven und mit variierender Zuglast. Dies ist kein Zufall. Die Lokomotive verfügt über die präziseste Geschwindigkeitsregelung, die auf dem Markt erhältlich ist.

#### Klangeffekte

In dieser Betriebsart sind die Klangeffekte weitgehend automatisiert. Fährt die Lokomotive an, ist das Betriebsgeräusch des Dieselmotors zu hören.

Im Stillstand werden möglicherweise (fiktive) Wartungsarbeiten durchgeführt. Es ist zu hören, wie jemand über Funk Unterstützung anfordert. Dies und noch mehr bildet einen normalen Bestandteil des täglichen Betriebs.

Wird der Fahrregler bei zügiger Fahrt schnell zugedreht, ertönt das Quietschen der Bremsen – so wie wenn der Lokomotivführer die Bremsen betätigt. Hält die Lokomotive an, verstummen die Bremsgeräusche.

Gestaltet sich die Geräuschkulisse zu laut, lokalisieren Sie den Lautstärkeregler im hinteren Bereich unter dem Dach und reduzieren Sie die Lautstärke auf den erwünschten Pegel.. Drehen im Gegenuhrzeigersinn reduziert die Lautstärke; drehen im Uhrzeigersinn erhöht diese. Für die Einbaulage des Lautstärkereglers, siehe Seite 7.

### Beleuchtung

Dies ist in der Tat ein "erleuchtender" Abschnitt (der Verfasser konnte diesem Wortspiel nicht widerstehen). Die Lokomotive ist mit Scheinwerfer, Markierlichtern und Führerhausbeleuchtung ausgestattet.

Die Beleuchtung weist keine Glühbirnen auf. An deren Stelle wurden ausnahmslos Leuchtdioden (LED) verwendet, diese können nicht vom Anwender ersetzt werden. Dies sollte im Allgemeinen jedoch auch nie vonnöten sein.

Wie die Klangeffekte, so ist auch die Beleuchtung im analogen Gleichstrombetrieb weitgehend automatisiert. Die Beleuchtungen sind dauernd aktiviert und verhalten sich dem Vorbild entsprechen situationsgerecht.

Die Scheinwerfer funktionieren gemäß Verordnung 17 und blenden ab, wenn die Lokomotive eine Weile stillsteht oder rückwärts fährt. Beim Anfahren in Fahrtrichtung vorwärts leuchten sie wieder mit voller Stärke.

Die Führerhausbeleuchtung ist dauernd eingeschaltet, sodass der (Modell- )Lokomotivführer immer alles im Blick hat.

#### DCS Digitalsteuerung

Wie schon oben erwähnt, ist DCS eine exklusiv von M.T.H. angebotenes Digitalsteuerung, welches einen komfortablen Zugriff auf zahlreiche Funktionen des Modells ermöglicht. DCS wurde mit dem Ziel entwickelt, ein leistungsfähiges, fortschrittliches und trotzdem komfortabel zu bedienendes Steuersystem für

Modellbahnen zu realisieren. Dieses Ziel wurde in allen Aspekten erreicht. DCS erweitert die Funktionalität weit über das in DCC verfügbare Ausmaß hinaus. In DCC hatten wir lediglich eine beschränkte Anzahl von "F"- Befehlen zu belegen.

Für eine ausführliche Beschreibung des DCS-Systems verweisen wir auf das DCS-Handbuch. Hier werden lediglich die interessantesten, in der Lokomotive implementierten Funktionen beschrieben, die nur darauf warten, von Ihnen angewandt zu werden.

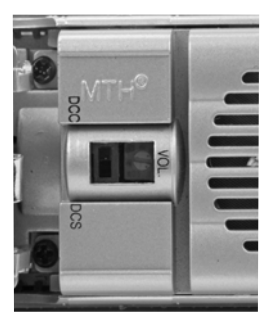

DCC-DCS schalter

#### Vergessen Sie nicht, die Lokomotive auf den DCS-BETRIEBSMODUS umzuschalten!

#### Lokomotive fahren

Gleisen Sie die Lokomotive auf; ist das DCS-System an den Schienen angeschlossen und die Stromversorgung (Wechsel- oder Gleichspannung, je nach vorhandener Ausstattung) eingeschaltet, drücken Sie "ADD ENG". Das System scannt das Gleis und speichert die Lokomotive automatisch im Steuermodul. Danach kann die Taste "START UP" (aufstarten) und der Fahrregler betätigt werden und die Lokomotive fährt los! Mehr ist nicht zu tun!

### DCS-Betrieb (Mehrfachtraktion):

Da sowohl die A-Einheit A als auch die B-Einheit des Diesellok-Sets mit der vollständigen PS3.0-Elektronik ausgestattet ist, verfügen Sie über zwei autarke Lokomotiven, die – sofern gewünscht – auch unabhängig voneinander betrieben werden können. Um diese in der Konfiguration A-B oder A-B-A in Betrieb zu nehmen, sind einige zusätzlichen Arbeitsschritte durchzuführen, um sicherzustellen, dass sich die Einheiten vorbildgerecht verhalten. Die Einheiten sind als Mehrfachtraktion zu definieren. Dazu folgen Sie den unten aufgeführten Anweisungen (ausführliche Anweisungen über die Mehrfachtraktion finden Sie in der DCS-Betriebanleitung):

- 1. Gleisen Sie die A-Einheit auf und schalten Sie den DCC/DCS-Schalter auf **DCS**
- 2. Legen Sie an der Gleisschnittstelle (TIU) Gleichspannung an
- 3. Registrieren Sie die Lokomotive mit der DCS-Fernbedienung
- 4. Schalten Sie die Gleisspannung ab
- 5. Nehmen Sie die Lokomotive vom Gleis
- 6. Gleisen Sie die B-Einheit auf und schalten Sie den DCC/DCS-Schalter auf DCS
- 7. Wiederholen Sie die Schritte 2 bis 4 für jede Lokomotive, die in die Mehrfachtraktion eingebunden werden soll
- 8. Gleisen Sie die A-Einheit wieder auf, so dass sich jetzt beide (bzw. alle zur Mehrfachtraktion gehörigen) Lokomotiven auf dem Gleis befinden
- 9. Legen Sie an der Gleisschnittstelle (TIU) Gleisspannung an
- 10. Folgen Sie den Anweisungen in der DCS-Betriebanleitung, um die Mehrfachtraktion zu erfassen und zu betreiben

Ist die Mehrfachtraktion erfolgreich registriert, können die Einheiten in der Konfiguration A-B bzw. A-B-A als eine einzelne Lokomotive (logische Einheit) angesteuert werden.

Beim kuppeln in einer Mehrfachtraktion wird die Kupplung am Heck der Mehrfachtraktion, je nach Orientierung der hinteren Lokomotive, angesteuert. Das Gleiche gilt für die vordere Lokomotive. Ist zum Beispiel die hintere Lokomotive einer A-B-A Konfiguration rückwärts eingebunden, wird bei Betätigung der Taste für die hintere Kupplung die Front-Kupplung dieser Lokomotive ausgelöst, da sich ja diese am Heck der Mehrfachtraktion befindet.

#### Geschwindigkeitsregelung

Lokomotiven werden in Schritten von 1 SMPH (maßstäbliche Meilen/Stunde) geregelt. Wird die Geschwindigkeit auf 10 eingestellt, so beschleunigt die Lokomotive allmählich auf eine Geschwindigkeit von 10 SMPH (ca. maßstäbliche 16 km/h). Das Einstellen von Geschwindigkeits-Schritten erübrigt sich, es erfolgt lediglich eine präzise lineare Steuerung in SMPH. Leistungsfähig und doch so einfach.

#### Klangeffekte Individuelle Lautstärkenregelung

In DCS können die einzelnen Lautstärkepegel von Glocke, Signalhorn, Betriebsgeräusche und Führerhausdialoge individuell eingestellt werden.. Wie auf einem Mischpult lässt sich die Lokomotive dem Empfinden des Anwenders entsprechend konfigurieren. Über die Einstellung der Gesamtlautstärke lassen sich alle Klangpegel gesamthaft lauter/leiser einstellen.

#### Dopplerschleife

Mit der Drucktaste Doppler auf der Fernbedienung lässt sich der einmalige Dopplereffekt (das Vorbeifahren am Betrachter) auslösen; alternativ kann im DCS auch eine Dopplerschleife programmiert werden, die den Effekt an derselben Stelle der Anlage immer wieder auslöst.

#### Benutzerdefinierte Klangeffekte

In der Lokomotive sind 10 verschiedene Tonsequenzen abgespeichert, die individuell abgerufen werden können. Es sind für Diesellokomotiven typische Leerlaufgeräusche. Jede Sequenz ist mit einem einzelnen Tastendruck abrufbar. Es können auch Sprachaufzeichnungen sowie andere Tonaufnahmen gemacht und auf einfache Weise mit einem Befehl wiedergegeben werden.

#### Proto-Dispatch (Aufzeichnungen über DCS-Mikrofon)

Betätigen Sie die Drucktaste "MIC" (Mikrofon) der DCS-Fernbedienung und sprechen Sie Ihre Nachricht. Die Sprachaufnahme wird digitalisiert und in Echtzeit über den Lautsprecher der Lokomotive wiedergegeben. So können z. B. eigene Bahnhof-Durchsagen generiert werden!

#### Proto-Cast (Wiedergabe von Aufzeichnungen externer Tonträger)

Eine weitere M.T.H.-Exklusivität ist das Abspielen externer Tonträger über DCS. An der Gleisschnittstelle (TIU) können externe Audiogeräte angeschlossen und (auch während der Fahrt) über den Lautsprecher der Lokomotive wiedergegeben werden; Musikstücke, Lieder Betriebsgeräusche – nur die Fantasie setzt hier Grenzen. Ihr Urlaub wird nie mehr wie früher sein!

#### Beleuchtung

Wie mit allem in DCS, wird auch hier Besonderes geboten. Drucktaste "HEADLIGHT" (Scheinwerfer) schaltet die fahrtrichtungsabhängigen Scheinwerfer und Rückfahrlichter aus (so vorhanden).

### DCC - Digitalsteuerung

DCC ist ein weitverbreitetes Digitalsteuersystem, bei dem die Gleisspannung auch die digitalen Steuersignale überträgt. Mit einem DCC Steuermodul können mehrere Lokomotiven angesteuert werden, um diese auf demselben Gleis gleichzeitig mit unterschiedlichen Geschwindigkeiten und in gegensätzlichen Fahrtrichtungen fahren zu lassen. Das Stromversorgungs-/Steuersignal bleibt konstant und die Lokomotiven verhalten sich auf Befehl wie gewünscht. Die M.T.H. PS3.0E+® Lokomotive kann diese DCC-Steuerbefehle decodieren und darauf reagieren. Dies ermöglicht einen gemischten Betrieb von M.T.H. PS3.0E+® Lokomotiven zusammen mit Lokomotiven, die mit einem DCC-Decoder eines beliebigen Herstellers ausgestattet sind. Der größte Vorteil

Ihrer, mit M.T.H. PS3.0E+® ausgerüsteten Lokomotive, ist der bereits werkseitig eingebaute Decoder. Es ist kein Abbauen des Gehäuses und Einbauen von Lautsprechern und/oder Platinen erforderlich. Dies alles wurde für Sie bereits beim Hersteller erledigt. Jede, mit M.T.H. PS3.0E+® ausgerüstete Lokomotive verfügt über einen vollständigen Satz Beleuchtungen, Klangeffekte und Rauch (so vorhanden). Das Modell einfach aufgleisen, DCC-Gleisspannung anlegen, F3-Taste am DCC Steuermodul betätigen und die Lokomotive ist fahrbereit.

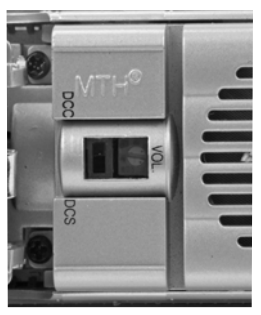

\*Wie weiter oben schon erwähnt, entsprechen etwa 99% der DCC-DCS schalter DCC-Funktionalität auch dem Motorola-System. Die Motorola-spezifischen Funktionen sind auf Seite 28 aufgeführt.

### Elementarer DCC-Betrieb:

Die M.T.H. PS3.0E+® Lokomotive nutzt sämtliche Einsatzmöglichkeiten von DCC. Nachstehend finden Sie eine Auflistung der grundlegenden DCC-Befehle, die für einen schnellen Einstieg in den DCC-Betrieb erforderlich sind. Eine vollumfängliche Beschreibung der Einsatzmöglichkeiten in DCC finden Sie im Kapitel 'Erweiterter DCC-Betrieb' dieser Anleitung.

Die einzelnen Lokomotivtypen besitzen möglicherweise unterschiedliche Funktionslisten. Je nachdem, ob es sich um eine Dampf-, Diesel- oder Elektrolokomotive handelt und diese mit einem Rauchentwickler ausgestattet ist. Die, für Ihre Lokomotive zutreffende Belegung der F-Tasten ist in der Tabelle 'Voreingestellte CV-Werte' aufgeführt.

Anmerkung zum Freischalten/Sperren von F-Funktionen in DCC: Je nach verwendetem DCC-System müssen Sie eine bestimmte Funktion erst deaktivieren und dann wieder aktivieren, um sie freizuschalten. Einige DCC-Systeme erledigen das automatisch, andere wiederum erlauben es, bestimmte F-Tasten als Tastschalter oder Ein-/Aus-Schalter zu konfigurieren. Weitere Information über die Handhabung der F-Tasten ist in der Anleitung für das DCC-Steuermodul enthalten.

Die vorgegebene Kurzadresse der M.T.H. PS3.0E+® Lokomotive ist 3. Um zu beginnen, schalten Sie Ihr DCC-System ein und rufen die Lokomotive Nr. 3 auf.

#### Aufstarten/Abschalten

#### F3 – Aufstarten/Abschalten

Zweimalige Betätigung startet die Lokomotive auf. Wenn an die M.T.H. PS3.0E+® Lokomotive DCC-Gleisspannung angelegt wird, verbleibt diese erst einmal unbeleuchtet und stumm. Sollen die DCC-Funktionen genutzt werden, ist die Lokomotive durch zweimalige Betätigung der F3-Taste aufzustarten. Die Beleuchtung und der Rauchentwickler (so vorhanden) werden eingeschaltet.

Hinweis: Es ist jedoch möglich, die Lokomotive unter DCC auch ohne Aufstarten zu fahren. Sobald der Fahrregler aufgedreht wird, fährt die Lokomotive an. Funktion F3 funktioniert nur ordnungsgemäß, wenn sich die Lokomotive NICHT bewegt. Um die Lokomotive abzuschalten, betätigen Sie die F3-Taste zweimal. Dadurch wird die Ausschalt-Geräuschsequenz abgespielt und anschließend werden Beleuchtung, Rauchentwickler und Klangeffekte ausgeschaltet. Solange die DCC-Gleisspannung am Gleis anliegt, kann die Lokomotive durch zweimalige Betätigung der F3-Taste wieder aufgestartet werden.

#### Glocke/Pfeife (Signalhorn)

F1 – Glocke

Zum Aktivieren der Glocke drücken Sie die Taste F1. Um auszuschalten, ist die Taste F1 erneut zu drücken.

F2 – Pfeife (Signalhorn)

Zum Aktivieren von Signalhorn/Pfeife drücken Sie die Taste F2. Zum Ausschalten lassen Sie die Taste F2 wieder los.

#### PFA (Passagier-/Fracht-Ankündigungen)

#### F4 – PFA

PFA steht im M.T.H.-Fachjargon für Passagier-/Fracht-Ankündigungen. Die Lokomotive ist mit den zutreffenden Klangeffekten programmiert, je nach Einsatzart der Vorbild-Lokomotive im täglichen Dienst.

Die PFA-Funktion umfasst fünf Sequenzen. Jede Sequenz kann von Ihnen abgerufen werden.

Mit jeder Betätigung der Drucktaste F4 auf dem DCC-Steuermodul wird die Lokomotive angewiesen, zur nächsten Sequenz weiterzuschalten. Die meisten PFA-Sequenzen besitzen eine Wartezeit von ungefähr 10 Sekunden, bevor sie weiterschalten. Hier der typische Ablauf einer PFA-Sequenz:

1. Drücken Sie die Taste F4 zweimal, um die PFA-Funktion der Lokomotive abzurufen. Für Personenzüge hören Sie "Now arriving…" (Ankündigung der Zugeinfahrt). Für Güterzüge ist ein Führerhausdialog zu hören. Die Glocke beginnt zu läuten.

- 2. Drehen Sie den Fahrregler allmählich zu, bis der Zug an der gewünschten Stelle anhält und die Geschwindigkeit Null beträgt. Drücken Sie die Taste F4 erneut zweimal (F4 ein-/ausschalten), die Glocke verstummt. Die Klangeffekte schalten von Betriebsgeräusche auf Bahnhofgeräusche um, welche sämtliche Geräuschkulissen eines Vorbildbahnhofs umfassen.
- 3. Drücken Sie die Taste F4 erneut zweimal, um die nächste Sequenz abzurufen. Sie hören "Now boarding…" (Aufforderung zum Einsteigen), bzw. Güterterminal-Geräusche, wenn es sich um einen Güterzug handelt.
- 4. Drücken Sie die Taste F4 erneut zweimal, um die nächste Sequenz abzurufen. Sie hören "Now boarding…" (Aufforderung zum Einsteigen), bzw. weitere Güterterminal-Geräusche, wenn es sich um einen Güterzug handelt.
- 5. Drücken Sie die Taste F4 erneut zweimal, um die nächste (letzte) Sequenz abzurufen. Sie hören "Now boarding…" (Aufforderung zum Einsteigen), bzw. weitere Güterterminal-Geräusche, wenn es sich um einen Güterzug handelt. Die Klangeffekte schalten von Bahnhofgeräusche wieder auf Betriebsgeräusche um. Die Glocke beginnt zu läuten und die Lokomotive verlässt den Bahnhof bzw. das Güterterminal. Die Glocke schaltet automatisch wieder aus.

#### Beleuchtung

F5 – Beleuchtung

Diese Funktion schaltet sämtliche Beleuchtungen (mit Ausnahme der Scheinwerfer) ei und aus.

#### Gesamtlautstärke

F6 – Gesamtlautstärke

Es stehen 10 Lautstärkepegel zur Verfügung. Zweimaliges Betätigen der Taste F6 hebt die Gesamtlautstärke um eine Stufe an. Die Gesamtlautstärke wird in einer Schleife geregelt. Wird über die lauteste Stufe (Pegel 10) hinaus geschaltet, springt die Lautstärke wieder auf Stufe 1, den leisesten Lautstärkepegel.

#### Signal Abfahrt vorwärts/rückwärts

Mit den Tasten F9 und F10 der DCC-Bedieneinheit kann die Richtung der bevorstehenden Abfahrt vorbildgerecht angekündigt werden.

F9 – Signal Abfahrt vorwärts

Zweimaliges Betätigen der Taste F9 löst das Signal Abfahrt vorwärts aus. Zwei kurze Signalhornstöße bzw. Pfiffe ertönen.

F10 – Signal Abfahrt rückwärts

Zweimaliges Betätigen der Taste F10 löst das Signal Abfahrt rückwärts aus. Drei kurze Signalhornstöße bzw. Pfiffe ertönen.

#### Signal, Bahnübergang

Wie beim Vorbild kann auch an dieser Lokomotive vor Bahnübergängen das entsprechende Signal ausgelöst werden. Die entsprechende Sequenz lautet: lang - lang kurz - lang.

F11 – Signal, Bahnübergang

Zweimaliges Betätigen der Taste F11 löst das Signal Bahnübergang aus.

#### Betriebsgeräusche

#### F25 – Betriebsgeräusche

Die Betriebsgeräusche können mit der Funktionstaste F25 ein-/ausgeschaltet werden. Einmaliges Betätigen (F25 freischalten) schaltet die Betriebsgeräusche aus. Die Klangeffekte Signalhorn/Pfeife und Glocke sind jedoch weiterhin aktiv. Um die Betriebsgeräusche wieder einzuschalten, ist die Funktionstaste F25 erneut zu betätigen (F25 sperren).

#### Zusätzliche F-Funktionen

#### Leerlaufsequenz - F13, F14, F15 und F16

Zweimaliges Betätigen der Taste F13, F14, F15 oder F16 (ein-/ausschalten) im Stillstand der Lokomotive die Leerlaufsequenz aus. Diese variiert von Lokomotive zu Lokomotive und kann z. B. Vorgänge umfassen wie Kontrolle des Kohlevorrats oder des Wasserstandes, das Schmieren der Treibradlager mittels Fettpumpe usw. Einmal ausgelöst wird die Sequenz abgespielt, deren Segmente in Länge variieren. Hinweis: Die Sequenz wird nur bei stillstehender Lokomotive aktiviert.

#### F17 – Erweitertes Aufstarten

Ist die Lokomotive ausgeschaltet oder wurde soeben DCC-Gleisspannung angelegt, so ruft eine zweimalige Betätigung der Taste F17 (ein-/ausschalten) die erweiterte Aufstartsequenz ab. Diese ist der Funktion F3 sehr ähnlich, doch ist auch ein Führerhausdialog über die Inbetriebnahme der Lokomotive zu hören.

#### F18 – Erweiterte Abschaltsequenz

Ist die Lokomotive eingeschaltet und in Betrieb, so kann durch zweimalige Betätigung der Taste F18 (ein-/ausschalten) die erweiterte Abschaltsequenz abgerufen werden. Die erweiterte Abschaltsequenz ist der Funktion F3 sehr ähnlich; auch sie schaltet die Lokomotive endgültig ab, aber zusätzlich ist ein Führerhausdialog über das Verhalten der Lokomotive, Fahrpläne usw. zu hören.

#### F19 – Drehzahlstufe hochschalten

Diese Funktion schaltet den Motor um eine Drehzahlstufe hoch. Betätigen Sie die Taste F19 zweimal (ein-/ausschalten), um die Drehzahl eine Stufe hochzuschalten. Dieselelektrische Lokomotiven verfügen über acht Drehzahlstufen (Laststufen).

#### F20 – Drehzahlstufe herunterschalten

Diese Funktion schaltet den Motor um eine Drehzahlstufe herunter. Betätigen Sie die Taste F20 zweimal (ein-/ausschalten), um die Drehzahl eine Stufe herunter zu schalten. Dieselelektrische Lokomotiven verfügen über acht Drehzahlstufen (Laststufen).

Beispiel: Eine Diesellokomotive ist auf Drehzahlstufe 6 gestellt und beginnt zu beschleunigen, so verbleibt sie auf der eingestellten Drehzahlstufe, bis die Geschwindigkeit (bzw. die Zuglast) eine höhere Drehzahlstufe verlangt. Hat die Lokomotive diese Drehzahlstufe – im vorliegenden Beispiel Stufe 6 – überschritten, schaltet die Lokomotive beim Verzögern die Drehzahlstufen normal herunter, bis in den Leerlauf.

#### F21– Einmaliger Dopplereffekt

Einmaliger Dopplereffekt. Die M.T.H. PS3.0E+® Lokomotive kann den Dopplereffekt einer, am Betrachter vorbeifahrenden Lokomotive simulieren. Betätigen Sie die Taste F21 einmal, dann ist zu hören, wie sich die Frequenz der Lokomotivgeräusche verändert und den Dopplereffekt des Vorbilds perfekt imitiert. Betätigen Sie die Taste F21 erneut (F21 sperren), um den Dopplereffekt auszuschalten. Mit etwas Übung in der Abstimmung von Zeitpunkt und Geschwindigkeit, kann diese Funktion genau vor dem Betrachter ausgelöst werden.

#### F22 – Kupplungsspiel

Koppelt eine Lokomotive an und fährt los, wird zuerst der Zug gestreckt, und Kupplungsspiel eliminiert. Dieses typische Geräusch kann durch zweimaliges Betätigen der Taste F22 (ein- /ausschalten) abgerufen werden. Diese Funktion wirkt auf zwei Arten: Wird Taste F22 bei Stillstand der Lokomotive zweimal betätigt; so wird die Funktion freigeschaltet. Beim Anfahren der Lokomotive wird dann das Geräusch der sich streckenden Kupplungen abgespielt. Mit der zweiten Methode wird das Geräusch bei in Fahrt befindlicher Lokomotive abgerufen. Betätigen Sie dafür die Taste F22 zweimal (ein-/ausschalten). Das Geräusch wird abgespielt.

#### F23 – Kupplung schließen

Um das Geräusch der einrastenden Kupplung abzuspielen, betätigen Sie die Taste F23 zweimal (ein-/ausschalten).Dieser Klangeffekt kann beim Ankuppeln von Wagen abgespielt werden, um die Szene möglichst realitätsnah zu gestalten.

#### F24 – Einzelner Signalhornstoß

Zum Abspielen eines einzelnen Signalhornstoßes betätigen Sie die Taste F24 zweimal (ein- /ausschalten). Dies löst einen einzelnen, kurzen Signalhornstoß aus.

#### F26 – Bremsgeräusche

Einmaliges Betätigen der Taste F26 (F26 freischalten) unterdrückt die Bremsgeräusche der Lokomotive. Die Bremsgeräusche ertönen dann, wenn die Geschwindigkeit der Lokomotive schnell reduziert wird. Um die Bremsgeräusche freizuschalten, betätigen Sie die Taste F26 erneut (F26 sperren). Werkseitig sind die Bremsgeräusche freigeschaltet.

#### F27 – Führerhausdialoge

Führerhausdialoge ertönen, wenn die Lokomotive im Leerlauf verbleibt. Steht die Lokomotive im Leerlauf, ertönt bei verschiedenen Gelegenheiten der Dialog des Lok-Personals. Einmaliges Betätigen der Taste F27 (F27 freischalten) unterdrückt die Führerhausdialoge. Erneutes Betätigen der Taste F27 (F27 sperren) schaltet die Führerhausdialoge frei. Werkseitig sind die Führerhausdialoge freigeschaltet.

#### F28 – Funktionsrückstellung

Damit werden die Funktionen auf die werkseitige Konfiguration zurückgestellt.

# Funktionstabelle

#### F0 F1 F2 F3 F4 F5 F6 F7 F8 F9 F10 F11 F12 F13 F14 F15 F16 F17 F18 F19 F20 F21 F22 F23 F24 F25 F26 F27 **Scheinwerfer Glocke Signalhorn** Aufstarten/Abschalten PFA **Beleuchtung** Gesamtlautstärke Vordere Kupplung (ertönen nur) Hintere Kupplung (ertönen nur) Signal Abfahrt vorwärts Signal Abfahrt rückwärts Signal, vor Bahnübergang Schienenstoßklappern Leerlaufsequenz 4 Leerlaufsequenz 3 Leerlaufsequenz 2 Leerlaufsequenz 1 Erweitertes Aufstarten Erweiterte Abschaltsequenz Drehzahlstufe hochschalten Drehzahlstufe herunterschalten Einmaliger Dopplereffekt Kupplungsspiel Kupplung schließen Einzelner Signalhornstoß Betriebsgeräusche Bremsgeräusche ein/aus Führerhausdialoge ein/aus **Funktion Beschreibung**

F28 Funktionsrückstellung

#### CV 29

CV 29 ist die grundlegende Decodereinstellung für die Konfigurationsvariablen (CV), die von allen DCC-Decoderherstellern verwendet wird.

Wer also die Konfigurationsvariable CV 29 anderer Decoder schon kennt, kennt auch CV 29 des M.T.H.-Decoders. Der wichtigste Teil von CV 29 ist die Fähigkeit, zwischen langer und kurzer Adressierung umzuschalten. Die werkseitige Voreinstellung von CV 29 an der M.T.H. PS3.0E+® Lokomotive lautet 2.

#### Lange und kurze Addressierung

Wie die meisten DCC-Decoder lässt sich auch die M.T.H. PS3.0E+® Lokomotive für lange und kurze Adressierung programmieren. Die kurzen Adressen umfassen den Bereich von 1 - 127, die langen Adressen den Bereich von 128 - 9999. Die Adresse der Lokomotive kann sowohl mittels Hauptgleisprogrammierung (PoM) oder auf dem Programmiergleis programmiert werden. Die Hauptgleisprogrammierung (PoM) stellt in den meisten Fällen die einfachste Methode dar, deshalb beziehen sich die nachstehenden Anweisungen auf PoM. Werkseitig ist die M.T.H. PS3.0E+® Lokomotive mit einer langen und einer kurzen DCC-Adresse programmiert. Die werkseitig eingestellte Kurzadresse ist immer 3. Die lange Adresse ist auf 3333 gesetzt.

Änderung der Kurzadresse der Lokomotive mittels Hauptgleisprogrammierung (PoM):

- 1. Lokomotive auf der DCC-Bedieneinheit mit der aktuellen Adresse aufrufen.
- 2. Auf der DCC-Bedieneinheit Hauptgleisprogrammierung (PoM) eingeben.
- 3. Die neue Adresse eingeben; für die kurze Adresse steht nur der Bereich von 1 127 zur Verfügung.
- 4. EINGABE-Taste drücken, die Lokomotive quittiert die Eingabe mit zwei Signalhornstößen.
- 5. Lokomotive unter ihrer neuen Adresse aufrufen und mit dem Betrieb weiterfahren.

Alternativ, je nach Typ des verwendeten DCC-Systems, kann 'Hauptgleisprogrammierung' (PoM) eingegeben und die neue Adresse im Addressmenü eintragen werden. Dies funktioniert jedoch nur für die kurze Adressierung. Beispiel: An einem DCC-System MRC Prodigy Advance2 ist vorzugehen wie folgt:

- 1. Lokomotive auf der DCC-Bedieneinheit mit der aktuellen Adresse aufrufen.
- 2. Betätigen Sie die Taste PROG betätigen, um den PoM-Modus (Hauptgleisprogrammierung) aufzurufen.
- 3. Betätigen Sie die EINGABE-Taste zweimal, sodass das LCD-Display "Adr" anzeigt.
- 4. Geben Sie die gewünschte neue Kurzadresse (1 127) ein und drücken Sie die EINGABE-Taste.
- 5. Die Lokomotive quittiert die Eingabe mit zwei Signalhornstößen.

Änderungder langen Adresse der Lokomotive mittels Hauptgleisprogrammierung (PoM):

- 1. Lokomotive auf der DCC-Bedieneinheit mit der aktuellen Adresse aufrufen.
- 2. Auf der DCC-Bedieneinheit Hauptgleisprogrammierung (PoM) eingeben.
- 3. In diesem Schritt wird die M.T.H.-Lokomotive angewiesen, auf eine Lange Adresse zu reagieren. Dies erfolgt in CV 29:
	- a. Rufen Sie auf der DCC-Bedieneinheit das CV-Menü auf
	- b. Geben Sie "29", um CV 29 zu editieren

c. Geben Sie "38" ein, um den Wert von CV 29 zu ändern und drücken Sie die EINGABE-Taste

d. Die Lokomotive quittiert die Eingabe mit zwei Signalhornstößen

4. In den folgenden Schritten werden in CV 17 und CV 18 Werte eingetragen, um die künftige lange Adresse der Lokomotive zu programmieren. Rufen Sie CV 17 auf und geben Sie den erforderlichen Wert für CV 17 ein. Die Eingabe wird mit zwei Signalhornstößen quittiert.

5. Rufen Sie CV 18 auf und geben Sie den erforderlichen Wert für CV 18 ein. Die Eingabe wird mit zwei Signalhornstößen quittiert.

Um die für CV 17 und CV 18 erforderlichen Werte zu ermitteln, ist folgende Website aufzurufen: http://extranet.mthrailking.com/pdfapp/pdfs/instructi on/HO%20DCC%20addressCV17\_18%20Converter.xls

Geben Sie die von Ihnen gewünschte lange Adresse ein und klicken Sie an einer beliebigen Stelle der Kalkulationstabelle; das Kalkulationsprogramm gibt die Werte für CV 17 und CV 18 (es gibt auch die Hexadezimalwerte für CV 17 und CV 18 aus, sofern Ihr DCC-System dies verlangt).

Das untenstehende Beispiel zeigt die Werte für die lange Adresse 2011:

### **Umrechnungsprogramm für CV 17 und CV 18**

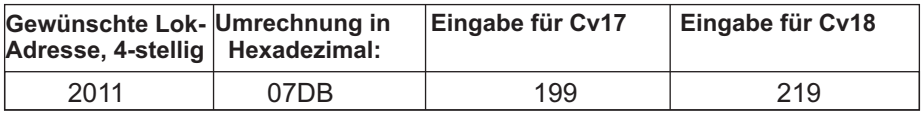

#### Funktionen/Einstellungen auf Werkseinstellung rückstellen

Funktionieren die vorgenommenen Einstellungen nicht oder ist der Status unklar, können die werkseitigen Einstellungen wieder hergestellt werden. Die Lokomotive kann jederzeit in einen funktionierenden Zustand (Werkseinstellung) gebracht werden; dazu dienen entweder 'Funktionen rückstellen' oder 'Einstellungen rückstellen'.

Zum Rückstellen der M.T.H. PS3.0E+® Lokomotive stehen mehrere Methoden zur Verfügung:

-Einstellungen auf Werkseinstellung rückstellen - löscht alles - stellt die ursprünglichen Einstellungen wieder her (Auslieferungszustand).

--Dezimalwert 08 an CV 8 senden; stellt alles auf die werkseitige Grundeinstellung zurück.

--Dezimalwert 192 senden; stellt alles mit Ausnahme der benutzerdefinierten Geschwindigkeitstabellen zurück.

--Funktionen rückstellen — es stehen mehrere Alternativen zur Verfügung:

--F28 zweimal betätigen (ein-/ausschalten). Dadurch werden Rauchentwickler, Lautstärke und Beleuchtung auf ihre ursprünglichen Standardeinstellungen zurückgestellt.

--Dezimalwert 64 senden; bewirkt eine Funktionsrückstellung. Dadurch werden die

Einstellungen der Lautstärken, Rauchentwickler und Beleuchtung zurückgestellt.

Dezimalwert 128 senden; stellt lediglich die Adresswerte auf die Werkseinstellung zurück.

-Dies entspricht dem Eintragen des Wertes 55 in CV 55 an Lokomotivadresse 55.

#### Erweiterter DCC-Betrieb:

Dieses Kapitel der Anleitung beschreibt ausführlich, wie die M.T.H. PS3.0E+® Lokomotive unter Verwendung der Konfigurationsvariablen nach NMRA-Norm sowie auch der herstellerspezifischen CV zu konfigurieren ist. Des weiteren werden die F-Funktionen beschrieben, welche im Kapitel 'Elementarer DCC-Betrieb' nicht behandelt wurden. Siehe auch Tabelle der Konfigurationsvariablen (CV) Data auf Seite 24.

### Konfigurationsvariable (CV)

In den M.T.H. PS3.0E+® Lokomotiven verwendete Konfigurationsvariablen.

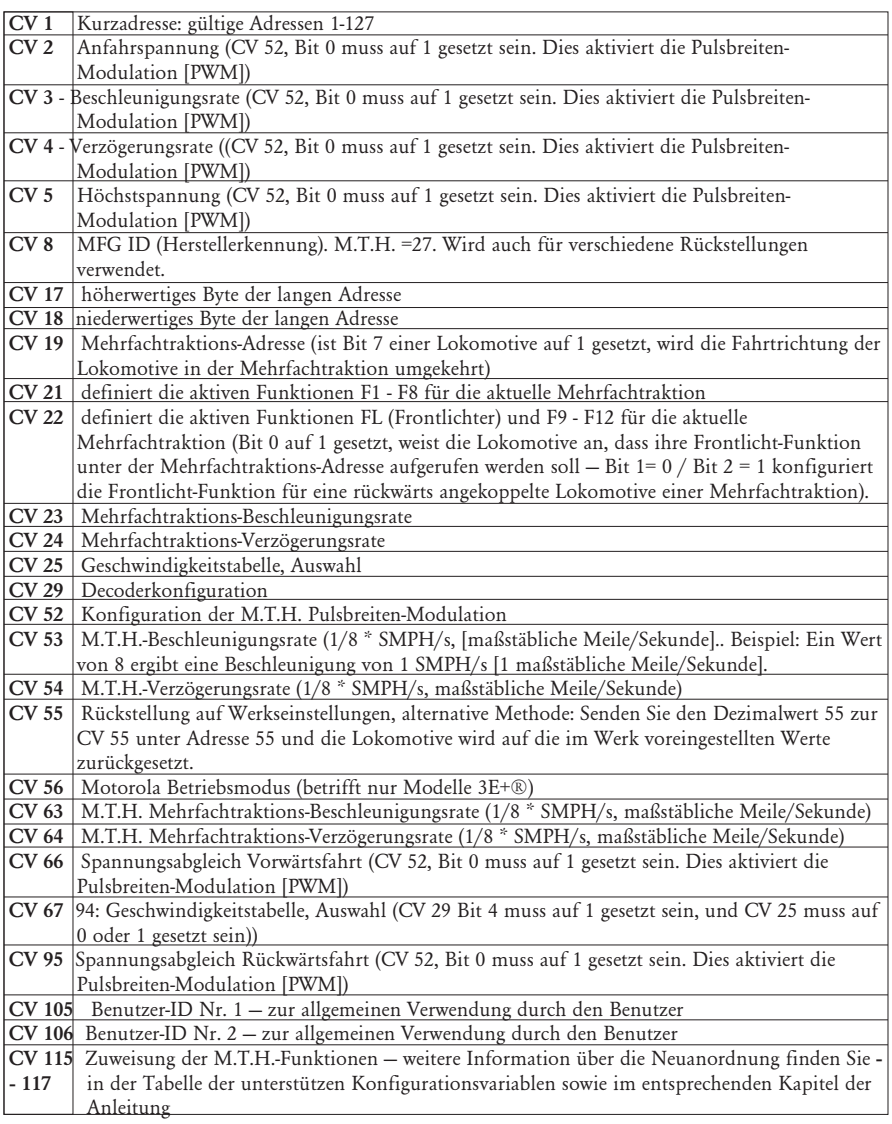

In der untenstehenden Tabelle finden Sie die von M.T.H. unterstützten DCC Konfigurationsvariablen sowie deren werkseitige Einstellung. Diese Tabelle bezieht sich ausschließlich auf die in der Überschrift aufgeführte Bauart der Lokomotive:

### Werkseitige Vorgabewerte für M.T.H. PS3.0 DCC Konfigurationsvariable (CV)

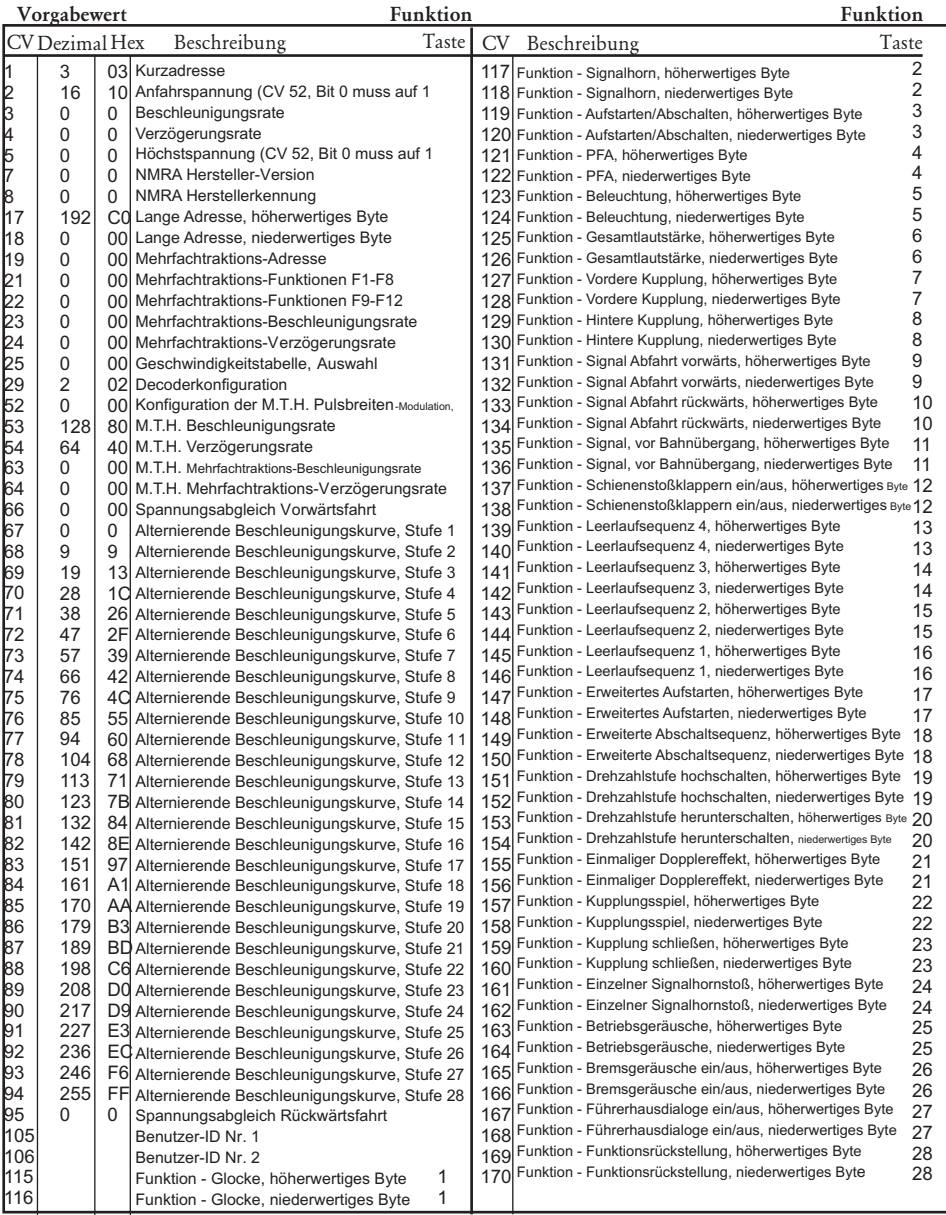

### CV-Programmierung – Märklin 6021 Steuermodul

Hinweis: Auf der Rückseite des Märklin 6021 Steuermoduls befinden sich 4 DIP-Schalter. Für M.T.H.-Lokomotive sind die DIP-Schalter zu stellen wie folgt:

- 1 OFF (aus)
- 2 ON (ein)
- 3 OFF (aus)
- 4 OFF (aus)

Um mit dem Märklin 6021 Steuermodul in den Programmiermodus zu gelangen, führen Sie die folgenden Schritte aus:

1.Drücken Sie gleichzeitig die Drucktasten "stop" und "go" solange, bis im zweistelligen LED-Display die Ziffern 99 blinken.

2. Drücken Sie die Taste "stop" und stellen Sie sicher, dass die Gleisspannung abgeschaltet ist.

3. Geben Sie über die Tastatur die Lokomotivadresse oder 80 ein. 80 steht für jede beliebige Lokomotivadresse.

4. Drehen Sie den Fahrregler im Gegenuhrzeigersinn in die Stellung Fahrtrichtungswechsel und halten Sie ihn dort fest.

5. Drücken Sie die Taste "go". Der Scheinwerfer sollte zu blinken beginnen. Dies zeigt an, dass die Lokomotive auf die Eingabe der zu erfassenden CV-Nr. wartet. 6. Lassen Sie den Fahrregler wieder los.

Um eine Konfigurationsvariable (CV) zu programmieren, verfahren Sie wie folgt:

1. Ist die gewünschte CV-Nr. kleiner als 80, erfassen Sie die CV-Nr. über die Tastatur, stellen Sie sicher, dass die LED "function" ausgeschaltet ist (wenn erforderlich, drücken Sie die Taste "off") und fahren Sie direkt mit dem nächsten Arbeitsschritt weiter.

1. Ist die gewünschte CV-Nr. gleich oder größer als 80, erfassen Sie die Hunderter- und die Zehnerstelle der CV-Nr. über die Tastatur. Beispiel: Um CV 94 zu programmieren, geben Sie 09 über die Tastatur ein, dann drücken Sie die Taste "function", um der Lok mitzuteilen, dass die zu erfassende CV-Nr. größer ist als 79.

2. Drehen Sie den Fahrregler kurz im Gegenuhrzeigersinn in die Stellung Fahrtrichtungswechsel. Der Scheinwerfer sollte jetzt in einem Muster "kurz-lang" blinken.

3. Erfassen Sie die Einerstelle der CV-Nr. mit einer führenden Null (0). Beispiel: für die Einerstelle von CV 94, geben Sie 04 ein. Der Schaltzustand der LED "function" ist dabei nicht von Bedeutung. Hinweis: Für CV 80 geben Sie 00 ein.

2. Drehen Sie den Fahrregler kurz im Gegenuhrzeigersinn in die Stellung Fahrtrichtungswechsel. Der Scheinwerfer sollte einmal kurz blinken.

3. Ist der gewünschte CV-Wert kleiner als 80, erfassen Sie den CV-Wert über die Tastatur, stellen Sie sicher, dass die LED "function" LED ausgeschaltet ist (wenn erforderlich, drücken Sie die Taste "off") und fahren Sie direkt mit dem Arbeitsschritt 4 weiter.

1. Ist der gewünschte CV-Wert gleich oder größer als 80, erfassen Sie die Hunderter- und die Zehnerstelle des CV-Werts über die Tastatur. Beispiel: Um eine CV mit dem Wert 128 zu programmieren, geben Sie 12 über die Tastatur ein, dann drücken Sie die Taste "function", um der Lok mitzuteilen, dass der zu erfassende CV-Wert größer ist als 79.
2. Drehen Sie den Fahrregler kurz im Gegenuhrzeigersinn in die Stellung Fahrtrichtungswechsel. Der Scheinwerfer sollte jetzt in einem Muster "kurz-kurz" blinken.

3. Erfassen Sie die Einerstelle des CV-Werts mit einer führenden Null (0). Beispiel: Für die Einerstelle von CV-Wert 128 geben Sie 08 ein. Der Schaltzustand der LED "function" ist dabei nicht von Bedeutung. Hinweis: Für CV 80 geben Sie 00 ein.

4. Drehen Sie den Fahrregler kurz im Gegenuhrzeigersinn in die Stellung Fahrtrichtungswechsel. Der Scheinwerfer leuchtet ca. 1.5 Sekunden permanent auf, um die erfolgreiche Programmierung zu bestätigen. Verlief die Programmierung nicht erfolgreich, so blinkt der Scheinwerfer ca. 1.5 Sekunden lang schnell. Der Scheinwerfer kehrt danach in den Blinkmodus mit langen Intervallen zurück; dies zeigt an, dass die Lokomotive die Eingabe der nächsten CV-Nr. erwartet. 5. Um mehrere Konfigurationsvariable zu programmieren, kehren Sie zu

Arbeitsschritt 1 zurück. Um den Programmiermodus zu verlassen, schalten Sie die Gleisspannung durch Betätigung der Taste "stop" aus

Hinweis: Werden Werte größer als 79 erfasst, so werden die beiden Eingaben addiert. Dies gilt sowohl für CV-Nummern als auch für CV-Werte. Somit ist es theoretisch möglich, CV-Nr. bis 869 (790 + 79) zu programmieren.

#### Betrieb

Bevor die Lokomotive ein Datenpaket im neuen Märklin-Format empfängt, werden Aufstarten und Abschalten durch die Taste "function" gesteuert. Ist die Taste "function" eingeschaltet, durchläuft die Lokomotive das Aufstart-Script. Ist die Taste "function" ausgeschaltet, arbeitet die Lokomotive das Abschalt-Script ab. Dies ermöglicht den Einsatz der Lokomotive mit Steuermodulen, welche nur über eine einzelne Taste "function" aufweisen, wie z. B. Märklin 6020 oder Märklin 6021, dessen DIP-Schalter Nr. 2 sich in Stellung OFF (aus) befindet.

Empfängt die Lokomotive ein Datenpaket im neuen Märklin-Format, wird die normale Funktionsmatrix verwendet, in der die Taste "function" der Funktion 0 (Front-/Rücklichter) zugeordnet ist).

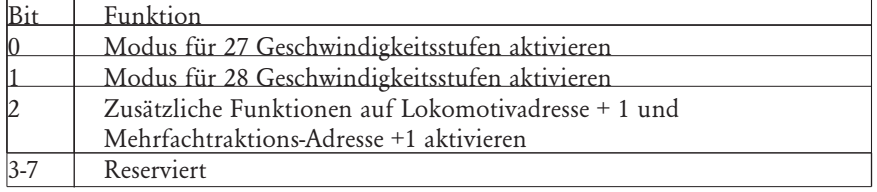

M.T.H. Lokomotiven unterstützen sowohl alte als auch neue Motorola-Formate. Für alte Motorola-Formate schaltet die Taste Function/Off des Märklin 6021 Steuermoduls das Aufstarten/Abschalten. Für das neue Motorola-Format schaltet die Taste Function/Off des Märklin 6021 Steuermoduls Scheinwerfer/Rücklicht und die Funktionen F1-F4 werden unterstützt. Die F-Funktionsliste der Lokomotive ist auf Seite 20 dargestellt.

Der Modus für 27 Geschwindigkeitsstufen bildet direkt die in DCC verwendeten 28 Geschwindigkeitsstufen ab, verwendet aber die 28. Stufe nicht. Die Stufen mit ungeraden Zahlen werden für die Beschleunigung eingesetzt und die mit geraden Zahlen für die Verzögerung.

Der Modus für 28 Geschwindigkeitsstufen bildet direkt die in DCC verwendeten 28 Stufen ab.

Wird das neue Motorola-Format verwendet, (DIP-Schalter Nr. 2 des Märklin 6021 Steuermoduls in Stellung ON (ein)) können die Tasten "f1"-"f4" über CV 115-CV 122 neu belegt werden. Ist Bit 2 von CV 56 gesetzt, verfügen Sie über die Funktionalität F5-F9 auf der aktuellen Lokomotivadresse + 1. Beispiel: Sie steuern momentan Lokomotivadresse 5 und möchten die Lokomotivadresse 6 aufrufen, so können Se über die Tasten Function/Off und F1-F4 die Funktionen F5-F9 aktivieren. Das Gleiche gilt auch für Mehrfachtraktionen, um Mehrfachtraktions-Adresse + 1 anzusteuern. Über CV 123-CV 130 können die Tasten "f5"-"f9" neu belegt werden.

#### Liste der benutzerdefinierten F-Funktionen

Diese Einrichtung erlaubt es Ihnen, die Anordnung der 28, in jeder mit PS3.0E+® ausgestatteten Spur HO Lokomotive gespeicherten, F-Funktionen nach Ihrem Wunsch zu verändern. Beispiel: F18 ist momentan mit der Funktion 'Erweiterte Abschaltsequenz' belegt. Sie würden jedoch diese Funktion gerne auf F28 verschieben, die momentan mit Funktionsrückstellung belegt ist. Die nachstehenden Anweisungen erklären diesen Verschiebungsvorgang ausführlich.

Hinweis: Wenn Sie eine bestimmte F-Funktion einem numerischen Speicherplatz zuweisen, so wird die bereits in diesem Speicher befindliche Funktion überschrieben. Des weiteren ist der Speicherplatz, aus dem die Funktion verschoben wurde, nachher leer. Dieser F-Funktion ist keine Funktion mehr zugewiesen.

Zum Verschieben der F-Funktionen benötigen Sie die untenstehende Tabelle.

Hinweis: Diese Identifizierungsziffer der Funktionen entspricht NICHT der F-Funktions-Nr., die Sie auf Ihrer DCC-Bedieneinheit verwenden. Diese Nummer findet in der Lokomotive interne Verwendung:

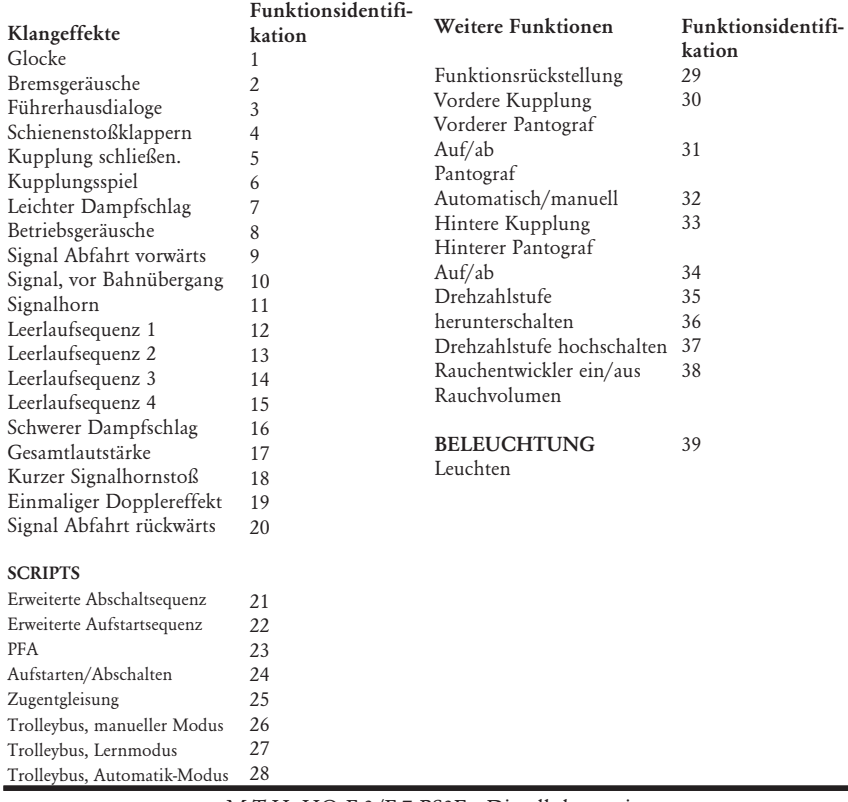

## Function Identification Chart

Diese Liste enthält ALLE F-Funktionen, die eine M.T.H. PS3.0E+® Lokomotive aufweisen kann. Diese F-Funktionen lassen sich in beliebiger Reihenfolge den Speicherpositionen 1 bis 28 zuordnen. Beispiel: Ihre Lokomotive wurde ohne Rauchentwickler ausgeliefert, aber Sie haben einen nachgerüstet. Sie können nun eine beliebige F-Funktion 1 bis 28, der Funktion Rauchentwickler ein/aus sowie dem Rauchvolumen zuordnen.

Um, wie im obigen Beispiel erwähnt, F18 (erweiterte Abschaltsequenz) auf F28 (Funktionsrückstellung) zu verlegen, ist vorzugehen wie folgt:

- 1. Sehen Sie in der Tabelle 'Von M.T.H. unterstütze Konfigurationsvariable' (CV), welche CV der Ziel-Funktion zugeordnet ist. Dabei achten Sie nur auf den Speicherort des niederwertigen Bytes der CV. In unserem Fall ist das CV 170.
- 2. Rufen Sie auf Ihrem DCC-System die CV-Programmierung für CV 170 auf
- 3. Nun teilen Sie der Lokomotive mit, welche F-Funktion Sie in CV 170 ablegen möchten. Die obige Funktions-ID Tabelle weist für die 'Erweiterte Abschaltsequenz' den Wert 21 aus.
- 4. Mit Ihrem DCC-System speichern Sie nun in CV 170 den Wert 21 und drücken die EINGABE-Taste. Jetzt haben Sie die Funktion 'Erweiterte Abschaltsequenz' auf Ihrem DCC-Steuermodul unter F28 abgelegt. Die Lokomotive quittiert mit zwei Signalhornstößen. Hinweis: Der ursprüngliche Speicherort von 'Erweiterte Abschaltsequenz' (F13) ist jetzt leer.
- 5. Diesen Speicherort können Sie jetzt mit jeder beliebiger CV belegen. In diesem Beispiel speichern wir die Funktion Funktionsrückstellung in F18 (Austausch von F18 und F28).
- 6. Das niederwertige Byte von F18 ist CV 150, somit rufen Sie die CV-Programmierung für CV 150 auf.
- 7. Nun teilen Sie der Lokomotive mit, welche F-Funktion Sie in CV 150 ablegen möchten. Die obige Funktions-ID Tabelle weist für die Führerhausdialoge den Wert 29 aus.
- 8. Mit Ihrem DCC-System speichern Sie nun in CV 150 den Wert 29 und drücken die EINGABE-Taste. Die Lokomotive quittiert mit zwei Signalhornstößen.

### Benutzerdefinierte Geschwindigkeitstabelle

Die untenstehende Tabelle zeigt, welche Werte in CV 25 einzutragen sind, um die gewünschte Beschleunigungskurve zu erhalten. Beispiel: Es soll die Beschleunigungskurve Nr. 18 verwendet werden:

- 1. Schreiben Sie den Wert 1 in CV 52, um die Pulsbreiten-Modulation freizuschalten.
- 2. Setzen Sie Bit 4 von CV 29 auf 1.
- 3. Schreiben Sie den Wert 18 in CV 25. Ihre Lokomotive verwendet nun die unten abgebildete Beschleunigungskurve Nr. 18.
- 4. Wünschen Sie, Ihre eigene Geschwindigkeitstabelle mittels CV 67 bis 94 zu erstellen, schreiben Sie den Wert 0 oder 1 in CV 25.

4. Wünschen Sie, Ihre eigene Geschwindigkeitstabelle mittels CV 67 bis 94 zu erstellen, schreiben Sie den Wert 0 oder 1 in CV 25

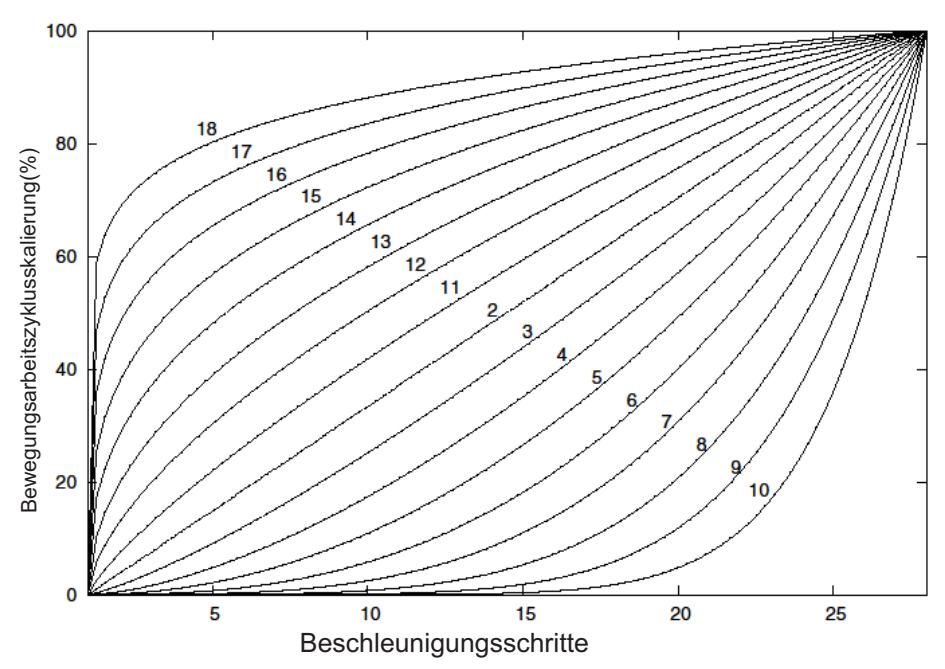

### CV 25 Beschleunigungskurven

## Erweiterte Mehrfachtraktion

Erweiterte Mehrfachtraktion erfolgt nach den Normen der NMRA. Sämtliche, den CV 21 bis 24 zugewiesenen Werte werden nach dem Entfernen der Mehrfachtraktion (CV 19 auf 0 gesetzt) ignoriert.

> Ist MSB (Bit 7) von CV 19 gesetzt, erkennt die Lokomotive, dass sie rückwärts in die Mehrfachtraktion eingebunden ist

CV 21 und CV 22 bestimmen, auf welche F-Funktionen die Mehrfachtraktion reagiert Beispiele finden Sie im unten aufgeführten Diagramm

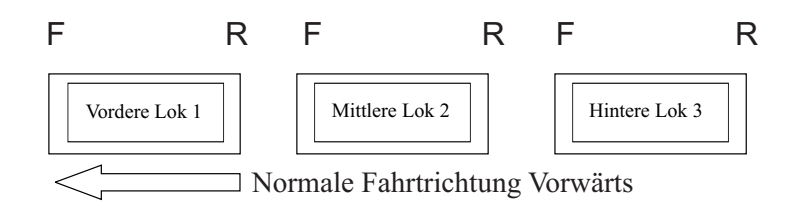

#### Um diese Mehrfachtraktion so zu konfigurieren, dass:

-Die Scheinwerfer der Front-Lokomotive in Vorwärtsfahrt eingeschaltet und bei Rückwärtsfahrt ausgeschaltet sind.

-Rückfahrlicht und Scheinwerfer der hinteren Lokomotive in Vorwärtsfahrt der Mehrfachtraktion ausgeschaltet sind und in Rückwärtsfahrt die Scheinwerfer eingeschaltet und das Rückfahrlicht ausgeschaltet ist.

-Die Beleuchtung der mittleren Lokomotive in beiden Fahrtrichtungen ausgeschaltet ist.

#### Führen Sie folgende Schritte aus:

1. Definieren Sie die Mehrfachtraktion mit Ihrem DCC-System gemäß den Anweisungen des DCC-Systemherstellers. In zahlreichen neueren Systemen haben Sie die Möglichkeit, dem System mitzuteilen, welche Lokomotive rückwärts eingebunden werden soll. Merken Sie sich die Mehrfachtraktions-Adresse, die Sie dem DCC-System eingegeben haben, da Sie diese Adresse zu einem späteren Zeitpunkt benötigen, um die Mehrfachtraktion abzurufen. Die Anweisungen gehen von der Annahme aus, dass CV 19 ausschließlich die Mehrfachtraktions-Adresse enthält.

2. Rufen Sie auf Ihrer DCC-Bedieneinheit die Front-Lokomotive auf; in diesem Beispiel Adresse 1.

3. Wählen Sie CV 22 und tragen Sie den Wert 1 ein. Dadurch erkennt die Lokomotive, dass sie vorwärts in den Verbund eingegliedert ist und Sie unter der Mehrfachtraktions-Adresse die Frontlicht-Funktion (FL) mit F0 ansteuern wollen. Die Lokomotive quittiert die CV-Änderung mit zwei Signalhornstößen.

4. Stellen Sie sicher, dass F0 unter der Adresse der Front-Lokomotive deaktiviert ist. Die meisten Systeme verfügen über ein Glühbirnen-Symbol, um den Status von F0 anzuzeigen. Stellen Sie sicher, dass dieses Symbol nicht leuchtet.

5. Rufen Sie auf Ihrer DCC-Bedieneinheit die hintere Lokomotive auf; in diesem Beispiel Adresse 3.

6. Setzen Sie CV 19 auf 128 + den Wert Ihrer Mehrfachtraktions-Adresse. a.Lautet Ihre Mehrfachtraktions-Adresse 4, addieren Sie 128 + 4 = 132. Folglich tragen Sie in CV 19 den Wert 132 ein. Dadurch erkennt die hintere Lokomotive, dass sie rückwärts in die Mehrfachtraktion eingebunden ist. Die Lokomotive quittiert die CV-Änderung mit zwei Signalhornstößen. Einige DCC-Systeme erledigen dies möglicherweise schon für Sie, doch die vorliegenden Anweisungen gehen davon aus, dass dies nicht der Fall ist. Sollten Sie sich nicht sicher fühlen, fahren Sie mit Schritt 5 weiter, da dies keine nachteilige Wirkung zur Folge hat.

- 7. Setzen Sie CV 22 der Adresse der hinteren Lokomotive auf den Wert 2, dadurch erkennt diese, dass Sie unter der Mehrfachtraktions-Adresse die Frontlicht-Funktion (FL) mit F0 ansteuern wollen. Die Lokomotive quittiert die CV-Änderung mit zwei Signalhornstößen.
- 8. Stellen Sie sicher, dass F0 unter der Adresse der hinteren Lokomotive deaktiviert ist. Die meisten Systeme verfügen über ein Glühbirnen-Symbol, um den Status von F0 anzuzeigen. Stellen Sie sicher, dass dieses Symbol nicht leuchtet.
- 9. Rufen Sie auf Ihrer DCC-Bedieneinheit die mittlere Lokomotive auf; in diesem Beispiel Adresse 2.
- 10. Stellen Sie sicher, dass F5 und F0 deaktiviert sind. Möglicherweise müssen Sie F5 mehrmals ein-/ausschalten, um die Beleuchtung mit der DCC-Befehlsstation zu synchronisieren. Dies ist von Ihrem DCC-System abhängig.
- 11. Rufen Sie die Mehrfachtraktions-Adresse auf (in diesem Beispiel Adresse 4).
- 12. Drücken Sie die Taste F0, um sicherzustellen, dass die Frontlichter aktiviert sind. Die meisten Systeme verfügen über ein Glühbirnen-Symbol, um den Status von F0 anzuzeigen. Stellen Sie sicher, dass dieses Symbol leuchtet.

Hinweis: Der Vorteil, die Mehrfachtraktion nach der beschriebenen Methode einzurichten, liegt in der Möglichkeit, die Lokomotive der Mehrfachtraktion in beliebiger Richtung (vor- /rückwärts) einzugliedern; dies ist insbesondere bei der Front-Lokomotive und der hinteren Lokomotive, für die Konfiguration der Frontlichter hilfreich. Beispiel: Sie wollen die Orientierung der hinteren Lokomotive ändern und diese vorwärts in die Mehrfachtraktion einbinden. Dazu wählen Sie lediglich die Adresse der Lokomotive (in unserem Beispiel Adresse 3) und löschen Bit 7 in CV 19 (auf Null setzen). Mit anderen Worten, es ist lediglich die Mehrfachtraktions-Adresse in CV 19 zu schreiben. Die Frontlicht-Funktion (FL) reagiert auf Ihre Intervention, sodass es sich erübrigt, den Wert in CV 22 zu ändern.

Die unten aufgeführte Tabelle zeigt auf, welche Bits den, in einer Mehrfachtraktion verwendeten, F-Funktionen F0, F9 bis F12 entsprechen:

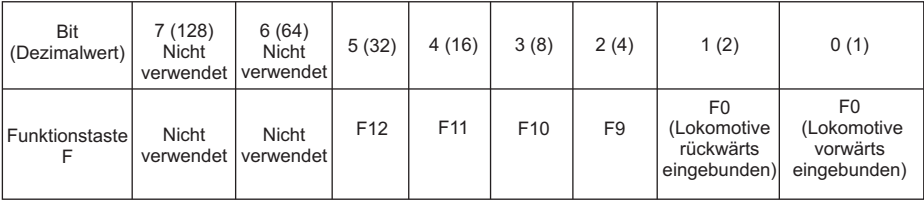

## Programmiergleis

Ihre mit PS3.0 ausgestattete Lokomotive funktioniert auch auf dem Programmiergleis Ihres DCC-Systems. Die Ausgangsleistung der DCC-Systeme verschiedener Hersteller zum Programmiergleis sind sehr unterschiedlich; wir empfehlen deshalb die Verwendung eines DCC-Programmiergleisverstärkers, um Funktionen auf dem Programmiergleis auszuführen. Die Notwendigkeit eines Verstärkers lässt sich einfach prüfen: Versuchen Sie die Adresse einer MTH-Lokomotive auf dem Programmiergleis zu programmieren und wieder auszulesen. Können Sie die Adresse programmieren und wieder lesen, so benötigen Sie keinen Programmiergleisverstärker. Kann Ihr DCC-System die Adresse nicht programmieren und lesen, so benötigen Sie sehr wahrscheinlich Programmiergleisverstärker. Auf dem Markt sind zahlreiche Verstärker verschiedener Hersteller verfügbar. Ihr ortsansässiger Händler erteilt Ihnen gerne Auskunft über diese Verstärker. MTH hat z.B. den Power Pax von DCC Specialties erfolgreich angewendet.

Hinweis — Eine Alternative zum Programmieren auf dem Programmiergleis bietet die Hauptgleisprogrammierung (PoM). MTH-Lokomotiven unterstützen die Programmierung sämtlicher CV auf dem Hauptgleis. Das Auslesen der Werte wird jedoch bei der Hauptgleisprogrammierung nicht unterstützt. Klären Sie eventuelle Einschränkungen der Hauptgleisprogrammierung mit dem Hersteller Ihres DCC-Systems.

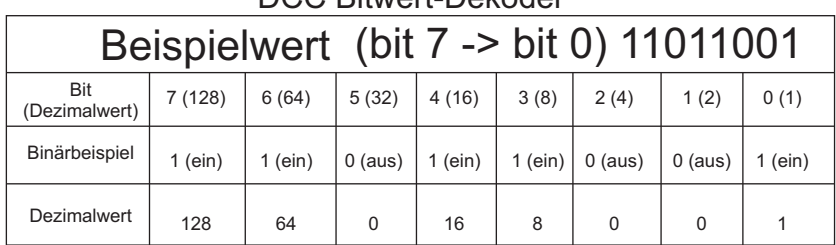

DCC Bitwert-Dekoder

Im oben aufgeführten Beispiel addieren Sie lediglich die Werte in der Zeile "Dezimalwert" — 128+64+0+16+8 +0+0+1 = 217. Folglich würden Sie den Wert 217 in die zu ändernde CV schreiben.

Der oben aufgeführte Wert bezieht sich auf sämtliche CV. Möchten Sie einer bestimmten CV Ergänzungen hinzufügen, ohne den dort schon abgespeicherten Wert zu verändern, z.B. CV 29, so fügen Sie einfach dem vorhandenen Wert die zusätzlichen Bits hinzu, um den neuen CV-Wert zu erhalten.

Beispiel: Der Wert einer Mehrfachtraktions-Adresse (CV 19), die auf 5 gesetzt ist, soll geändert werden, um eine rückwärts eingebundene Lokomotive zu zeigen, so setzen Sie Bit 7 (Dezimalwert = 128) der zu reversierenden Lokomotive. Um dies zu bewerkstelligen - addieren Sie 128 (neu zu setzendes Bit) + 5 (existierendes Bit, das nicht verändert werden soll) = 133. Folglich schreiben Sie den Wert 133 in CV 19.

### Konfigurationsvariable CV 21 für Mehrfachtraktion einrichten

Über CV 21 können Sie F-Funktionen definieren, die über die Mehrfachtraktions-Adresse angesteuert werden sollen. Beispiel: Alle in der MTH-Mehrfachtraktion zusammengefassten Lokomotiven sollen auf die Funktion Aufstarten/Abschalten reagieren (F3). Des weiteren sollen an der Front-Lokomotive die Funktionen Glocke und Signalhorn (F1 und F2) sowie Kupplung (bei den meisten MTH-Modellen F7) ausgelöst werden können. Sinngemäß soll an der hinteren Lokomotive die hintere Kupplung (bei den meisten MTH-Modellen F8) angesprochen werden können.

Untenstehende Tabelle zeigt auf, welche Bits was für einen Dezimalwert beinhalten und welchen F-Funktionen sie entsprechen.

#### Verfahren Sie wie folgt:

1. Rufen sie auf Ihrem DCC-System die Front-Lokomotive auf

2. Um die Front-Lokomotive so zu konfigurieren, dass sie auf Glocke (F1), Signalhorn (F2), Aufstarten/Ausschalten (F3) und vordere Kupplung (F7) reagiert, ist der Wert 71 in CV 21 zu schreiben. Dies setzt die Bits 0, 1 und 6 auf EINS. Die Bits von CV 21 sind in der untenstehenden Tabelle aufgeführt — der Dezimalwert ist jeweils in Klammern dargestellt:

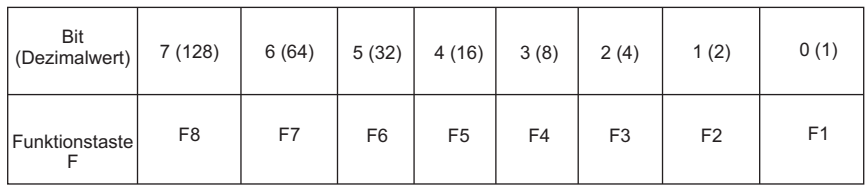

NOTE - CV 21 wird NUR dann verwendet, wenn in CV 19 ein anderer Wert als 0 gespeichert wurde. Wenn CV 19 = 0, dann werden die Werte von CV 21, CV 22, CV 23 und CV 24 nicht verwendet

1. Rufen Sie die mittlere Lokomotive auf (in diesem Beispiel Adresse 2)

2. Die mittlere Lokomotive soll ausschließlich auf F3 reagieren, folglich schreiben Sie in CV 21 den Wert 4 (Bit 2 auf 1 gesetzt)

3. Rufen Sie die hintere Lokomotive auf (in diesem Beispiel Adresse 3)

4. Die hintere Lokomotive soll auf Funktionen Aufstarten/Abschalten (F3) und die hintere Kupplung (F8) reagieren, folglich schreiben Sie den Wert 132 in CV 21

Ihre Lokomotiven sind jetzt dem oben aufgeführten Beispiel entsprechend konfiguriert.

Beachten Sie, dass in CV 21 kein F0 gespeichert ist. Begründung: Die Funktion FL (Front-Lichter) wird von CV 22 gesteuert. Weitere Information über CV 22 finden Sie im Kapitel Erweiterte Mehrfachtraktion.

## TECHNISCHE DATEN

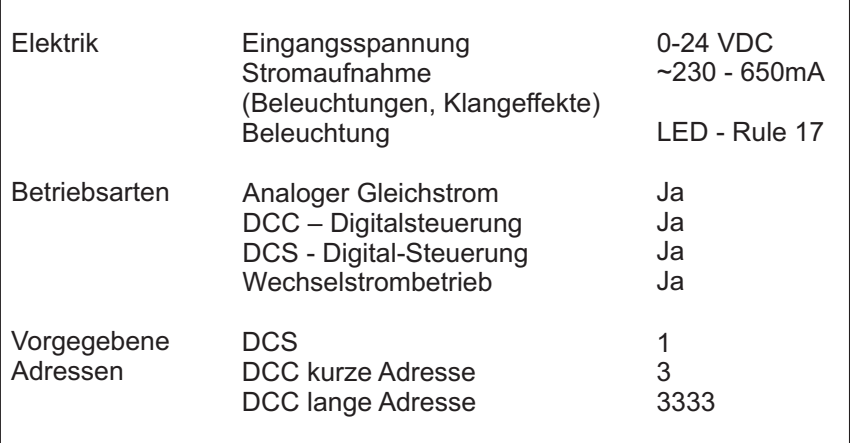

#### US PATENTE

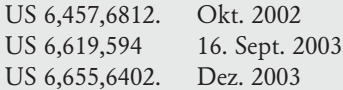

### WARTUNG UND UNTERHALT

### HO Fehlersuchtabelle

Die folgende Anleitung unterstützt Sie bei der Fehlersuche an der M.T.H. HO-Lokomotive. Die Anleitung ist aufgeteilt in die drei Betriebsarten der Lokomotive: analoger Wechselstrom, analoger Gleichstrom, DCC und DCS.

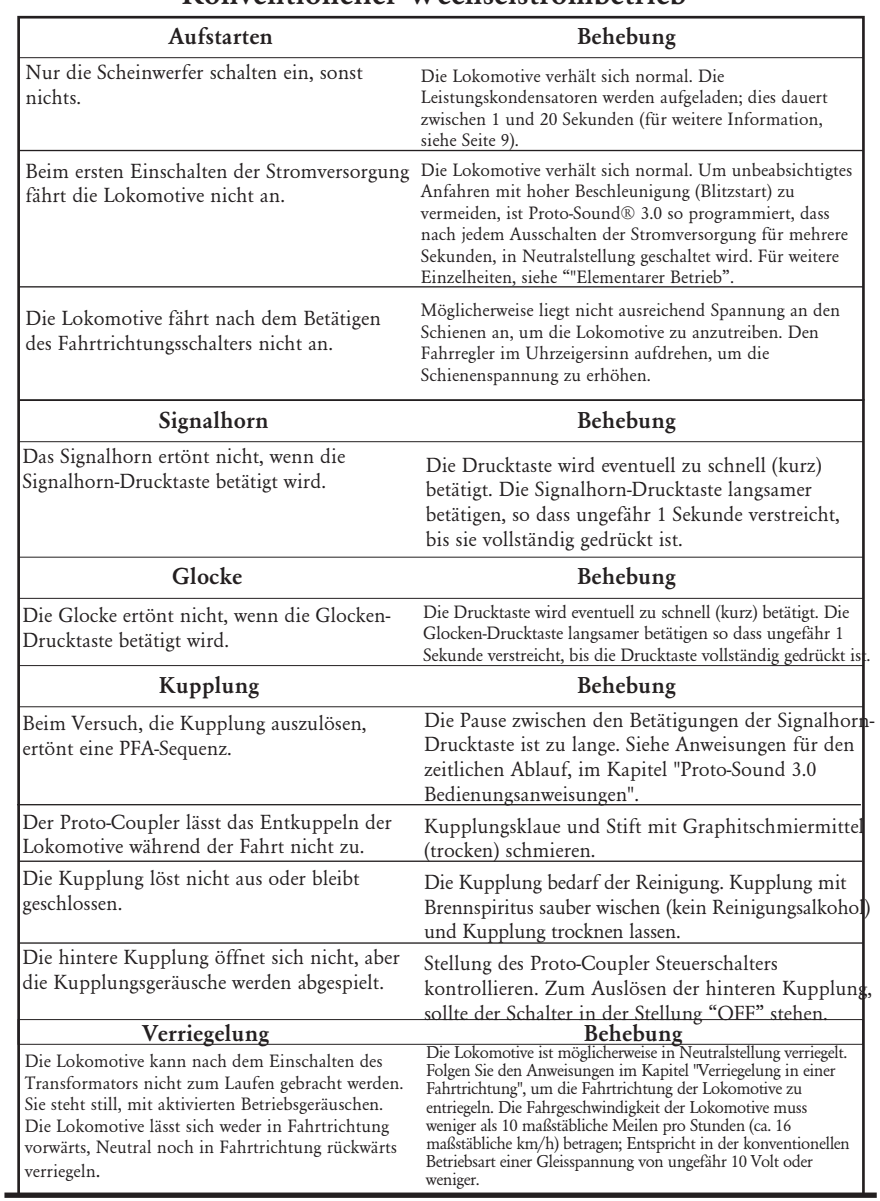

### Konventioneller Wechselstrombetrieb

M.T.H. HO F-3/F-7 PS3E+ Diesellokomotive

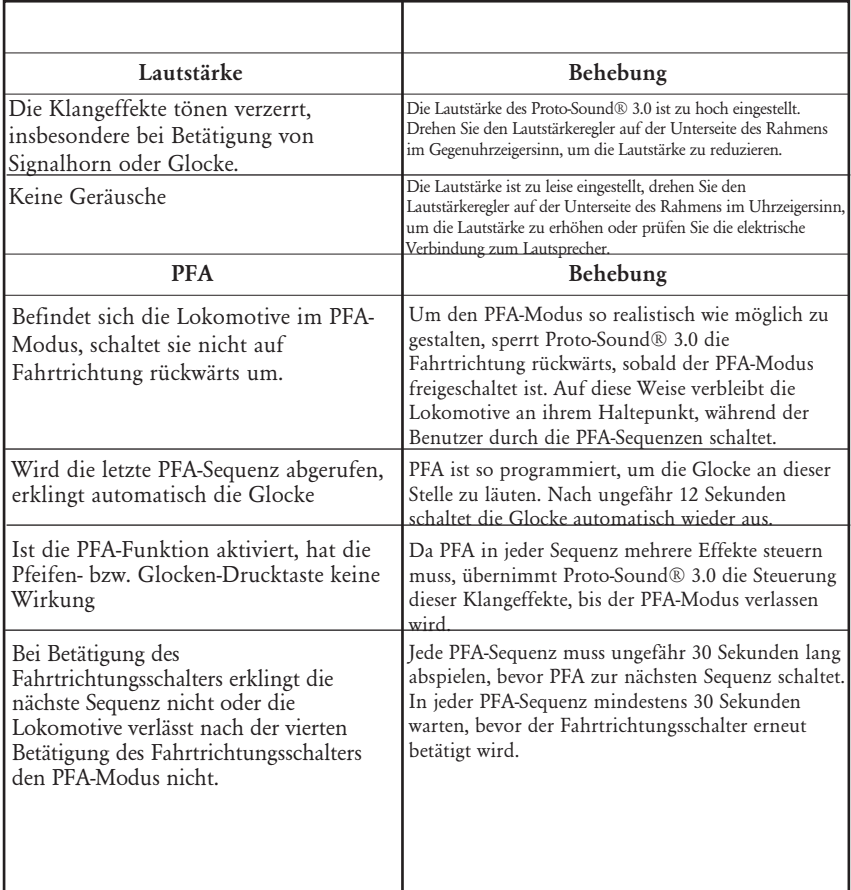

# Analoger Gleichstrom

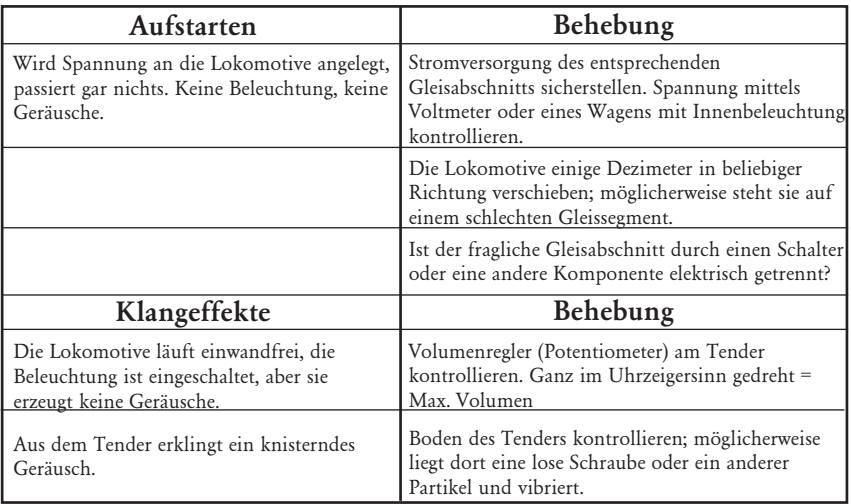

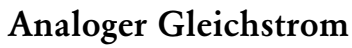

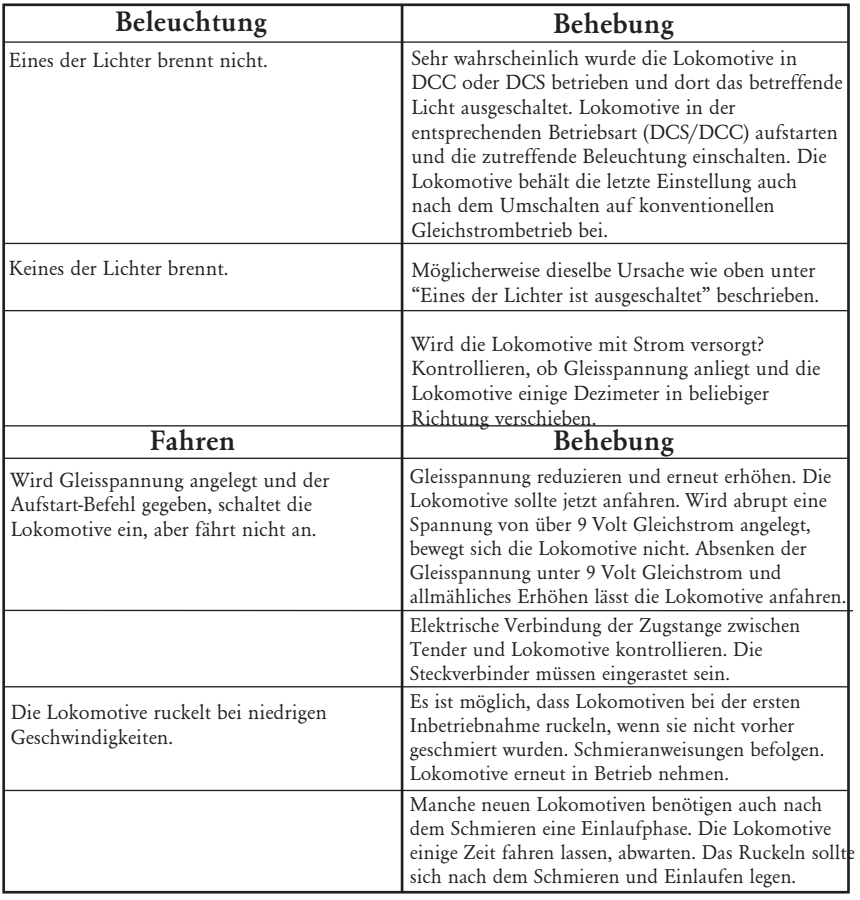

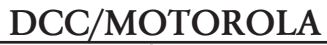

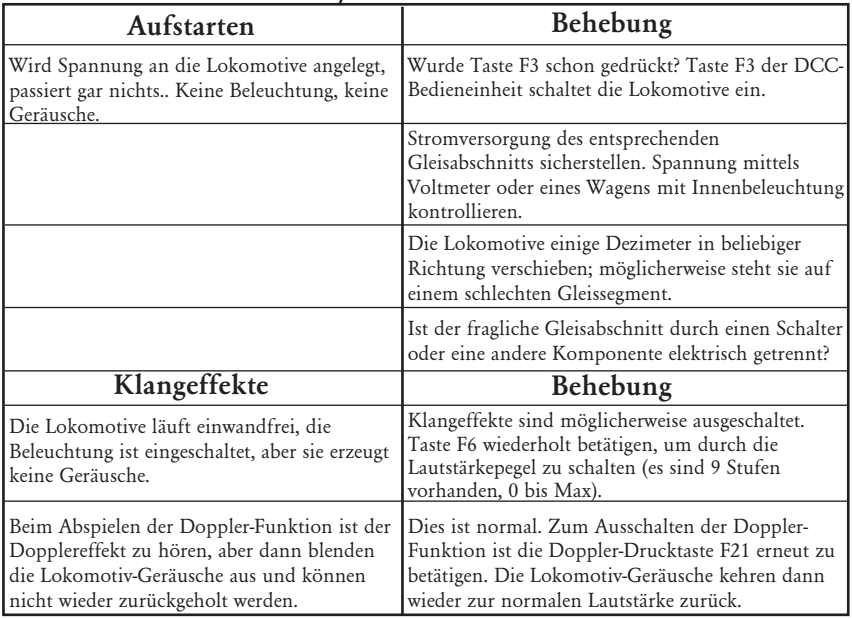

## DCC/MOTOROLA

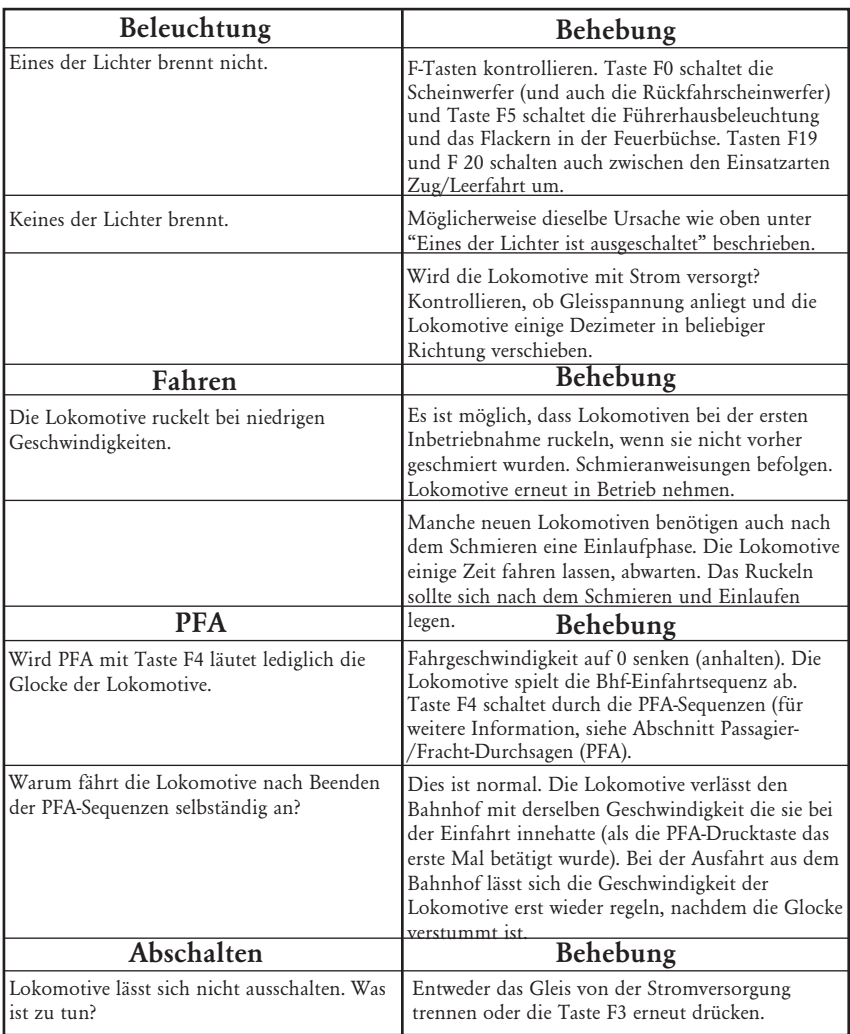

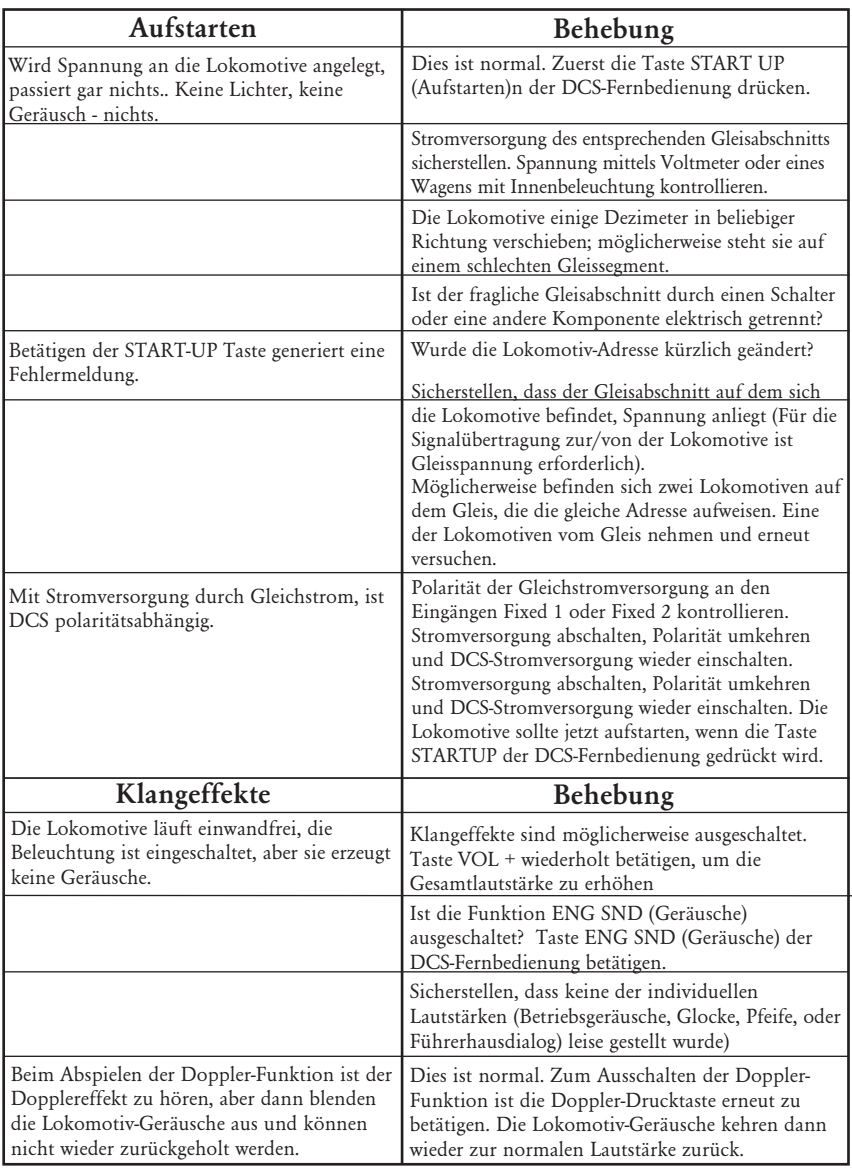

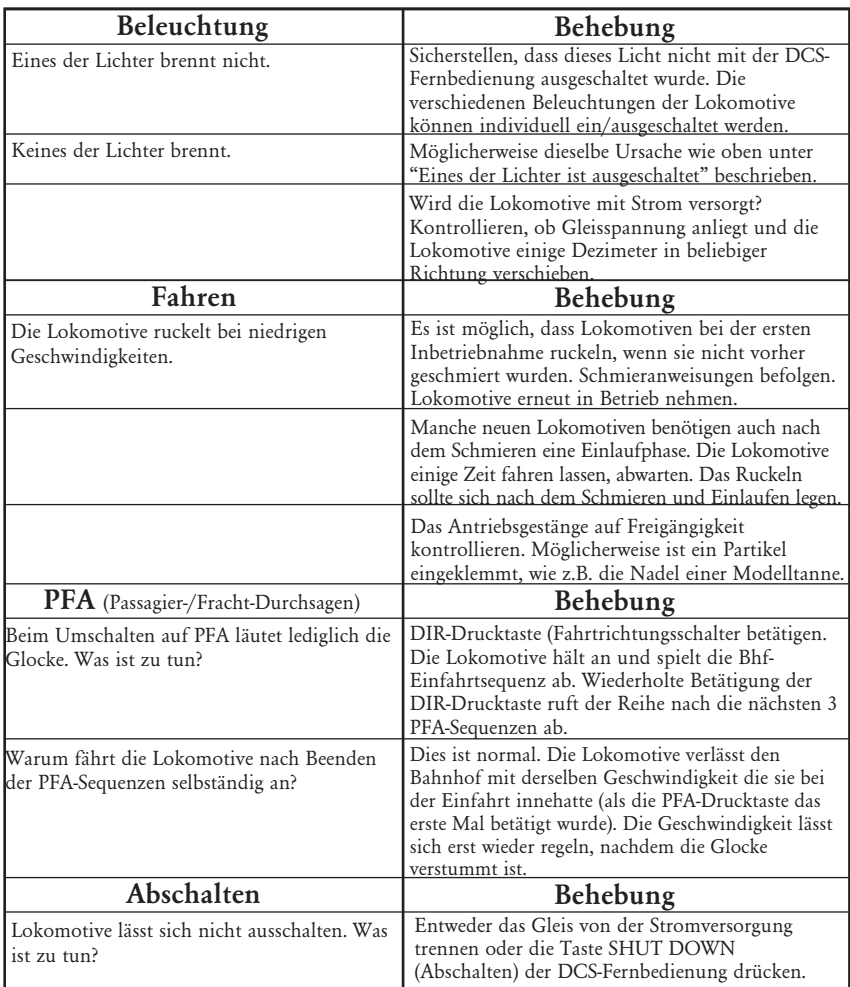

## ERSATZTEILBESTELLUNG

Ersatzteile können direkt beim M.T.H. Ersatzteildienst bestellt werden: Online-Bestellung: www.mthtrains.com, E-mail: parts@mth-railking.com, Fax: 410-423-0009, Telefon: 410-381-2580, Briefpost: 7020 Columbia Gateway Drive, Columbia MD 21046- 1532).

## Transformatorkompatibilitäts- und Verdrahtungstabelle

Proto-Sound® 3.0 ist so konzipiert, dass es mit den meisten Wechselstrom-Transformatoren betrieben werden kann. In der folgenden Tabelle sind zahlreiche, empfohlene Transformatoren aufgelistet. Es ist zu beachten, dass zahlreiche, in dieser Anleitung beschriebene, Funktionsbefehle eine separate Glocken-Drucktaste erfordern. Ist Ihr Transformator nicht mit einer solchen Taste ausgestattet, sollten Sie die Beschaffung einer separaten Glocken-Drucktaste in Betracht ziehen. Des weiteren ist in dieser Tabelle erwähnt, auf welche Weise der Transformator an die Anlage anzuschließen ist (Verdrahtung).

## Tabelle Wechselstrombetrieb

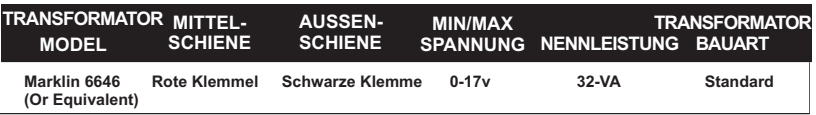

## Tabelle Gleichstromversorgung

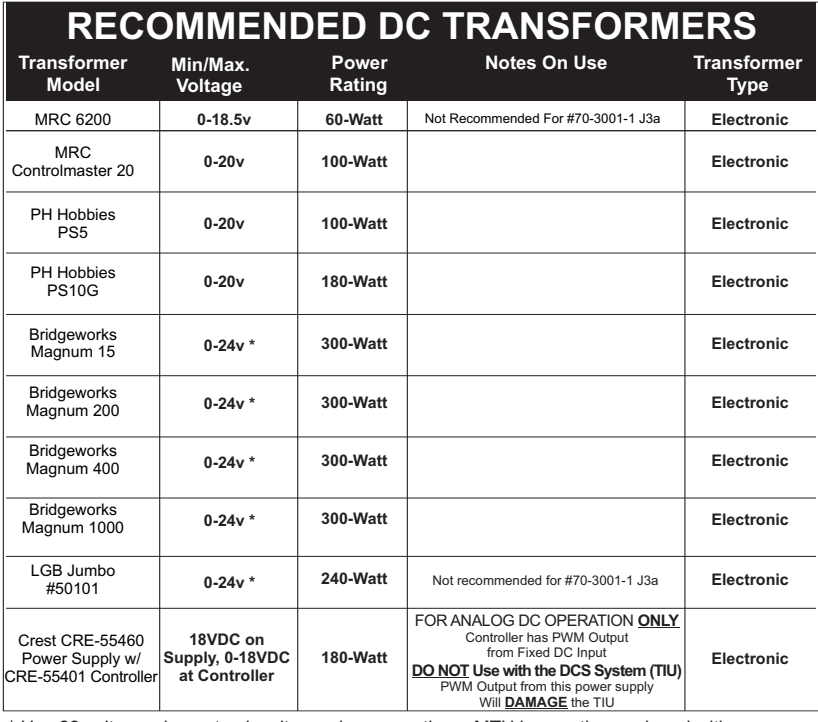

\* Use 22 volts maximum track voltage when operating a MTH locomotive equipped with Proto-Sound, Loco-Sound, Proto-Sound 2.0, or Proto-Sound 3.0

## Kundendienst- und Garantie-Information

Beanspruchung von Dienstleistungen im Rahmen der einjährigen Garantieperiode.

Vermuten Sie am Objekt einen Defekt, sehen Sie zuerst in der Bedienungsanleitung nach; dort werden Hinweise für den Betrieb und die Fehlersuche sowie die Behebung von Störungen gegeben. Zusätzliche Information finden Sie auch auf der M.T.H. Website. Führt dieser Ansatz nicht zum gewünschten Erfolg, können Sie die unten aufgeführten Anweisungen befolgen, um Garantie-Dienstleistungen in Anspruch zu nehmen.

Als erstes erfolgt Berichterstattung per E-Mail, Telefon oder Fax an ein autorisiertes M.T.H. Kundendienstzentrum (ASC) in Ihrem Gebiet, um eine Rücksendegenehmigung zu beantragen. Eine Liste autorisierter M.T.H. Kundendienstzentren (ASC) finden Sie auf der M.T.H. Website, www.mthtrains.com. Die autorisierten Kundendienstzentren (ASC) sind nur verpflichtet, Garantie-Reparaturen an den von ihnen verkauften Objekten vorzunehmen; für alle anderen Reparaturen liegen Durchführung oder Ablehnung im Ermessen des Kundendienstzentrums. Wurde das fragliche Objekt nicht direkt beim ASC (autorisiertes Kundendienstzentrum) gekauft und lehnt dieses eine Bearbeitung des Falles ab, ist ein NASC (landesweit autorisiertes M.T.H. Dienstleistungszentrum) zu kontaktieren. Diese Zentren haben mit M.T.H. entsprechende Abkommen und führen Garantie-Dienstleistungen für sämtliche Kunden durch, sofern die Reparatur durch die M.T.H. Garantiebestimmungen gedeckt ist. Eine Liste der NASC-Händler finden Sie auf der M.T.H. Website oder durch Anruf unter +01 410-381-2580. Ist die Garantie für den entsprechenden Fall nicht anwendbar, kontaktieren Sie einen ASC- oder NASC-Händler, um Ihr M.T.H. Produkt reparieren zu lassen. Die Reparatur des M.T.H. Produkts wird zu einem kostengünstigen Stundensatz ausgeführt.

VORSICHT: Das Produkt ist in der Original-Werksverpackung, einschließlich der Schaumstoffpolster und Kunststofffolien zu verpacken, um Beschädigung der Ware durch den Transport zu vermeiden. Wenn nicht

anderweitig vom Kundendienstzentrum angeordnet, ist es nicht erforderlich, einen ganzen Satz (z.B. Zugkomposition) einzusenden, wenn nur eine der Komponenten beschädigt ist. Der Versand muss frei erfolgen, der Abschluss einer Transportversicherung wird empfohlen. Der Begleitbrief muss enthalten: Name, Anschrift, Telefonnummer, E-Mail Adresse (so vorhanden),

Rücksendegenehmigungs-Nr. (wenn vom Dienstleistungszentrum verlangt), Kopie des Verkaufsvertrages bzw. der Rechnung und eine vollständige Beschreibung des Problems, um die Reparaturarbeiten zu erleichtern. Die Beschreibung ist auch dann beizufügen, wenn das Problem schon vorgängig mit einem Kundendiensttechniker bei der Beantragung der Rücksendegenehmigung besprochen wurde.

Vergewissern Sie sich, dass sämtliche Anweisungen befolgt wurden, bevor Sie das Objekt zur Reparatur einsenden. Die autorisierten M.T.H. Kundendienstzentren sind eigenständige Unternehmen, keine Agenturen bzw. Vertretungen von M.T.H. Electric Trains. M.T.H. übernimmt keine Verantwortung, weder finanzieller noch anderer Art, für Objekte die an ASC/NASC retourniert wurden oder die, durch die im Privatbesitz befindlichen autorisierten Kundendienstzentren durchgeführten Reparaturen.

Für Hilfe können Sie sich jederzeit an den M.T.H. Kundendienst wenden; per E-Mail an service@mthrailking.com oder per Telefon an +1 410 381-2580.

#### Beschränkte 1-Jahr Garantie

Sämtliche M.T.H. Produkte, die bei einem M.T.H. Modellbahnhändler erstanden wurden. Autorisierte Einzelhändler sind durch diese Garantie gedeckt, vorausgesetzt das Produkt wurde höchstens fünf Jahre vor Verkaufsdatum herstellt. Diese Garantie bezieht sich auf den Erstkäufer und ist nicht übertragbar.

Autorisierte Einzelhändler in Ihrer Umgebung finden Sie auf unserer Website www.mthtrains.com.

M.T.H. Produkte können vor Inanspruchnahme von Garantieleistungen auf www.mthtrains.com/warranty registriert werden. Für die Inanspruchnahme von Garantieleistungen sind die unten aufgeführten Bedingungen zu erfüllen, ungeachtet der Registrierung auf der M.T.H. Website.

M.T.H. Produkte, deren Herstellungsdatum nicht mehr als fünf Jahre vor dem Kaufdatum liegt, sind ein Jahr ab Kaufdatum durch Garantie gedeckt. Diese umfasst Material- und Herstellungsfehler, schließt aber Verbrauchsmaterial aus, wie z.B. Glühbirnen, Stromabnehmer, Batterien, Rauchentwickler-Dochtmaterial und Haftreifen. Wir reparieren, ersetzen oder vergüten (nach eigenem Ermessen) das defekte Teil kostenlos (Material- und Arbeitskosten),sofern die folgenden Bedingungen erfüllt sind: (1) das Objekt wird an ein autorisiertes M.T.H. Kundendienstzentrum\* (ASC) oder M.T.H. oder landesweit autorisiertes M.T.H. Dienstleistungszentrum (NASC) oder an die Kundendienstabteilung von M.T.H. Electric Trains Service Department eingesandt, (2) das Herstellungsdatum liegt höchstens fünf Jahre vor dem Kaufdatum und (3) das Objekt wurde vor höchstens einem Jahr zurück bei einen autorisierten M.T.H. Einzelhändler gekauft. Produkte, deren Herstellungsdatum über fünf Jahre zurückliegt sind nicht durch Garantie von M.T.H. Electric Trains gedeckt. Das Herstellungsdatum eines Produkts kann auf der M.T.H. Website (www.mthtrains.com) auf der Artikelseite im Feld "shipping date field" (Auslieferungsdatum) eingesehen werden. Diese Garantie erstreckt sich nicht auf Schäden, welche durch unsachgemäße Handhabung bzw. zweckfremde Verwendung verursacht wurden. Die anfallenden Versandkosten gehen zu Lasten des Kunden, sie sind nicht durch die Garantie gedeckt.

Den zur Reparatur eingesandten Objekten ist eine Rücksendegenehmigungs-Nr., eine Beschreibung des Problems sowie eine Kopie der Verkaufsrechnung eines autorisierten M.T.H. Einzelhändlers beizufügen, auf welcher das Kaufdatum ersichtlich ist. Wird das Produkt an ein Kundendienstzentrum (ASC/NASC) gesandt, holen Sie auch dort vorgängig die Rücksendegenehmigung ein.

Diese Garantie räumt Ihnen bestimmte gesetzliche Rechte ein, je nach Wohnort stehen Ihnen weiter Rechte zu, die von Staat zu Staat unterschiedlich sind.. Spezifische Fragen zu Garantieangelegenheiten richten Sie bitte direkt an M.T.H.

\* Die autorisierten Kundendienstzentren (ASC) sind nur verpflichtet, Garantie-Reparaturen an den von ihnen verkauften M.T.H. Artikeln vorzunehmen.